*DISSERTATIONS & THESES; JOURNALS; ISI WEB OF KNOWLEDGE*

Carlos A. Almenara, PhD

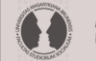

MASARYK UNIVERSITY **CULTY OF SOCIAL STUDIES**  *Online and Offline Resources In Psychological Assessment PSY494P122 (April 2nd, 2014)*

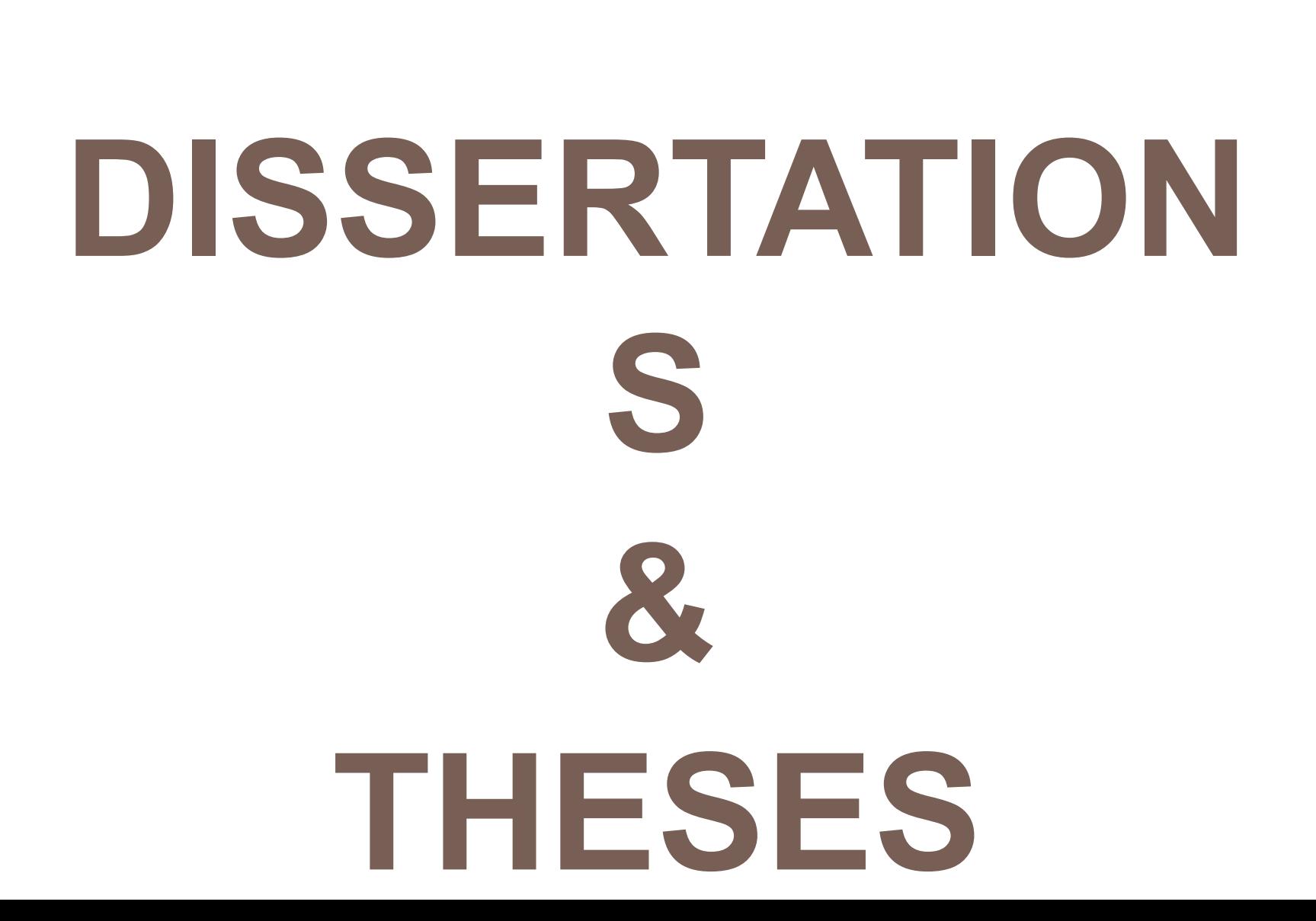

**2**

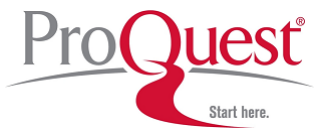

- **With more than 3 million entries (since 1743), is the most comprehensive collection of dissertations and theses in the world.**
- **Of the millions of graduate works listed, we offer over 1.5 million in full text format.**
- **Right now, Google, Google Scholar and Google Books are indexing dissertations and theses published since 2007.**

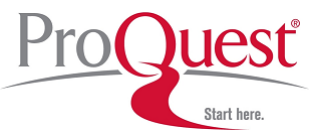

# ProQuest Dissertations & Theses

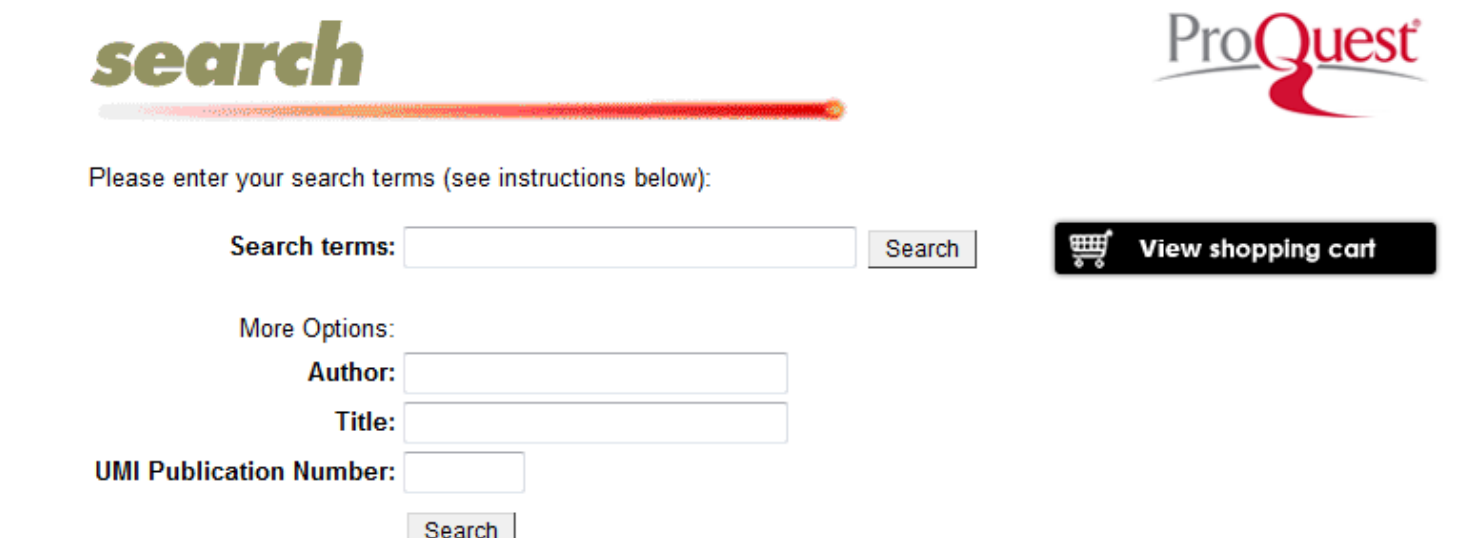

### **Search Instructions**

The fastest way to identify and validate a dissertation is to enter the last seven characters of the UMI order number. If you don't have this, enter a word or phrase into the search terms field or the author's last name and the first four words of the dissertation title

Search terms - Enter a word or phrase related to the dissertation. Use "quotation marks" to search for exact phrases.

Order Number - Enter the last seven characters of the UMI order number. (Example: for citation DA9412718, you should enter "9412718")

Author - Enter the author's last name or the author's last name, first name. (Examples: "Smith" or "Smith, Jane")

Title - There's no need to enter the entire title. Usually, the first four or five words will be sufficient to identify the dissertation

**http://dissexpress.umi.com/dxweb**

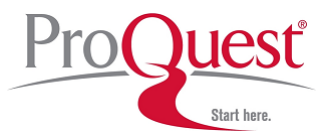

# ProQuest Dissertations & Theses

# **□ This free version gives you access to the records only.**

### **□ The results are limited to 40.**

**http://dissexpress.umi.com/dxweb**

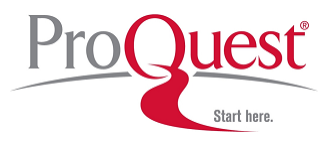

# ProQuest Dissertations & Theses

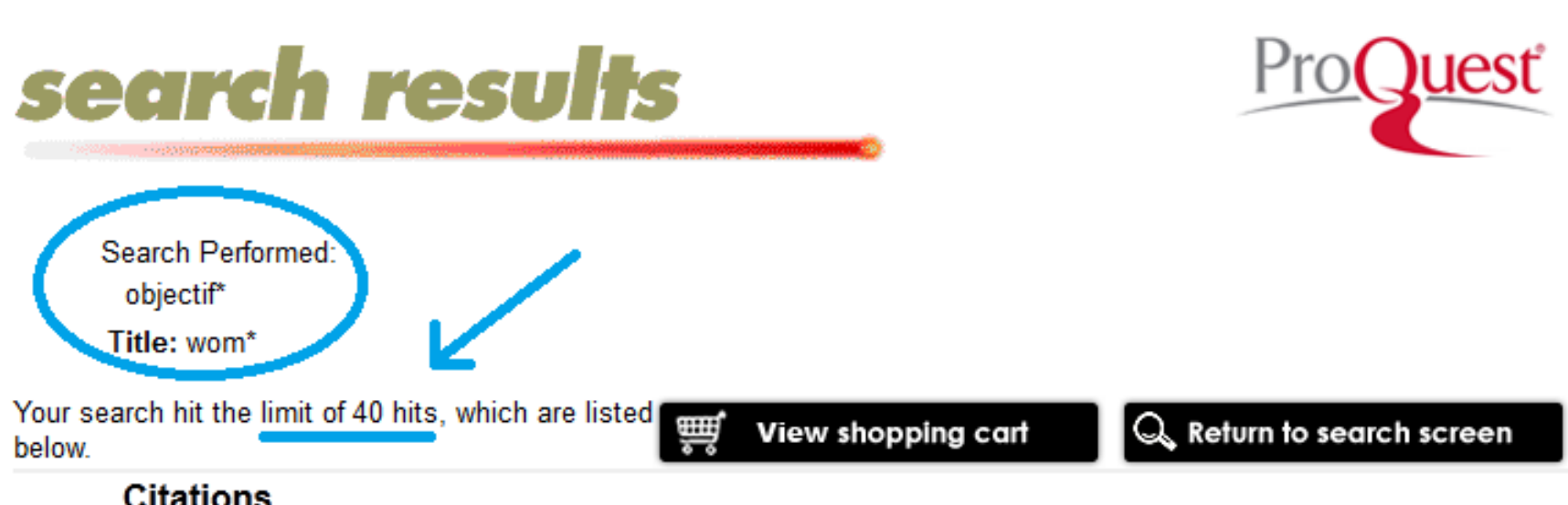

Women as art and artists: A study of myth and identity of women and their images in art 1 by Wells, Brenda M. T. M.A., California State University, Dominguez Hills, 2002, 78 pages; AAT 1411761

Order a copy

 $\overline{2}$ Aesthetics and politics, women and history: Women writers and the historical novel, 1812--1866 by Ryan, Kara Marie Ph.D., The University of Tulsa, 2006, 261 pages; AAT 3209619

Order a copy

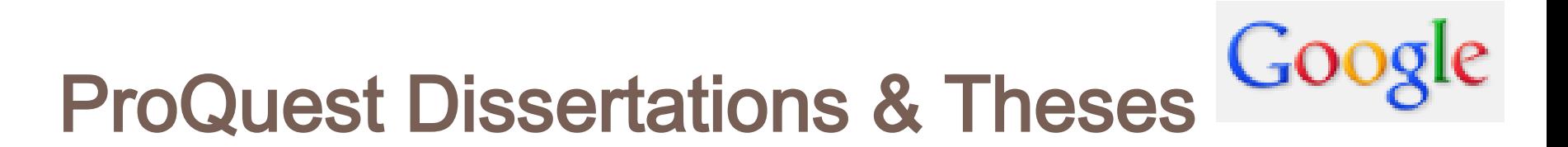

# **Using Google:**

**Limit your search to: site:gradworks.umi.com**

# **Using Google Books (Advanced Search) Limit your search to: inpublisher:proquest**

### **NOTE: It has limitations**

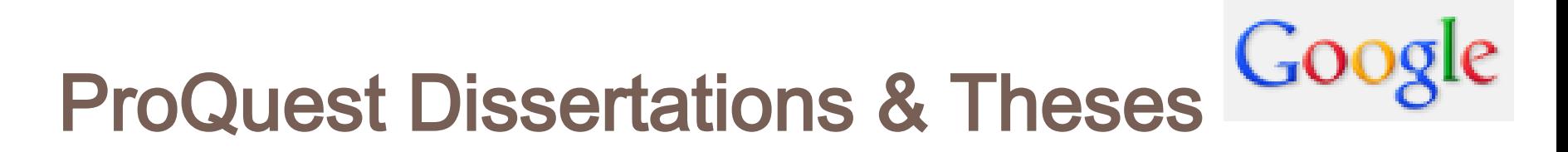

# **In Google.com**

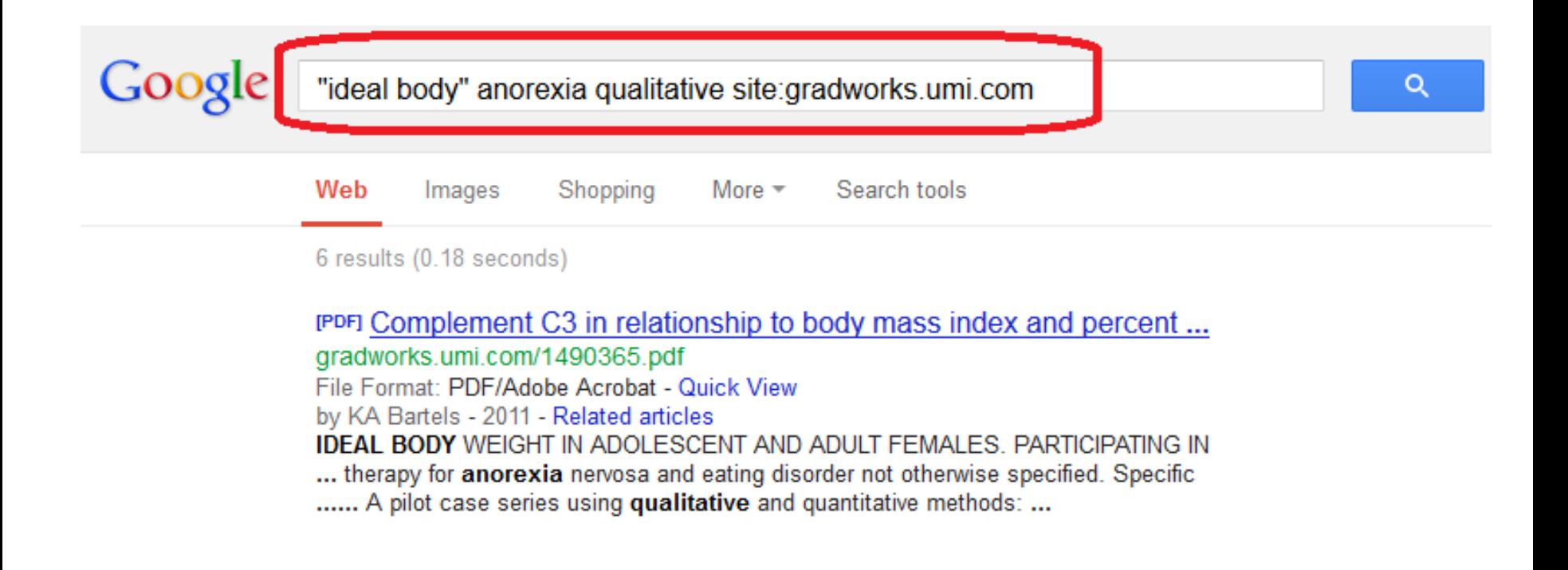

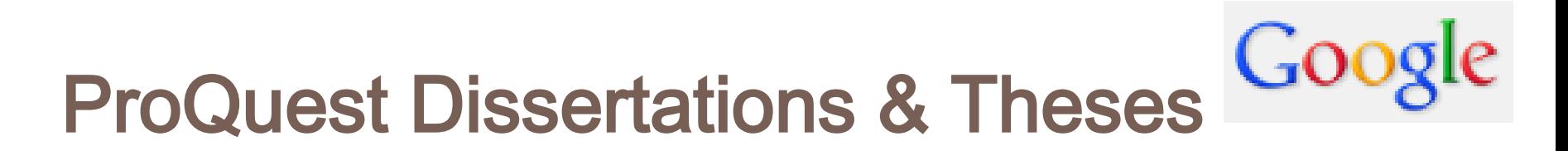

# **In books.google.com**

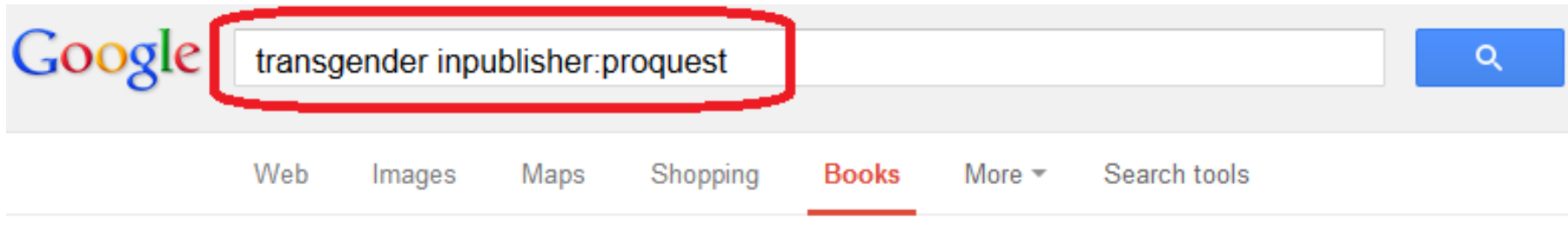

About 4,090 results (0.56 seconds)

Fourteen Hour Professional Course Curriculum: Sensitive Treatment ... - Page 149

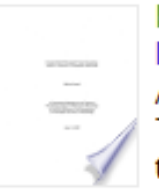

books.google.com/books?isbn=1109028725 Melissa Farrell - 2008 - Preview

APPENDIX Y: UNIT 10, OUTLINE: TREATING MENTAL HEALTH CONCERNS OF

TRANSGENDER PERSONS Program Title: ... 2) Explore how treatment of transgender mental health concerns is similar/different from treating the mental health ...

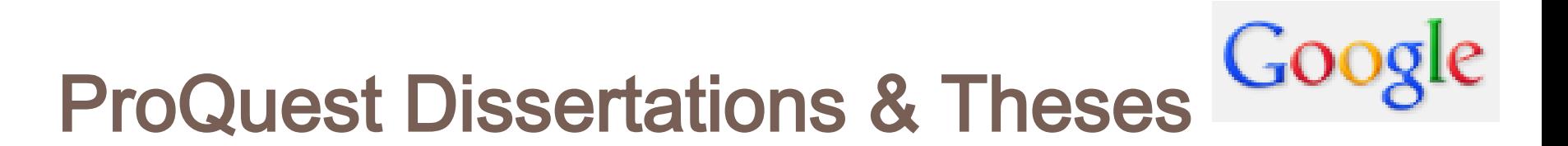

# **PDF dissertations & theses in Google.com**

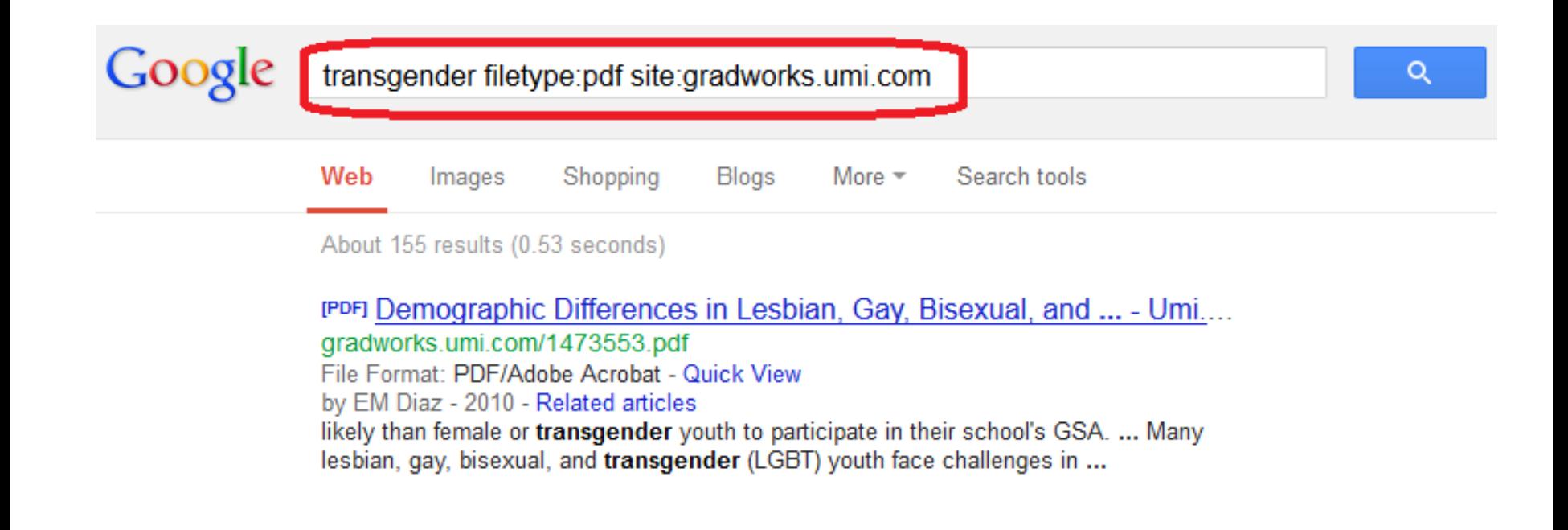

**http://dissexpress.umi.com/dxweb**

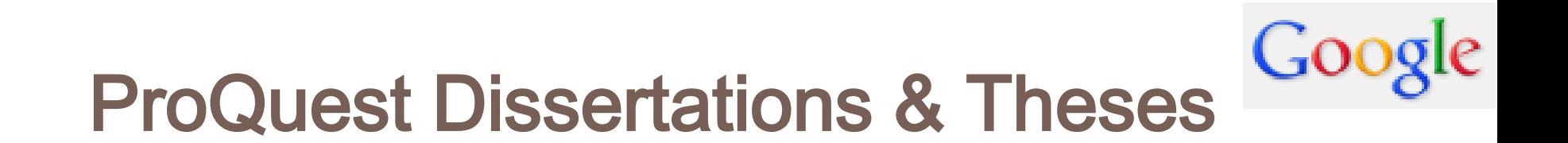

# **EXERCISE 1:**

### **Using Google or Google Books, find the most similar dissertation/thesis for your research.**

**http://dissexpress.umi.com/dxweb**

# **JOURNALS SEARCH ENGINES**

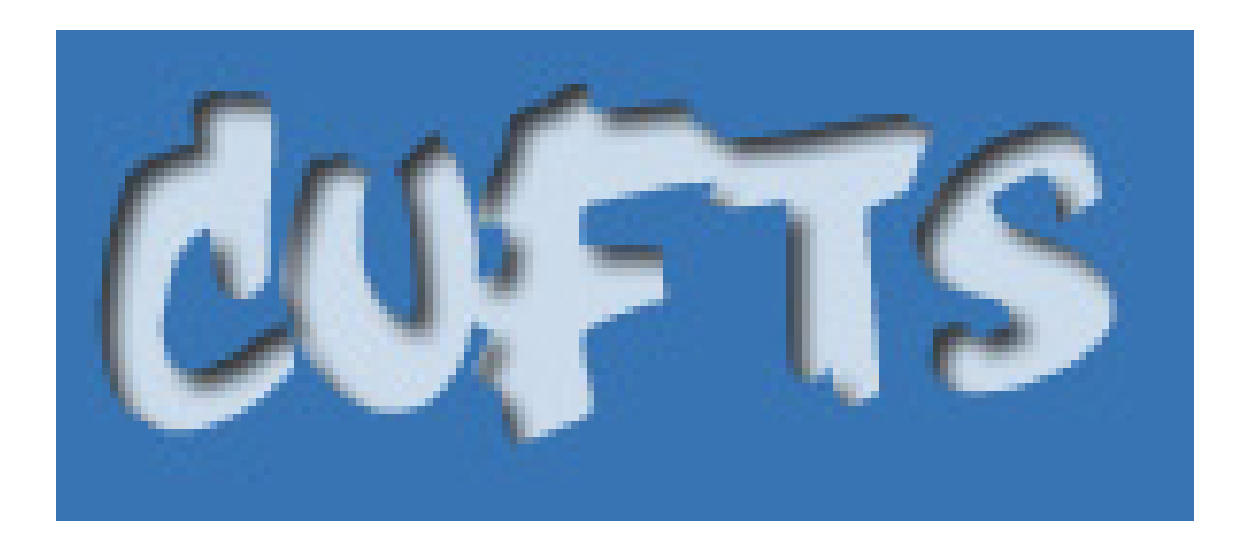

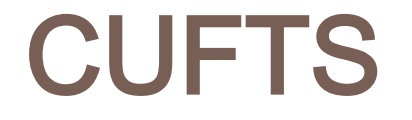

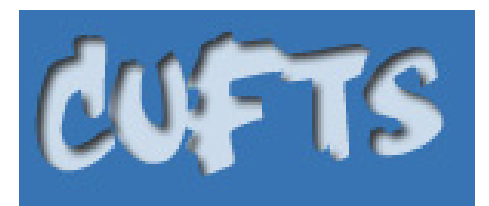

**Developed at the Simon Fraser University Library.**

 **CUFTS is a free, open source (GPL) OpenURL link resolver and electronic resource management system designed for use by library consortia.**

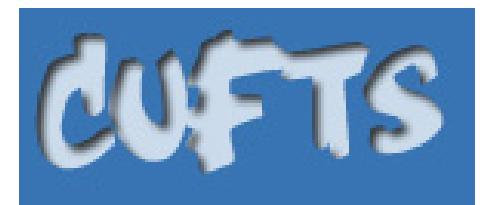

- **The CUFTS public tools provide serials management services to libraries and people everywhere:**
	- Journal Search allows you to quickly find journal titles in **over 475 different electronic collections listed in CUFTS.**
	- Search by journal title or ISSN to find out which collections **include a journal, and what coverage dates are available.**

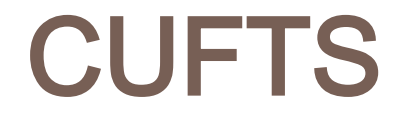

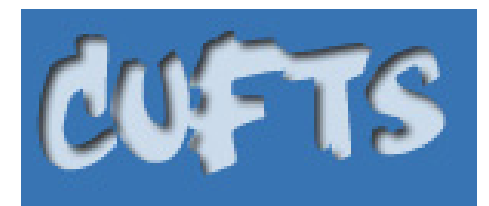

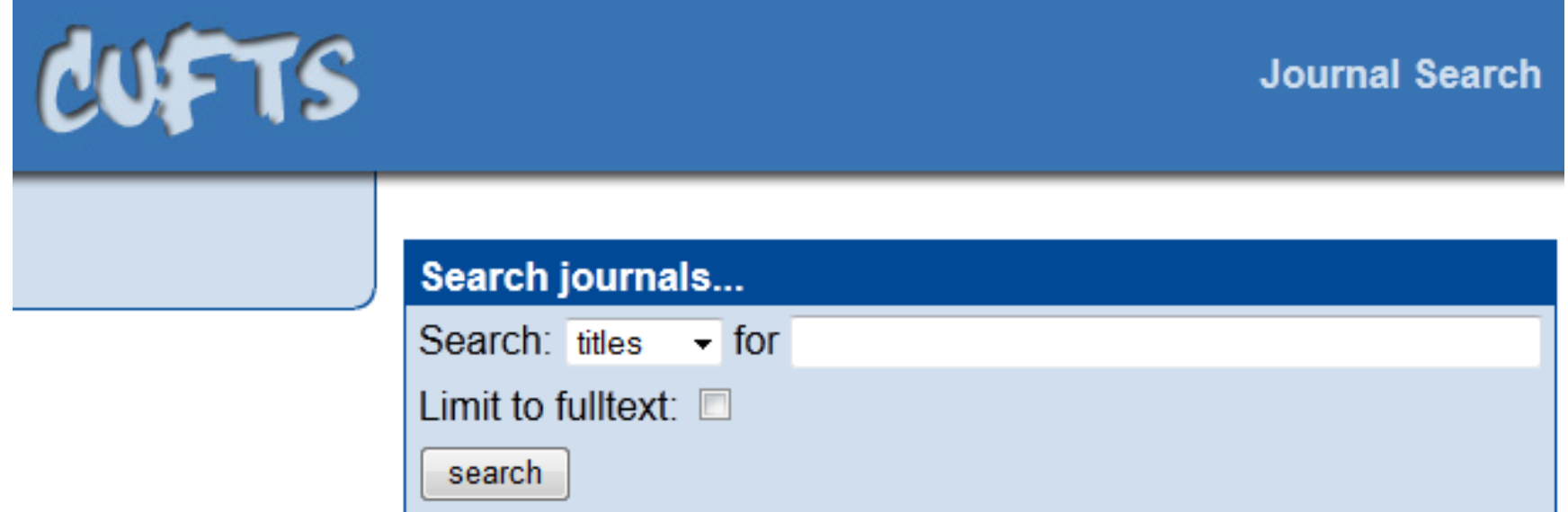

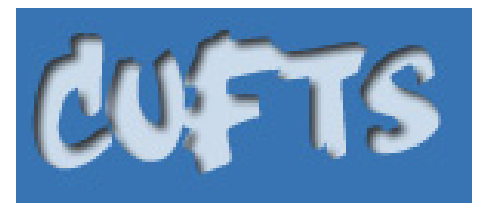

**17**

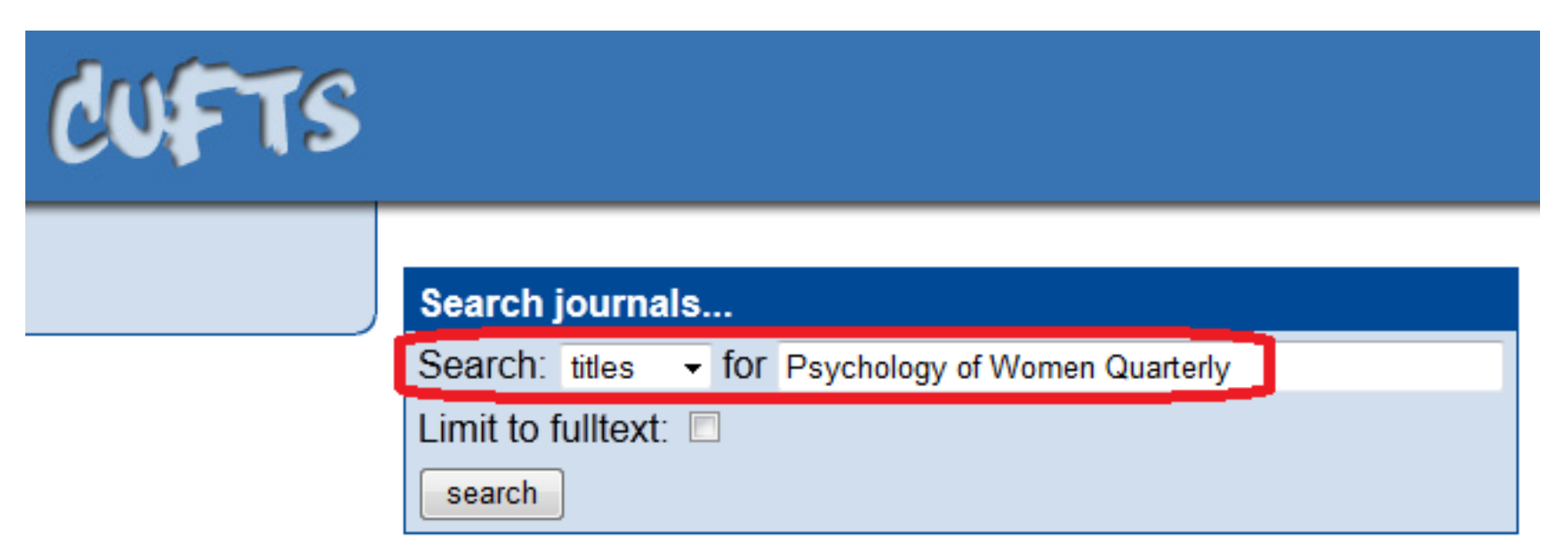

Psychology of Women Quarterly [ 1471-6402, 0361-6843 ] **Psychology of Women Quarterly** 

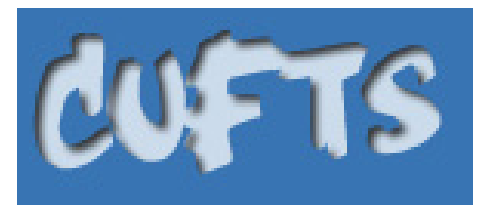

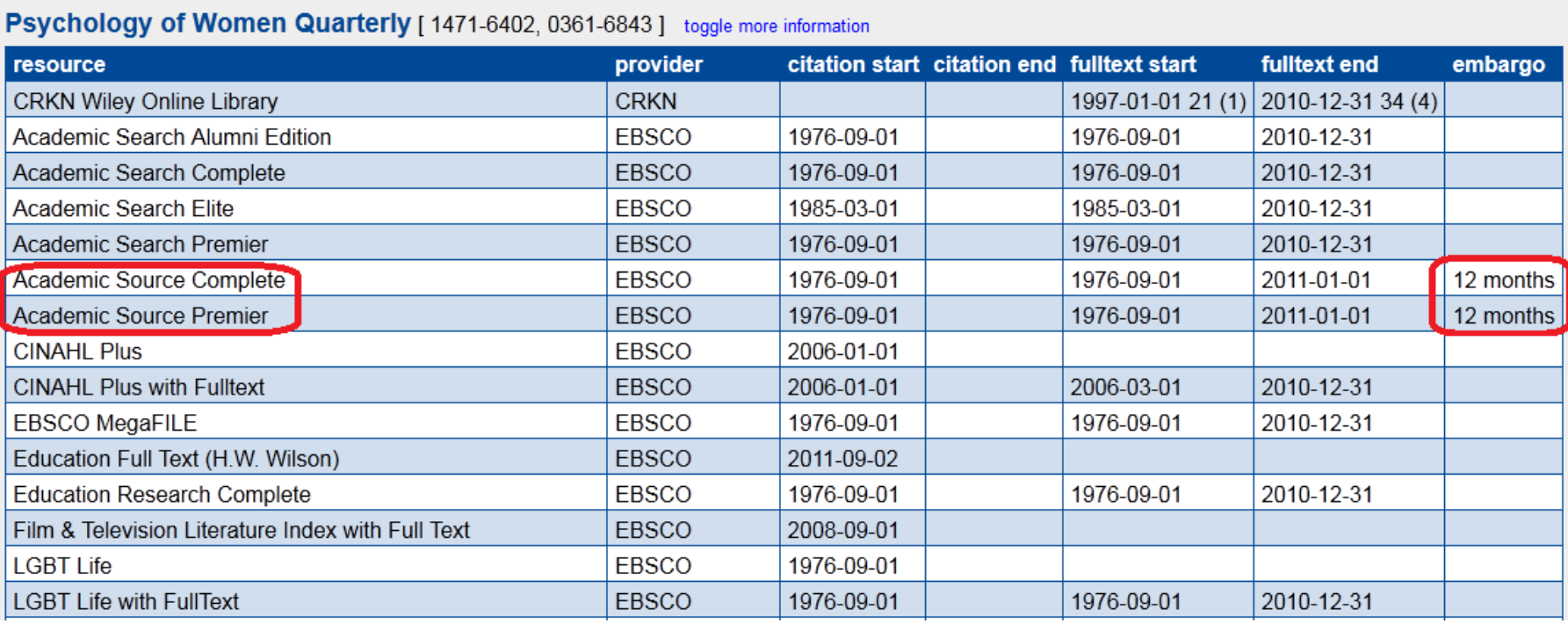

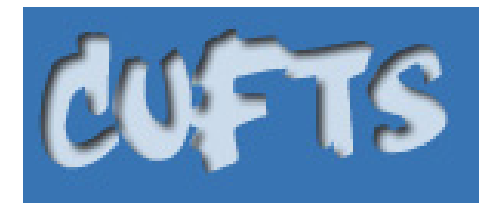

### Psychology of Women Quarterly [ 1471-6402, 0361-6843 ] toggle more information

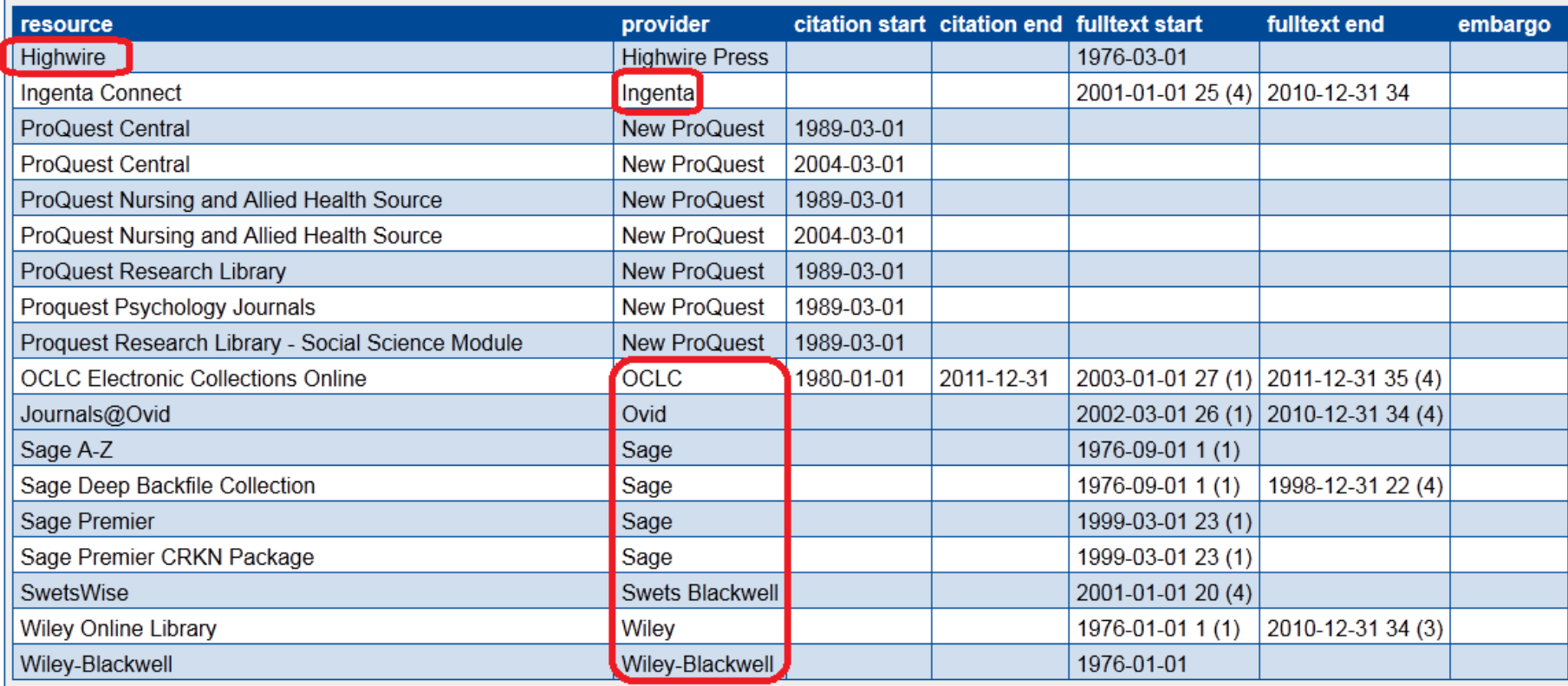

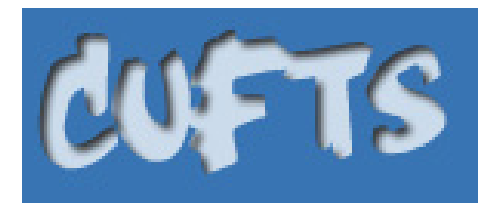

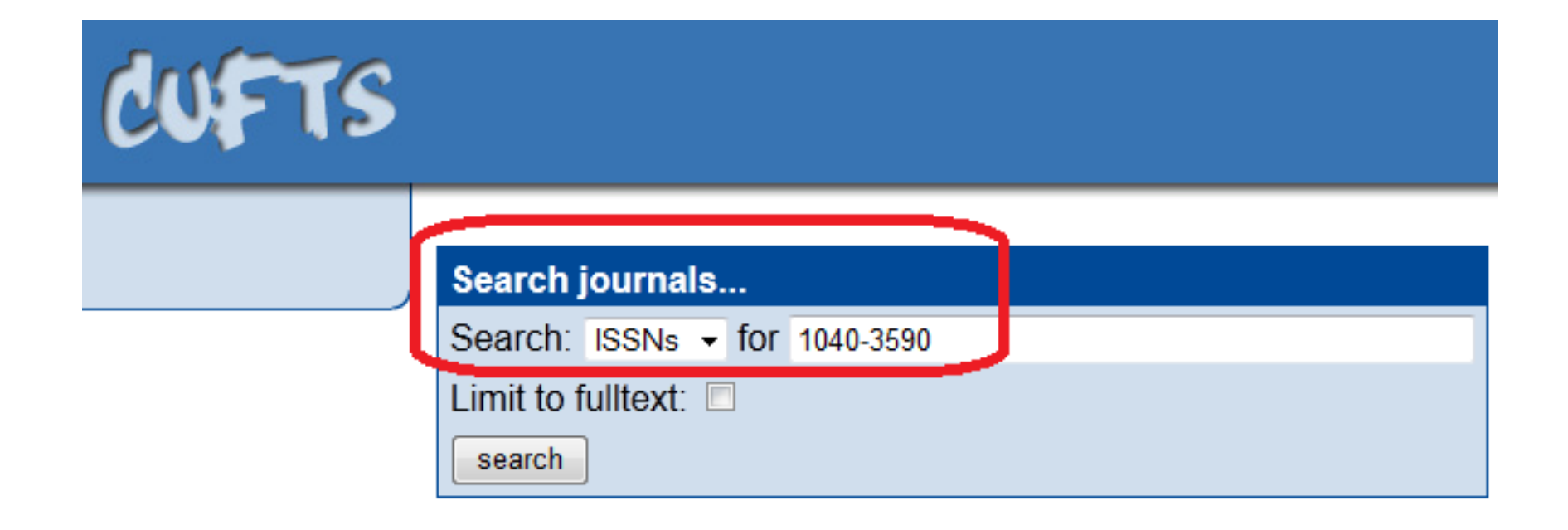

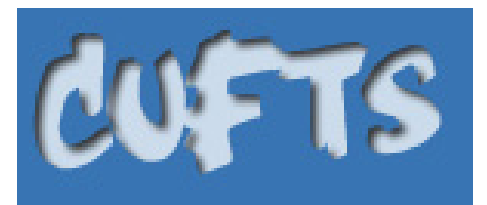

**21**

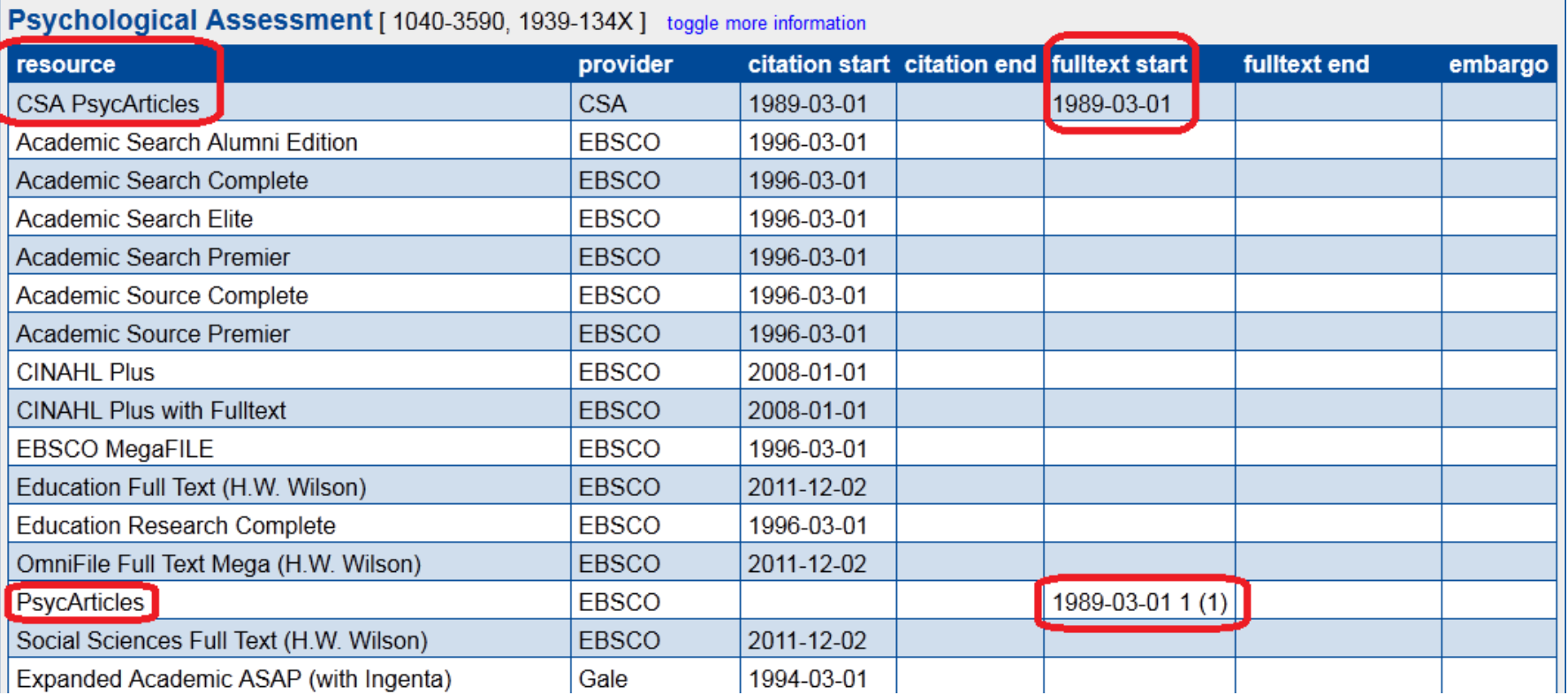

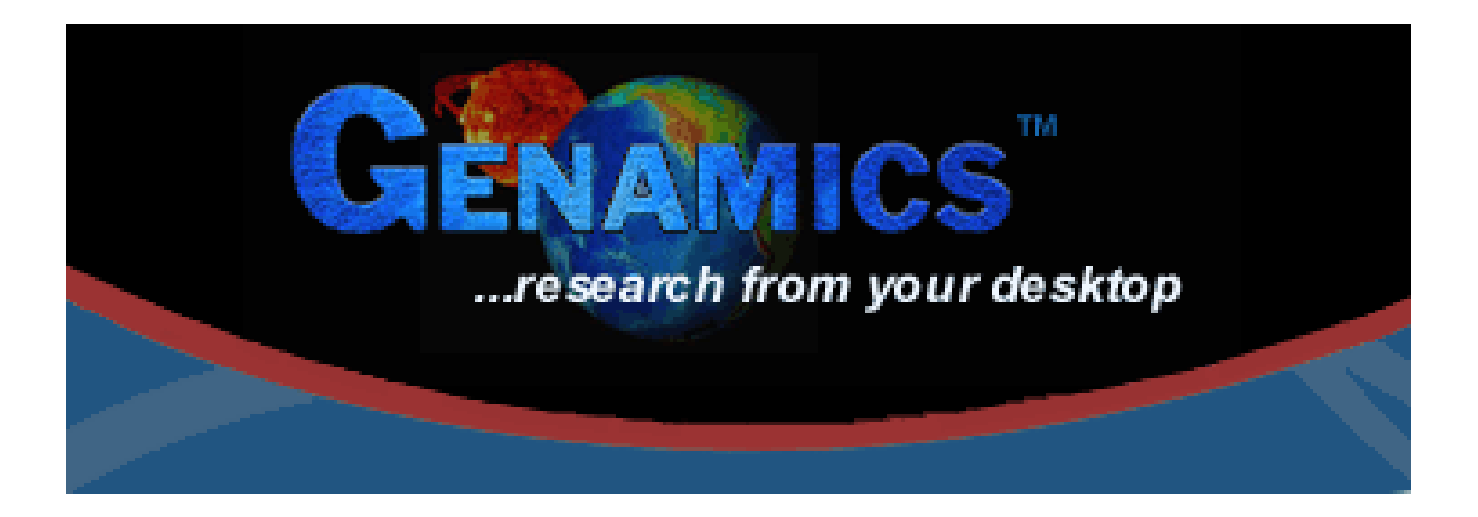

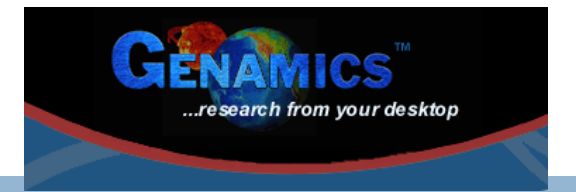

- **Is the largest completely categorized database of freely available journal information available on the internet.**
- **Contains 101467 titles.**

 **Journal information includes the description (aims and scope), journal abbreviation, journal homepage link, subject category and ISSN.**

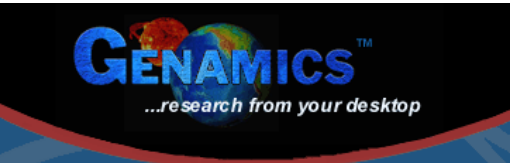

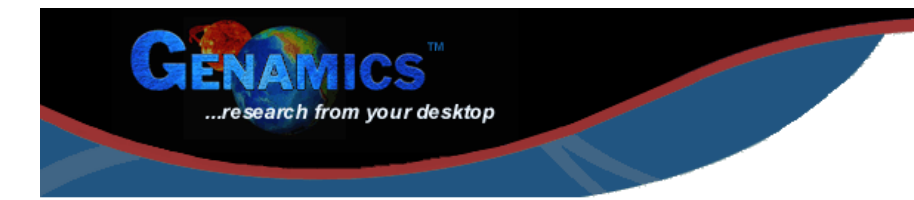

#### **Genamics JournalSeek**

**24**

Genamics JournalSeek is the largest completely categorized database of freely available journal information available on the internet. The database presently contains 99408 titles. Journal information includes the description (aims and scope), journal abbreviation, journal homepage link, subject category and ISSN. Searching this information allows the rapid identification of potential journals to publish your research in, as well as allow you to find new journals of interest to your field.

Please note: JournalSeek does not contain articles or abstracts, and Genamics does not operate as a subscription agent. For article submissions and journal subscriptions, please contact the publisher directly.

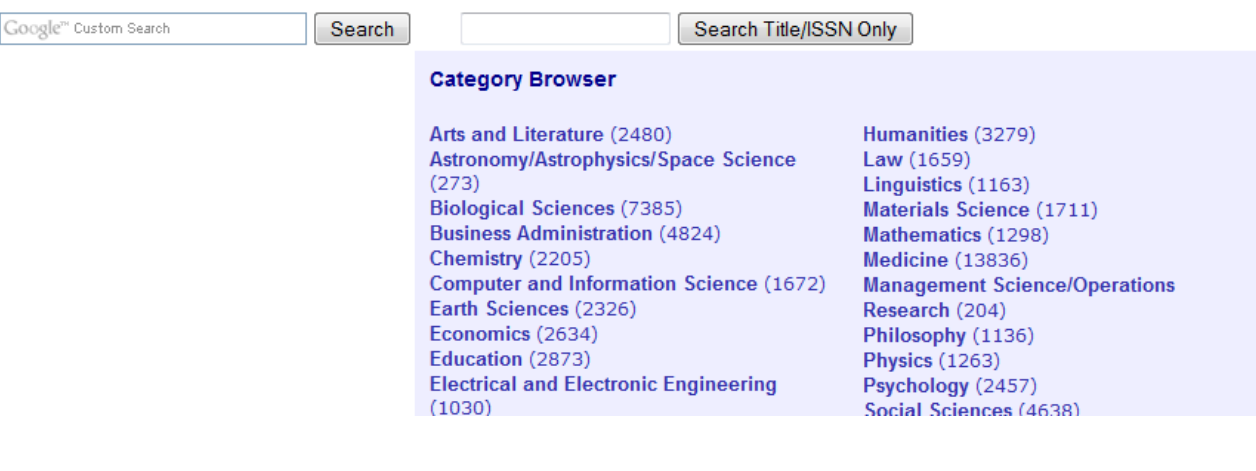

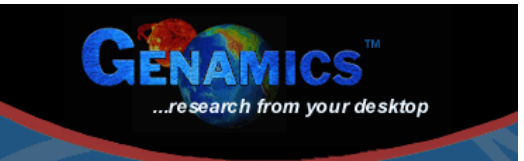

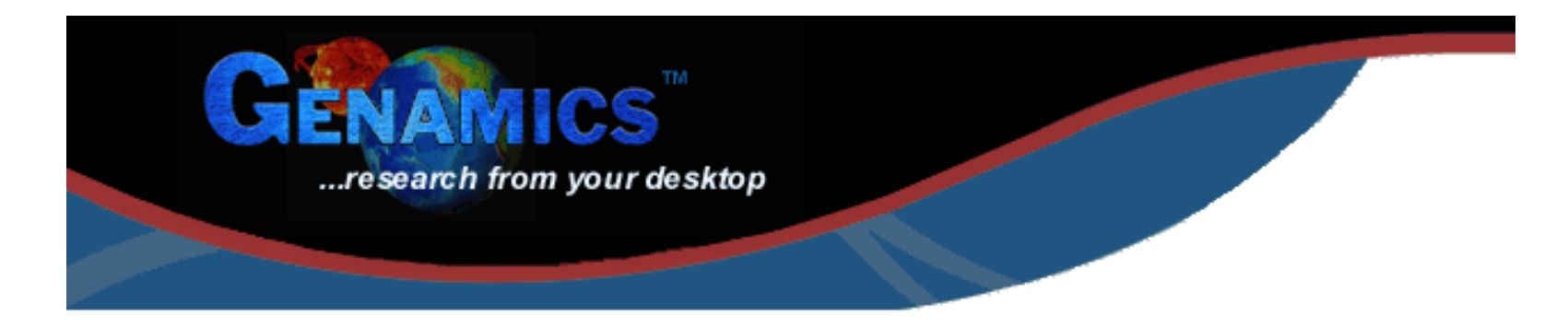

### **Genamics JournalSeek**

Google" Custom Search Search Title/ISSN Only Search psychological assessr

### Your Search Results: 3 journals

**Linked Journals (2)** European Journal of Psychological Assessment **Psychological Assessment** 

### Non-Linked Journals (1)

European Journal of Psychological Assessment

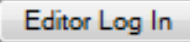

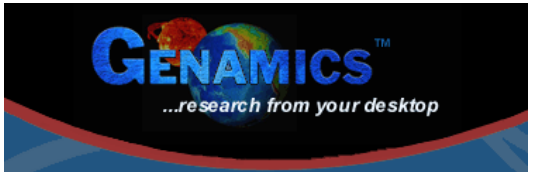

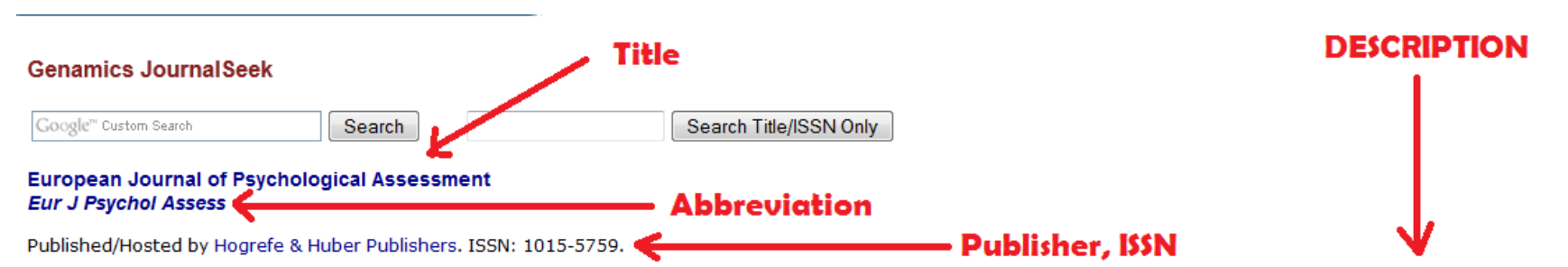

The main purpose of the EJPA is to present important articles which provide seminal information on both theoretical and applied developments in this field. The journal is directed to practitioners as well as to academicians: The conviction of its editors is that the discipline of psychological assessment should, necessarily and firmly, be attached to the roots of psychological science, while going deeply into all the conseguences of its applied, practice-oriented development. Psychological assessment is experiencing a period of renewal and expansion, attracting more and more attention from both academic and applied psychology, as well as from political, corporate, and social organizations. The EJPA provides a meeting point for this movement, contributing to the scientific development of psychological assessment and to communication between professionals and researchers in Europe and worldwide.

#### **Further information**

. European Journal of Psychological Assessment website (full text articles available online) – Homepage

#### **Category Link**

**Example 2** Subject category · Psychology - Assessment & Evaluation

# **ExLibris SFX**

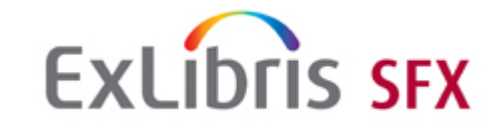

□ SFX<sup>®</sup> is the most widely used OpenURL **link resolver, with a customer base of over 2400 institutions in more than 50 countries.**

 **MetaLib, integrated with SFX** ®**, provides users with a coherent and friendly environment for metasearching, and enables them to view retrieved results in a**  manageable<sub>y</sub> whified format verview

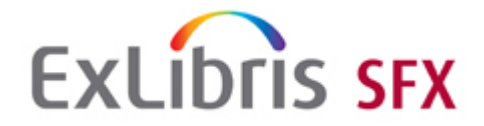

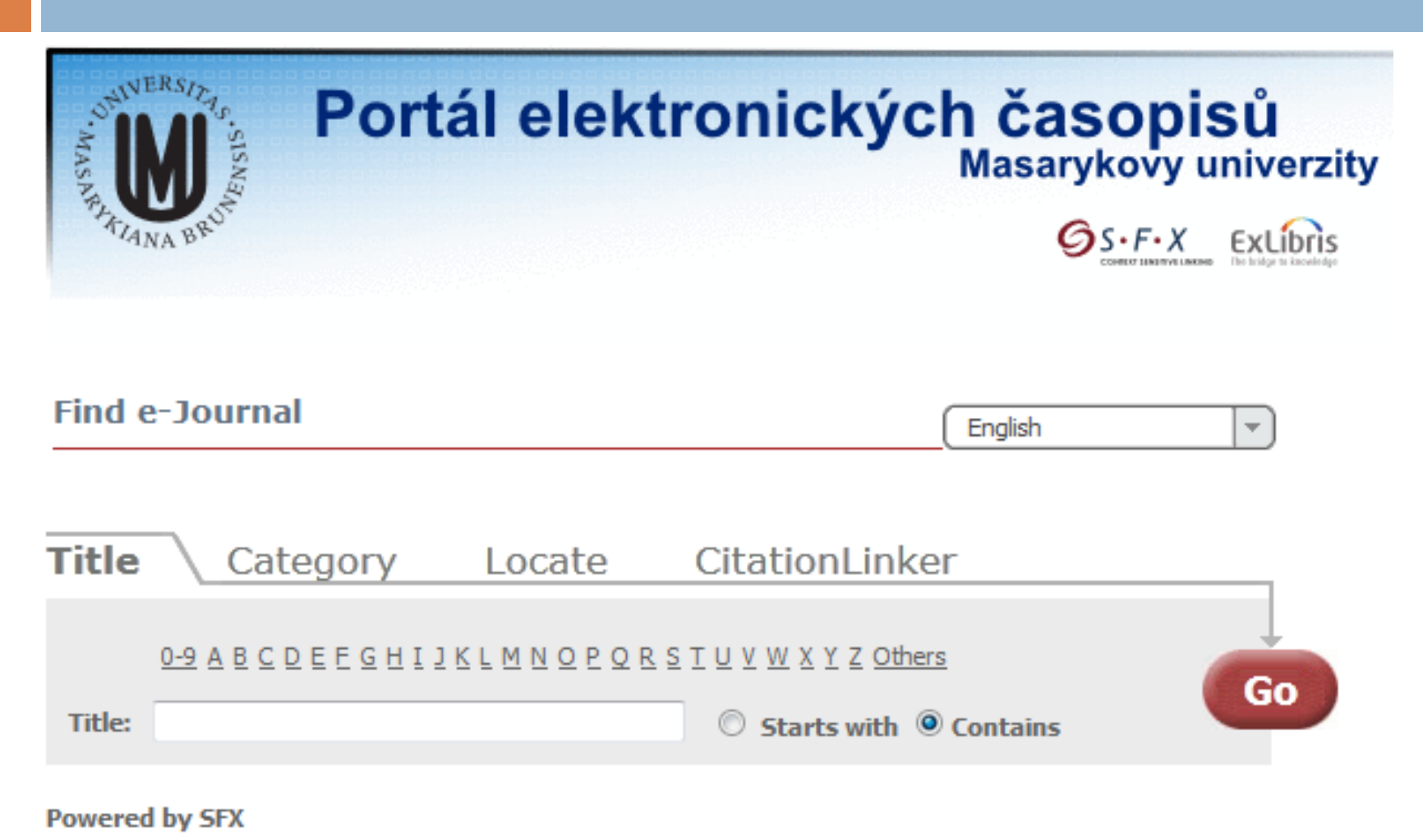

http://sfx.muni.cz

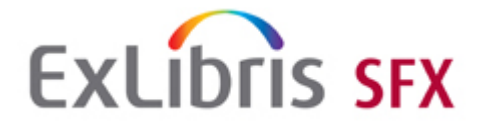

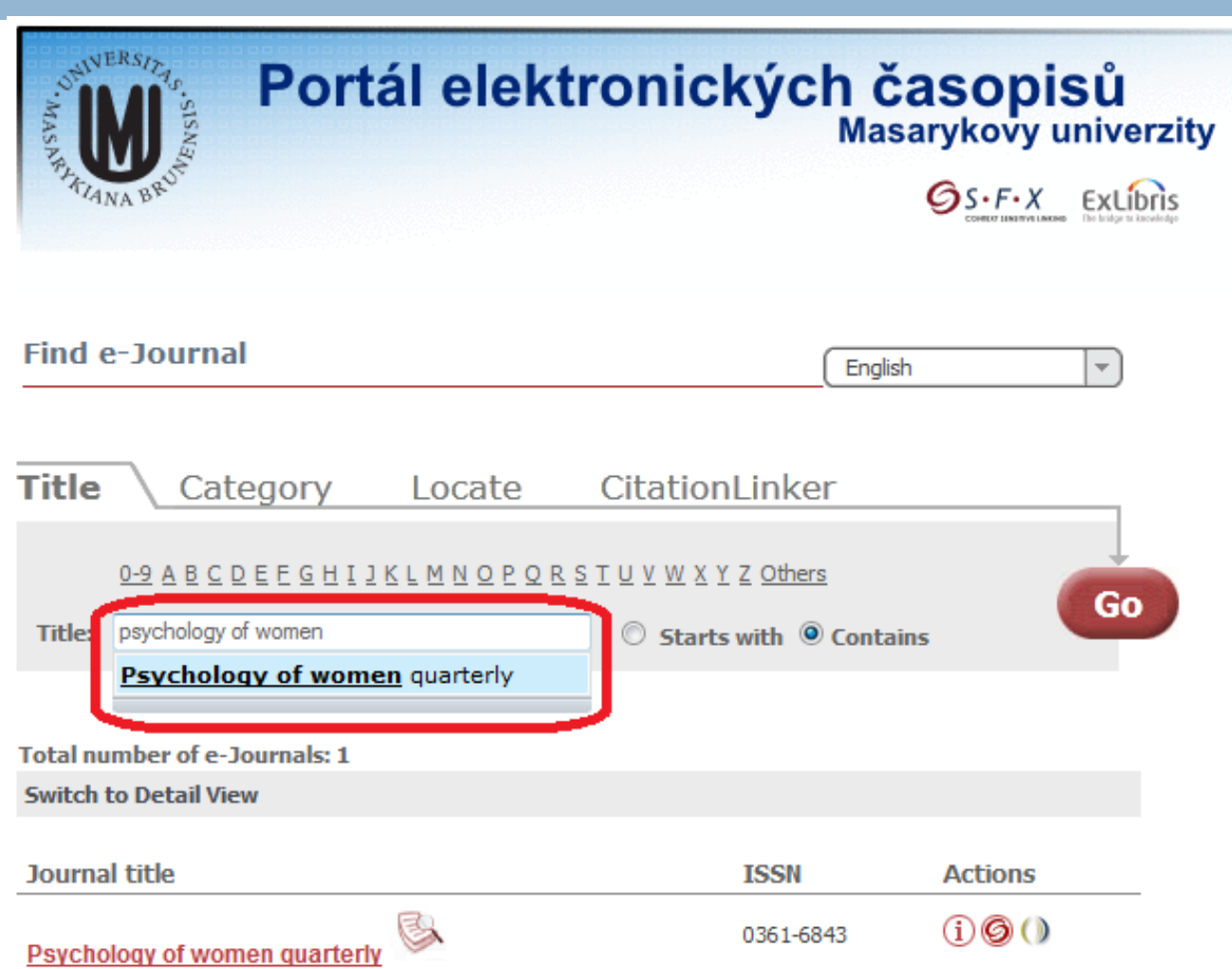

#### http://sfx.muni.cz

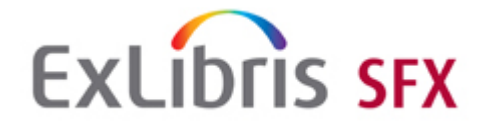

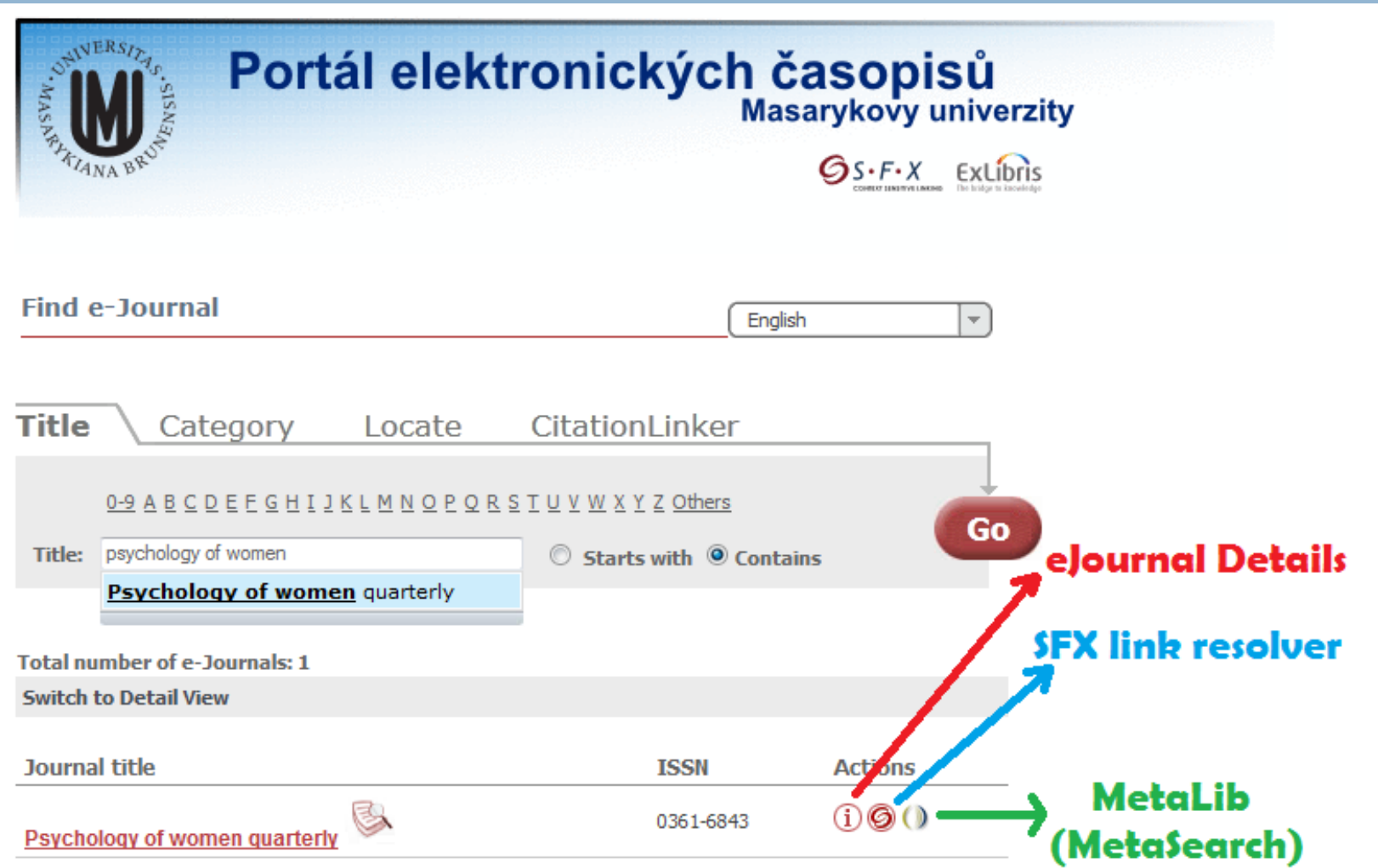

#### http://sfx.muni.cz

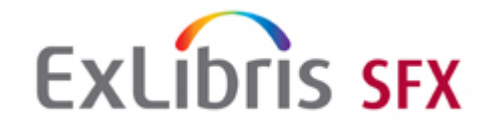

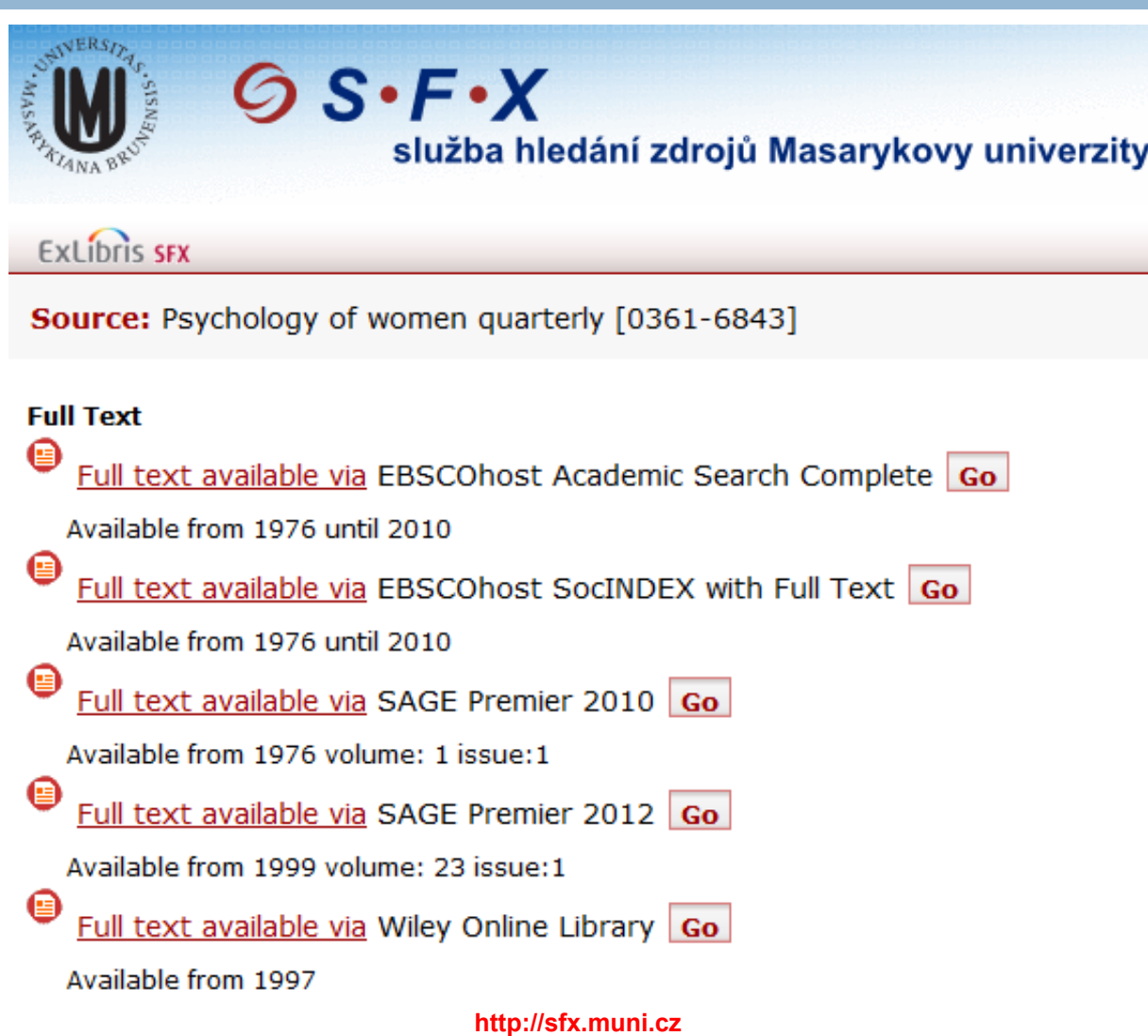

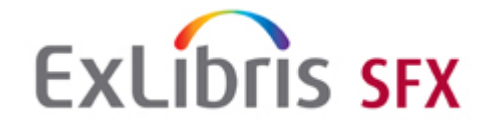

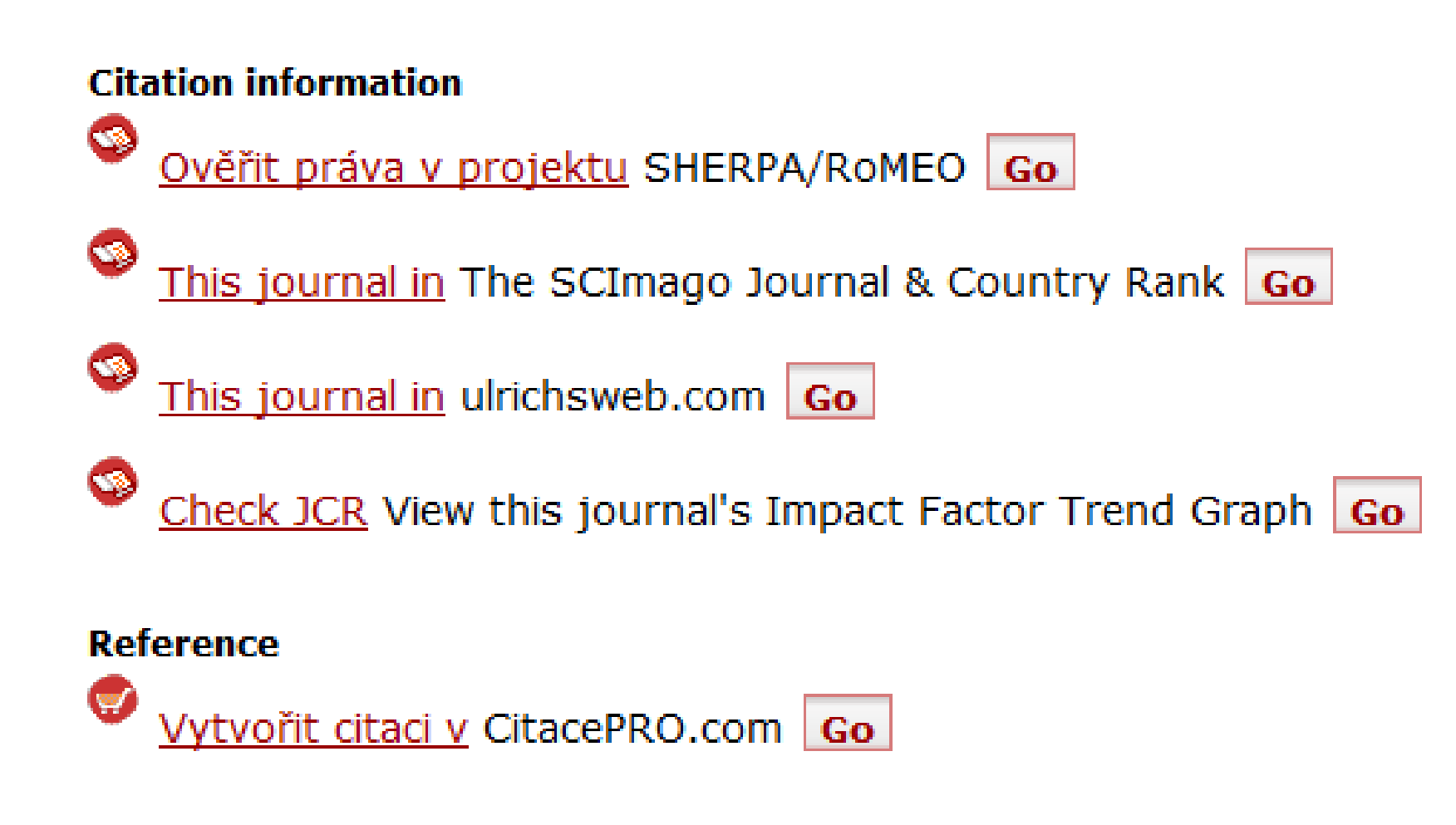

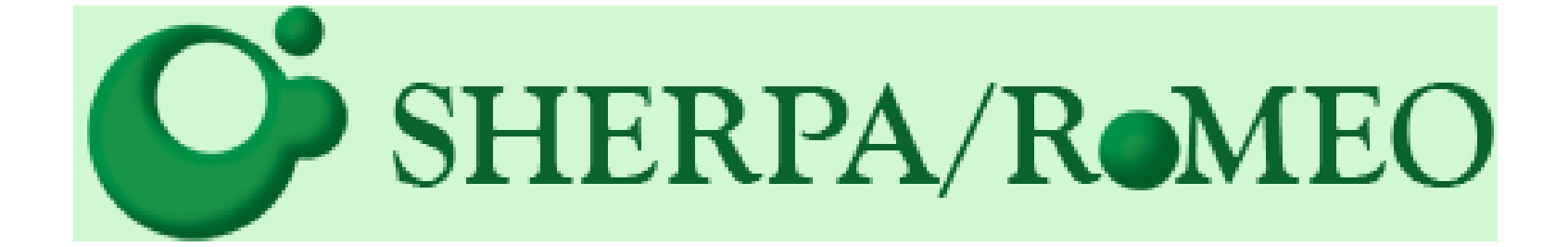

# SHERPA/RoMEO

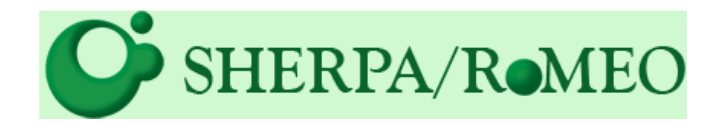

**35**

 **SHERPA/RoMEO provides you a summary of permissions that are normally given as part of each publisher's copyright transfer agreement.**

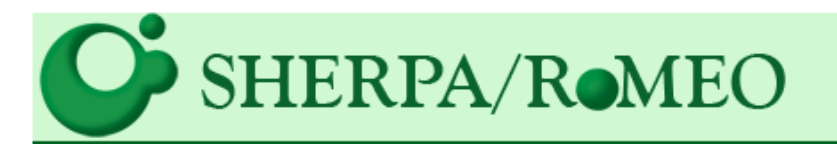

### **Publisher copyright policies & self-archiving**

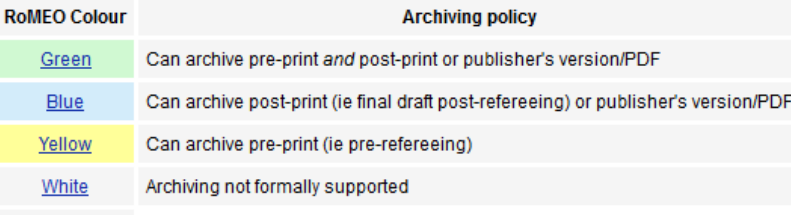

More on colours and restrictions

One journal found when searched for: 0361-6843

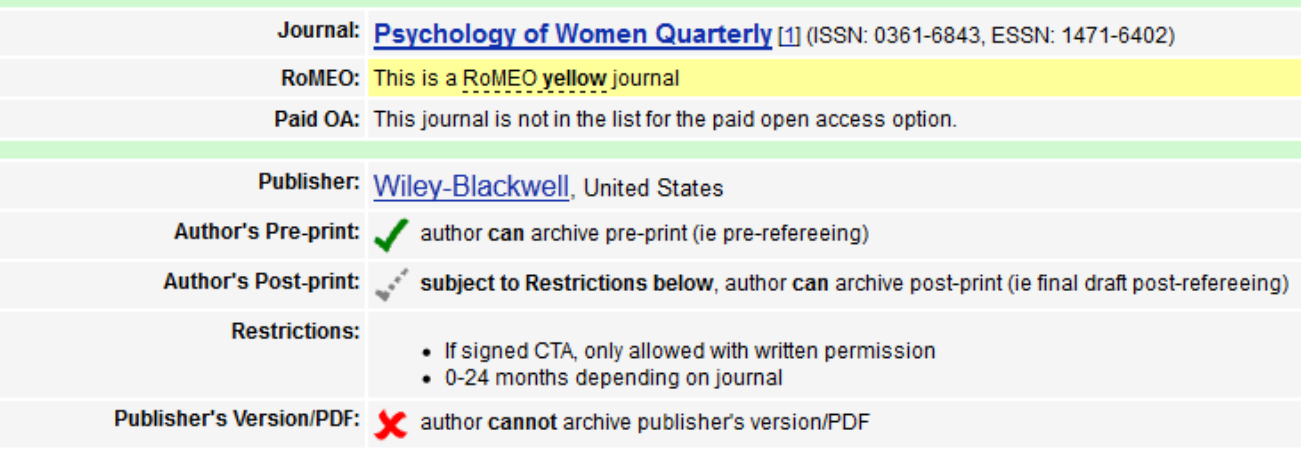

**http://www.sherpa.ac.uk/romeo/search.php**

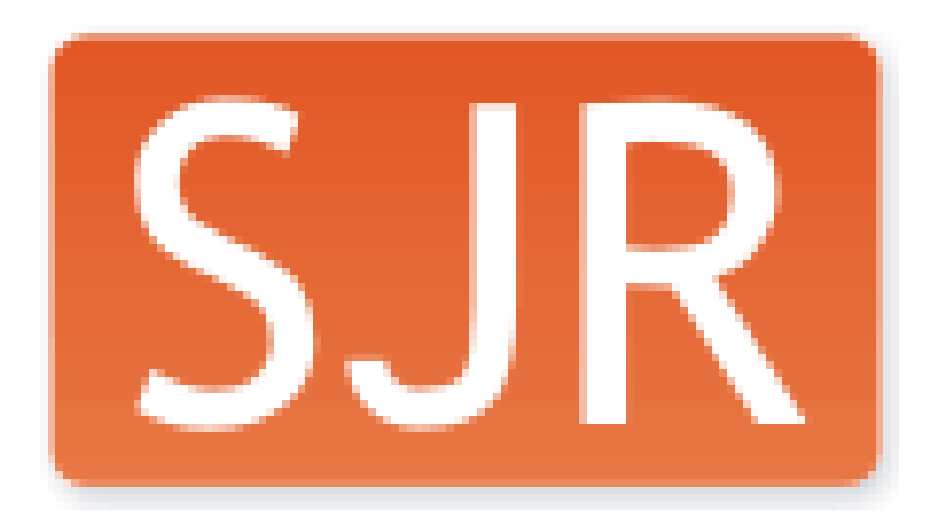
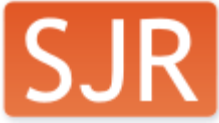

# The SCImago Journal & Country Rank

- **37**
- **Includes the journals and country scientific indicators developed from the information contained in the Scopus® database and based on the Google PageRank algorithm**

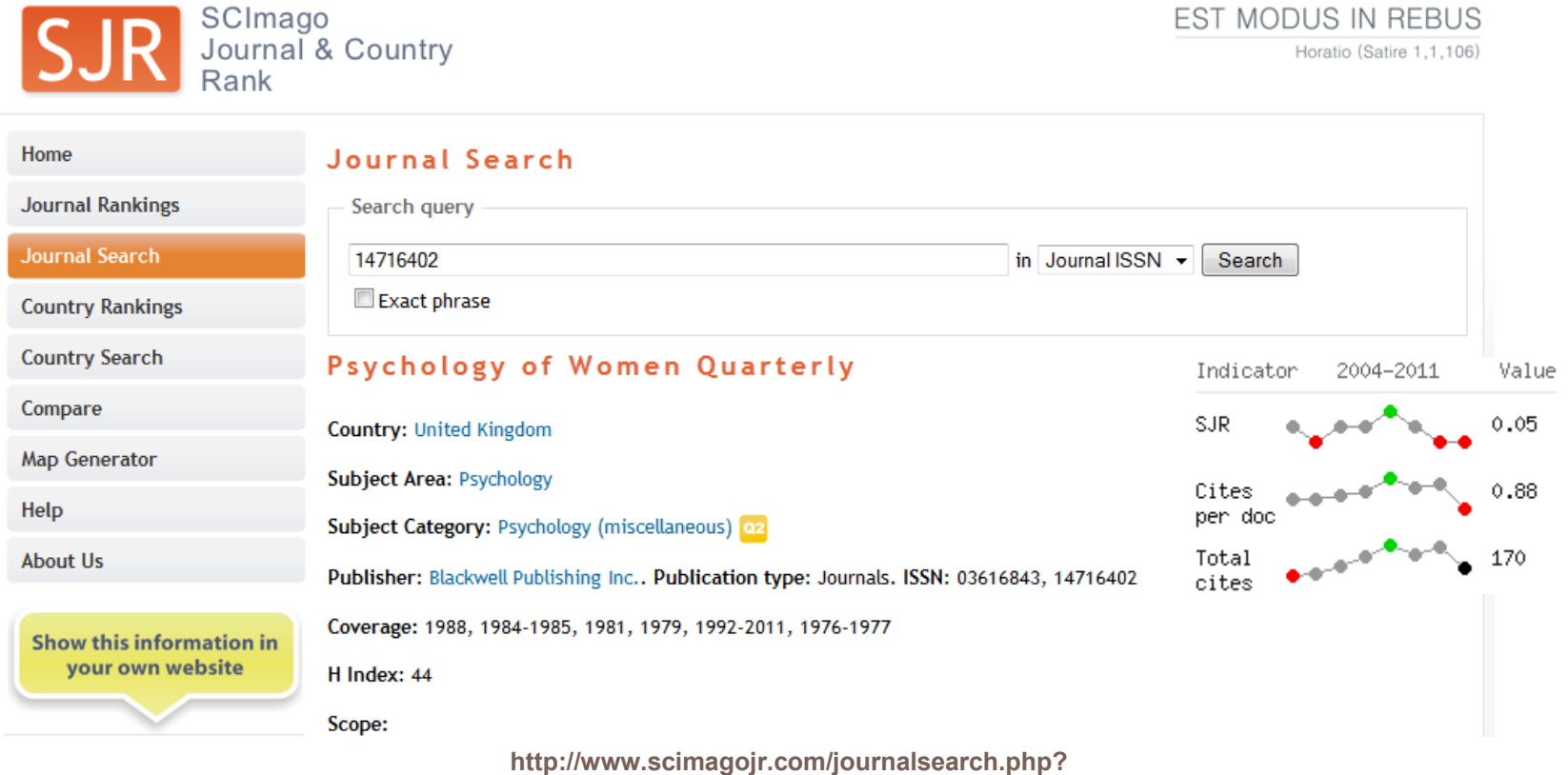

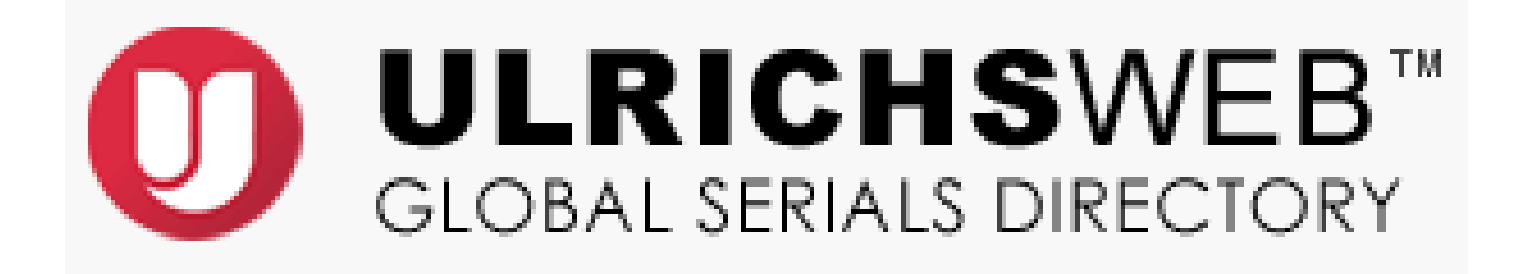

## Ulrichsweb

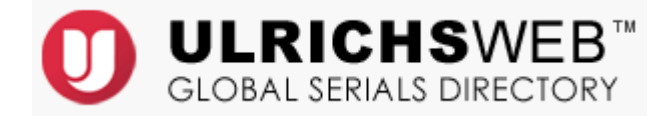

**39**

 **Provides information about serials publications and their providers: price, online availability, abstract & indexing, Document Delivery Services, Reprint Services, etc.**

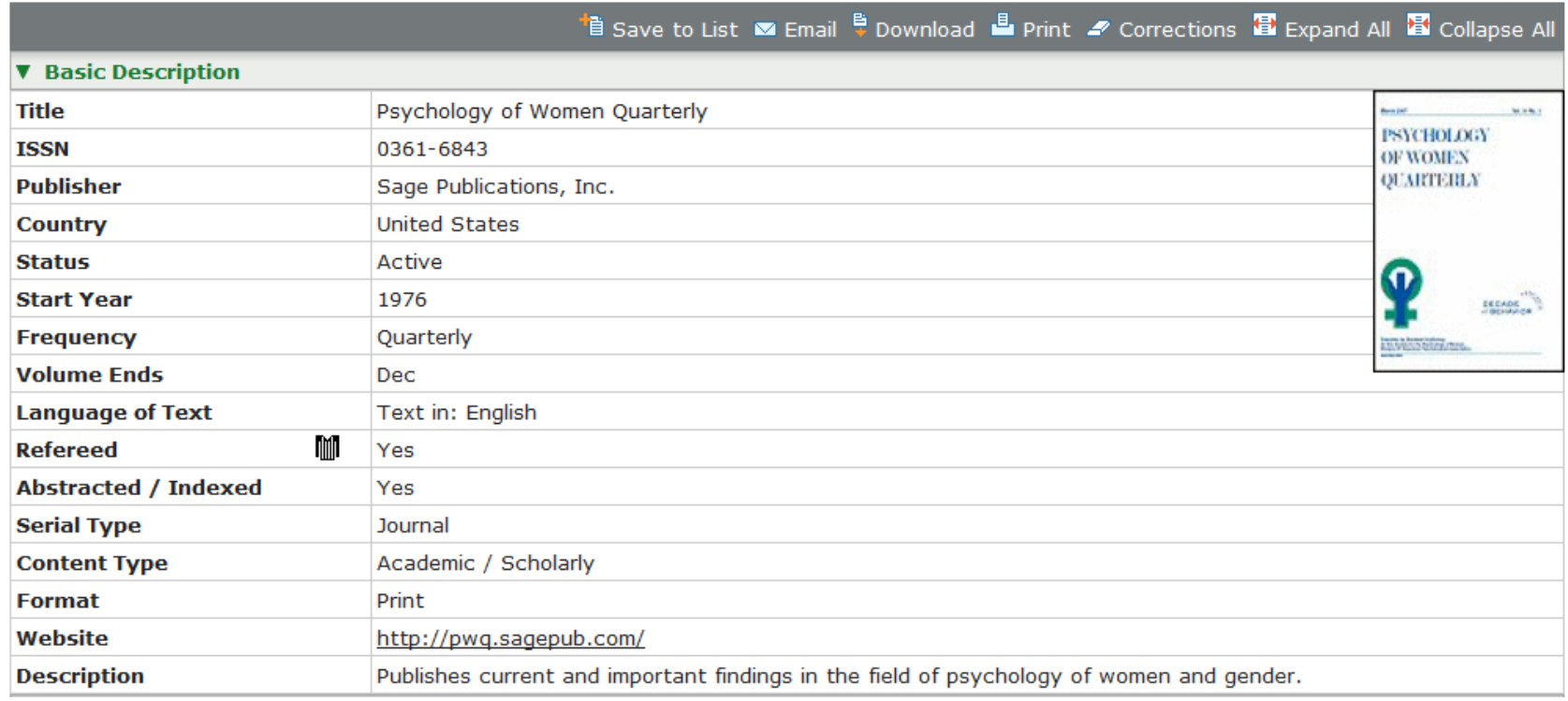

# **Journal Citation Reports<sup>®</sup>**

#### **Journal Citation Reports<sup>®</sup>**

# Journal Citation Reports

- **41**
- **By compiling articles' cited references, helps to measure research influence and impact at the journal and category levels.**

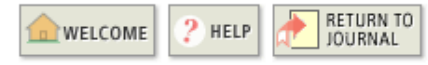

**Impact Factor Trend Graph: PSYCHOLOGY OF WOMEN QUARTERLY** Click on the "Return to Journal" button to view the full journal information.

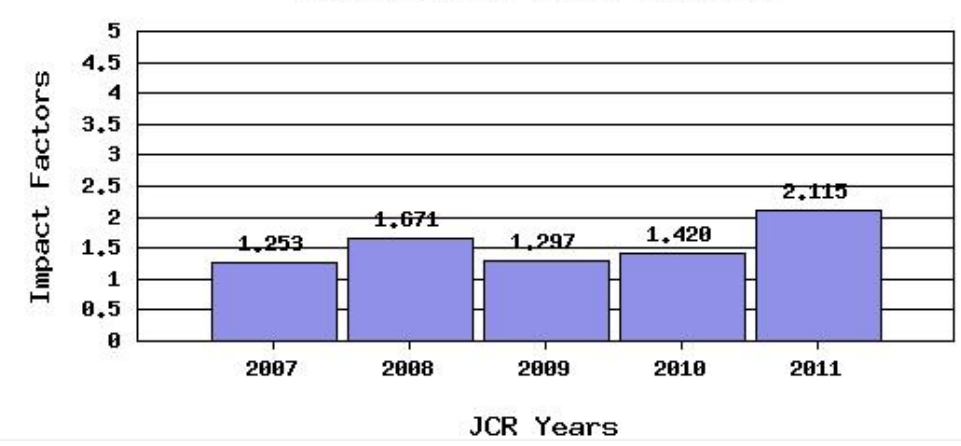

#### PSYCHOLOGY OF WOMEN QUARTERLY

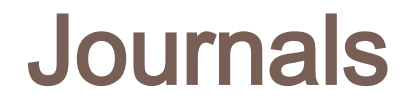

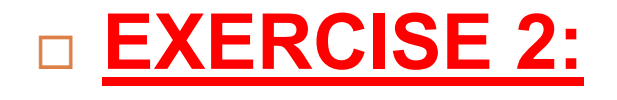

 **Using JCR, find** *the most important journal in your topic***, (consider the impact factor)**

 **Using CUFTS, identify** *what databases offer the full text* **of the articles from that journal (including dates, etc.).**

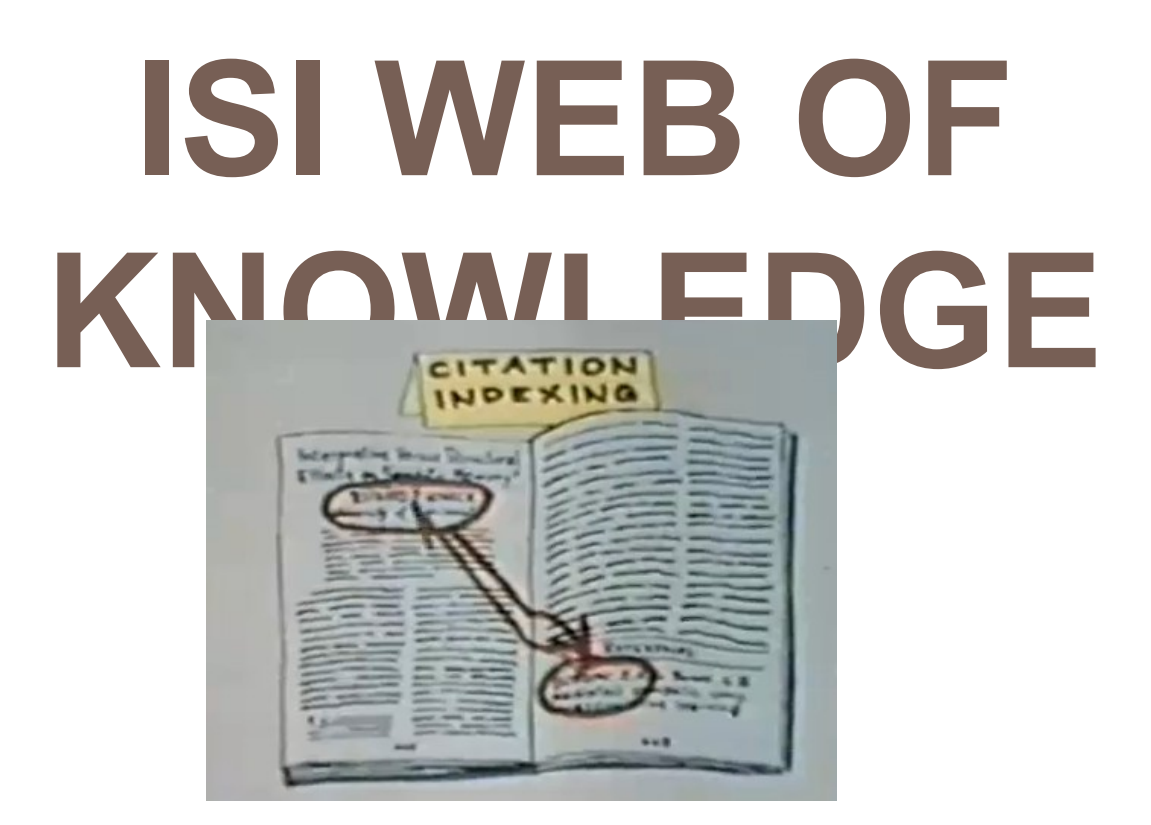

**http://www.youtube.com/watch?v=YwPRI9ug6BY**

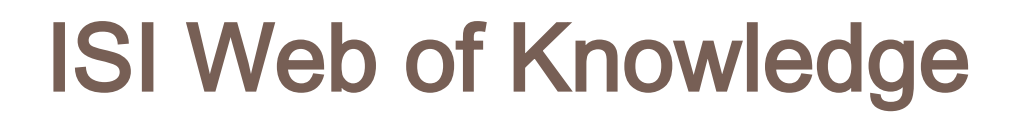

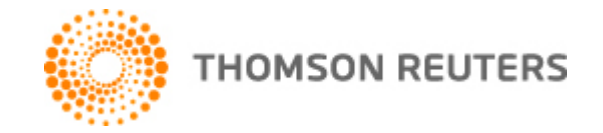

- **As part of Web of Knowledge platform, Web of Science offers a true cited reference index, which is still the best tool for discovery and the only method of retrieving accurate citation counts.**
- **Trace a particular research forward in time or backward in time to see how works grow and develop in a focused area of research using the only true cited reference index.**

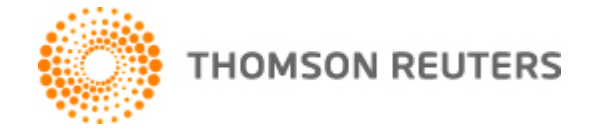

### **REGISTER**

#### **Sign In to My Cited Articles List**

#### << Back to previous page

**Customize Your Experience** • Save Searches • Access EndNote Web . Want to know more?  $\bullet$  Register E-mail Address: Password: (Forgot it?) Sign In Remember me on this computer

In order to create/access My Cited Articles List, you must sign in or register.

Benefits of creating My Cited Articles List:

- . You can add an article to the list from its full record page
- You will be able to access your selected articles from any computer at the institution

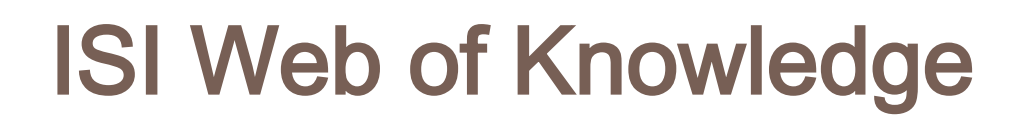

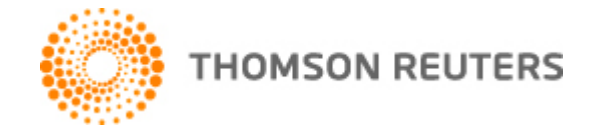

### **REGISTER**

#### **User Registration**

To start the registration process, please provide your e-mail address.

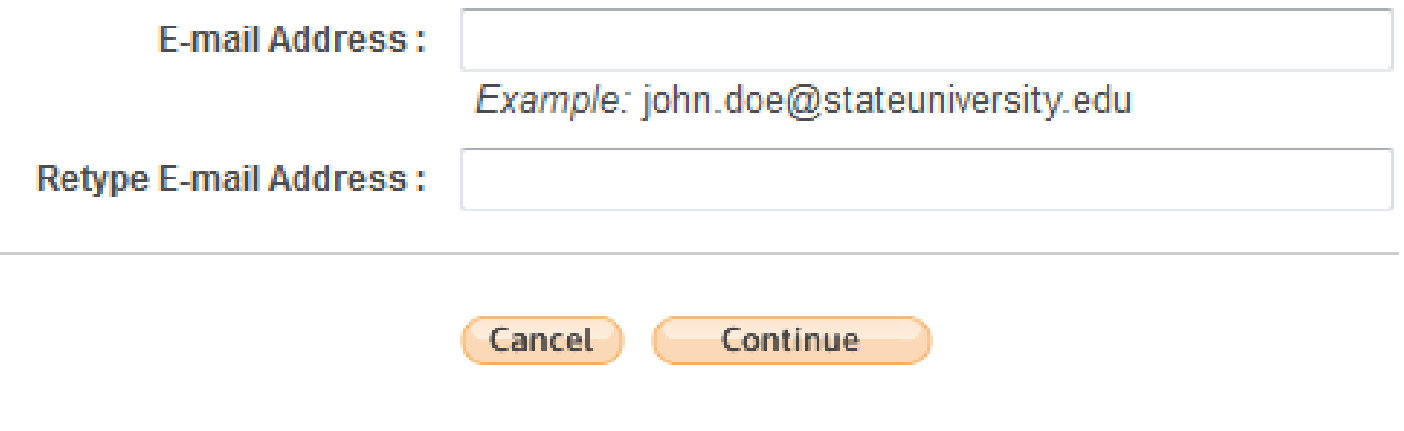

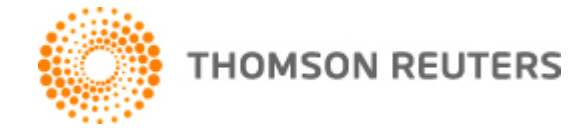

### **REGISTER**

#### **User Registration**

Please complete the fields below. Fields with an asterisk are required.

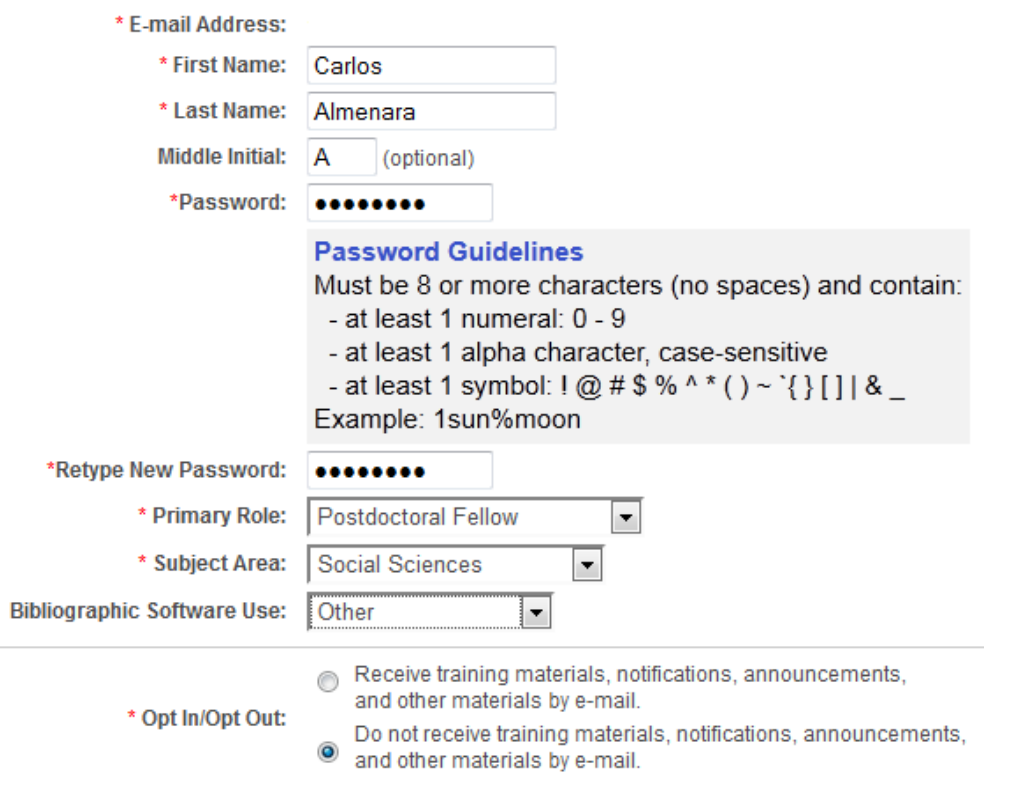

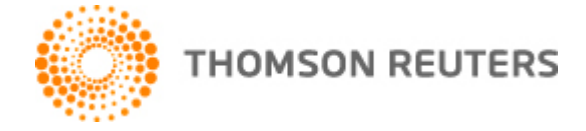

**48**

### **REGISTER**

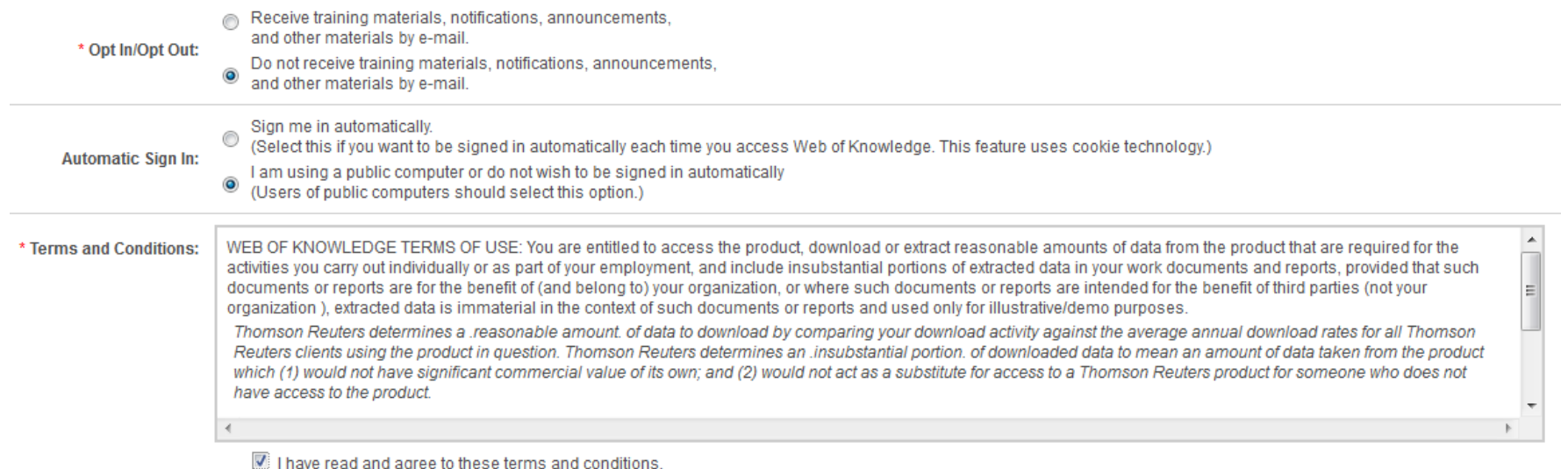

**Submit Changes** Cancel

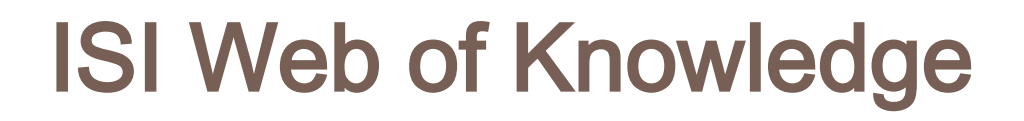

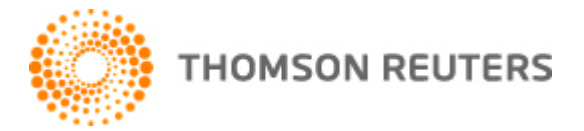

## **Search interface:** *Web of Science Core Collection*

**Essential Science Indicators SM** 

EndNote<sup>®</sup>

# **WEB OF SCIENCE™**

InCites<sup>®</sup>

Search

Web of Science<sup>™</sup>

Web of Science<sup>™</sup> Core Collection

Journal Citation Reports<sup>®</sup>

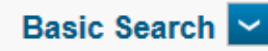

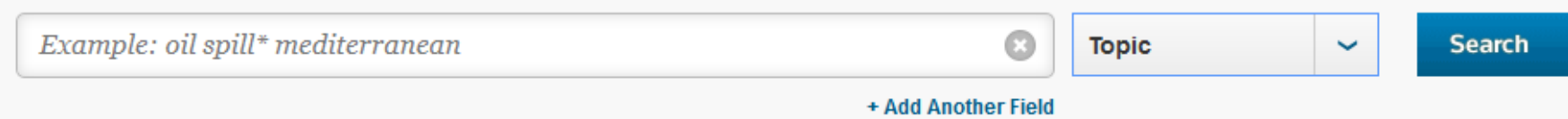

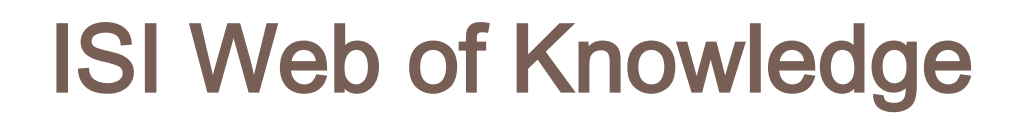

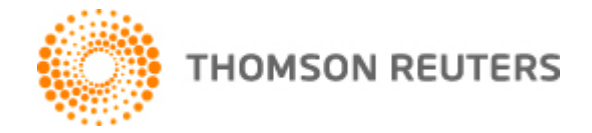

## **You have 17 field codes and lookup option.**

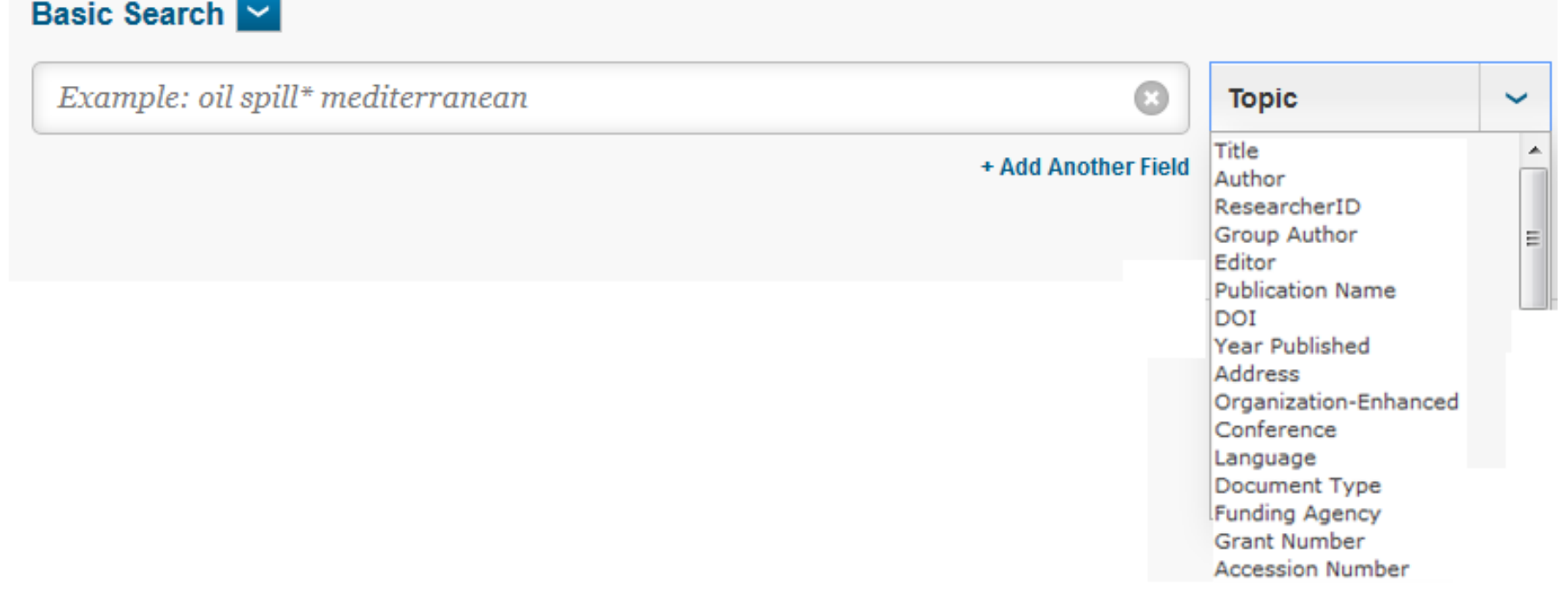

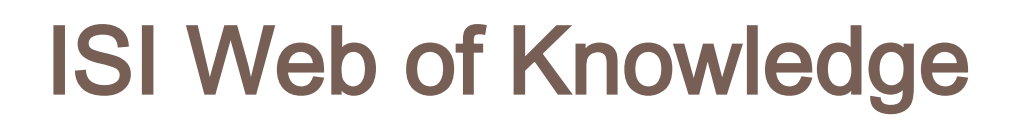

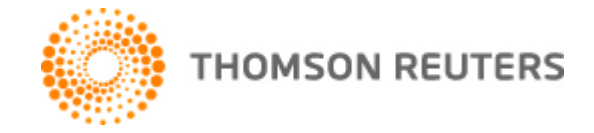

## **Time limits**

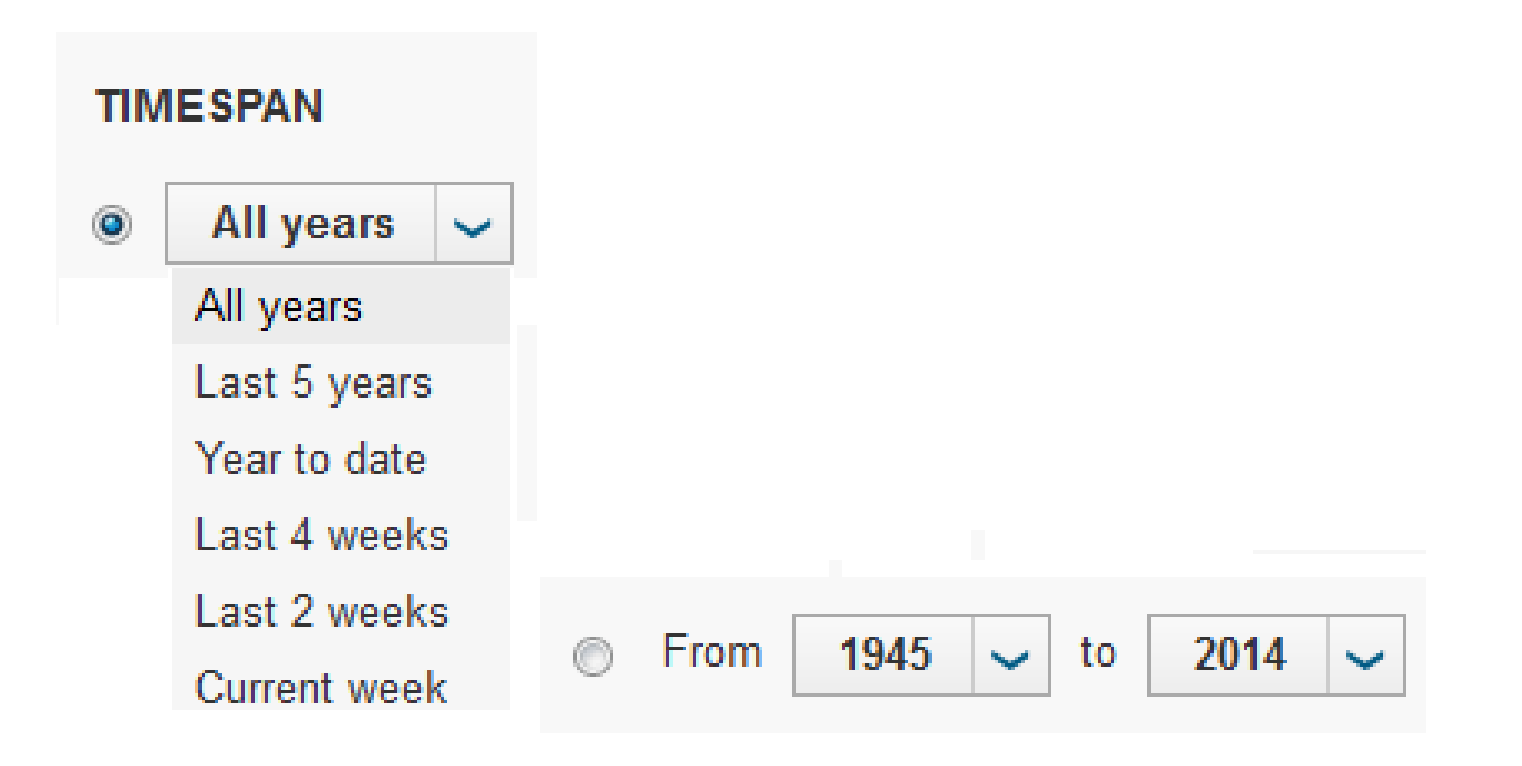

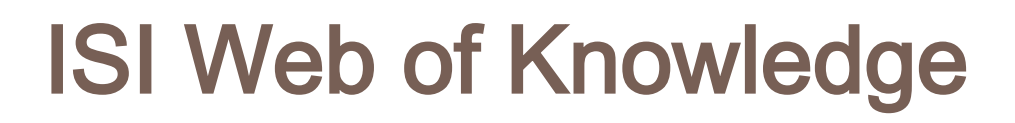

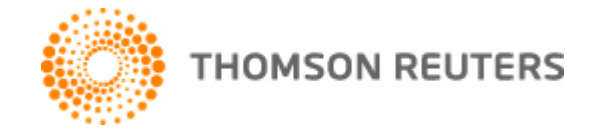

#### **Citation Databases limits**

#### □ Citation Databases

- Science Citation Index Expanded (SCI-EXPANDED) --1945-present
- Social Sciences Citation Index (SSCI) --1977-present
- Arts & Humanities Citation Index (A&HCI) --1977-present
- Conference Proceedings Citation Index- Science (CPCI-S) --1990-present
- ⊠ Conference Proceedings Citation Index- Social Science & Humanities (CPCI-SSH) --1990-present

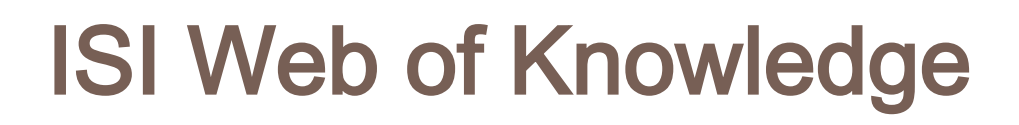

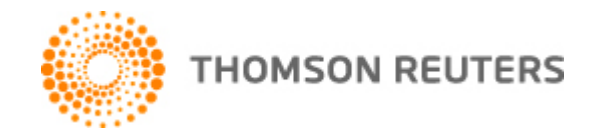

#### **Chemical Databases limits (you can remove them)**

#### □ Chemical Databases

- □ Current Chemical Reactions (CCR-EXPANDED) --1986-present (Includes Institut National de la Propriete Industrielle structure data back to 1840)
	- Index Chemicus (IC) -1993-present

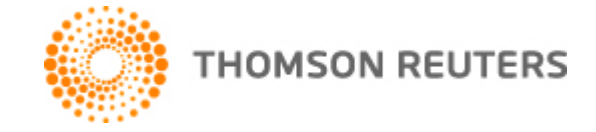

- **You can display until 50 results.**
- **And sort the results as you want.**

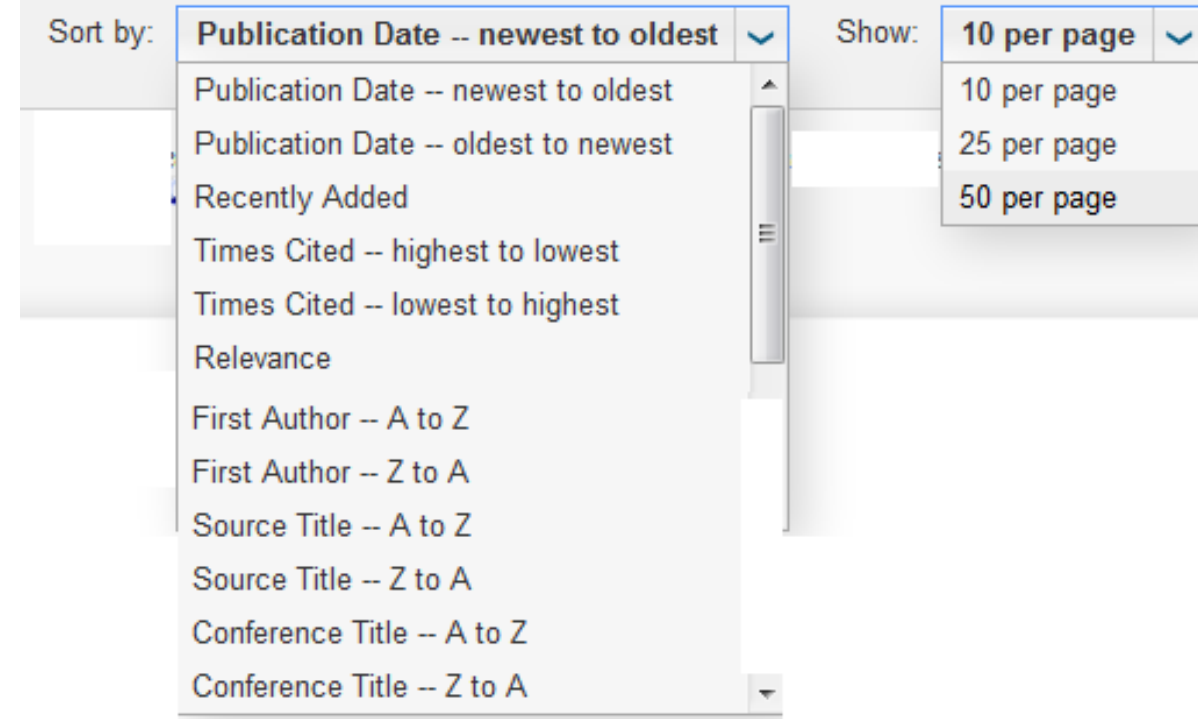

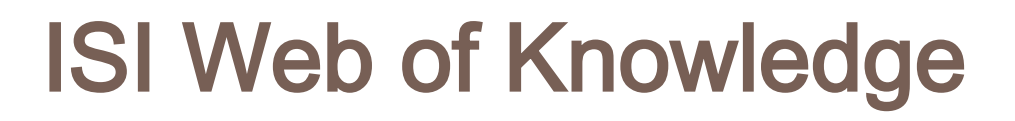

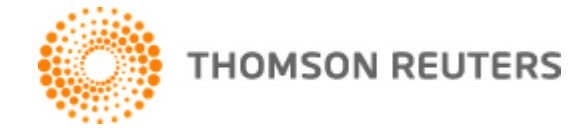

### **AUTHOR SEARCH.**

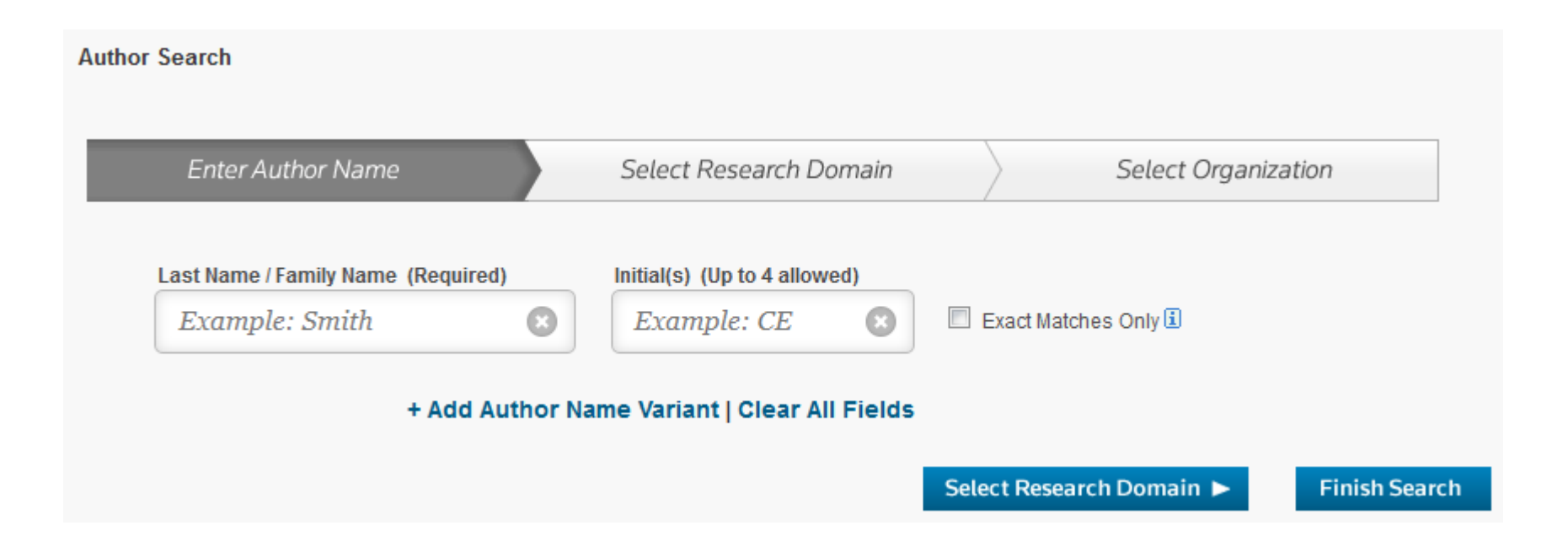

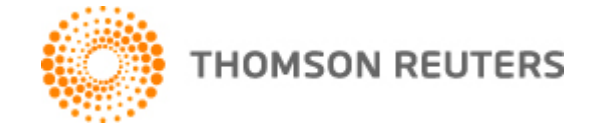

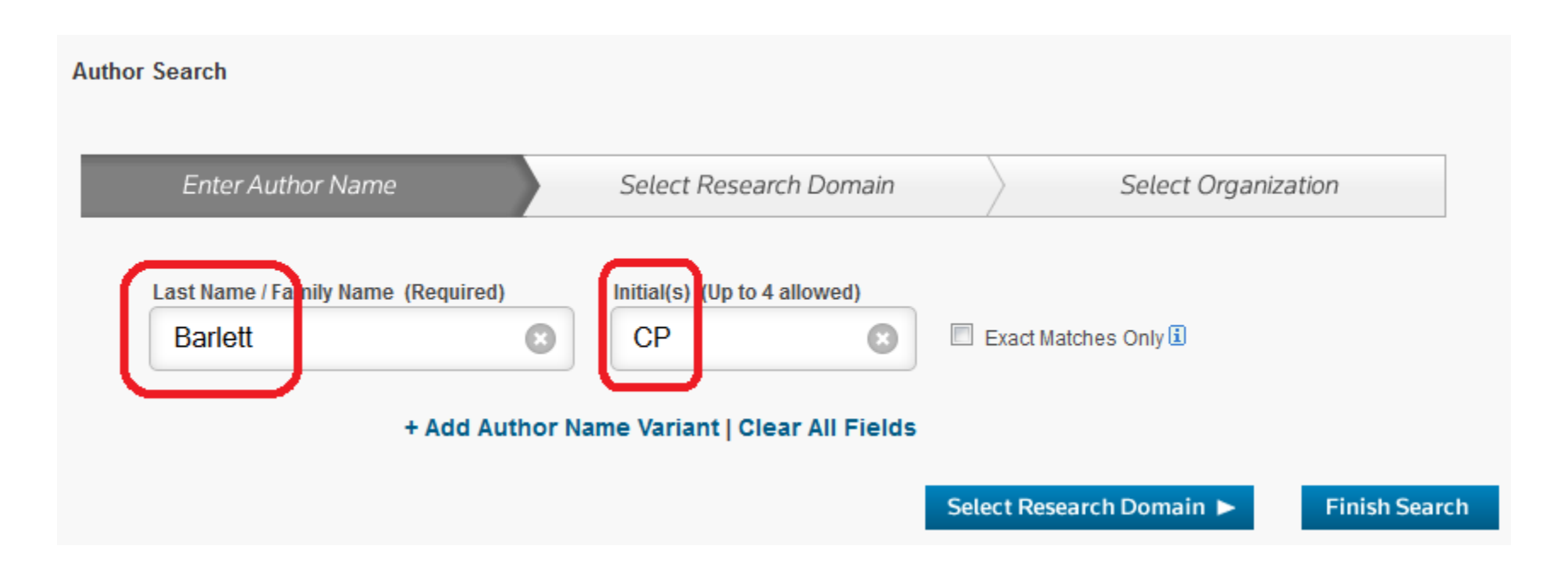

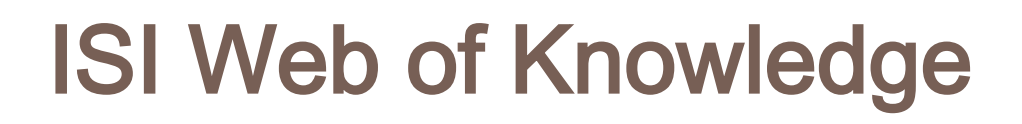

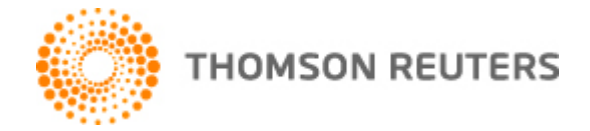

### **Basic search using Boolean operator (AND) and truncation (\*)**

#### Basic Search V

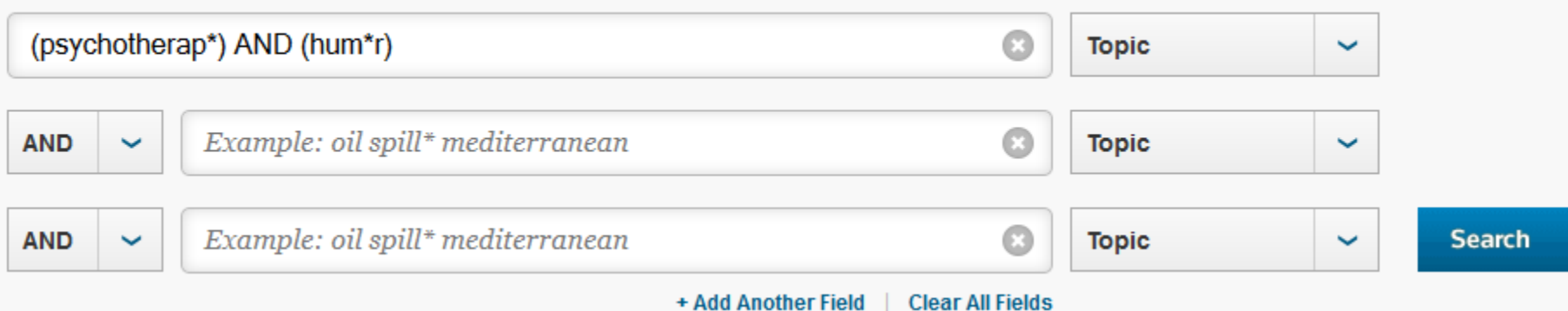

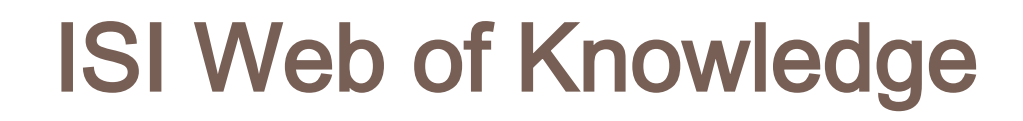

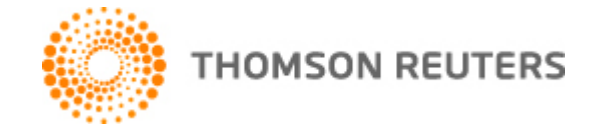

 **Refine your results filtering (including: limiting to; or excluding)**

**http://isiknowledge.com/**

**Web of Science Categories** PSYCHIATRY (51) PSYCHIATRY SSCI (25) PSYCHIATRY SCI (24) **PSYCHOLOGY** MULTIDISCIPLINARY (24) PSYCHOLOGY CLINICAL (19) more options / values... **Refine Document Types** ARTICLE (80) BOOK REVIEW (20) PROCEEDINGS PAPER (10) LETTER (9) REVIEW (3) more options / values... Refine **Research Areas Authors** 

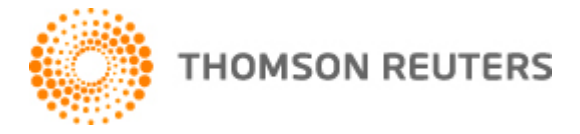

**59**

#### **Refine your results: Up to 100 categories are displayed (alphabetically or by count).**

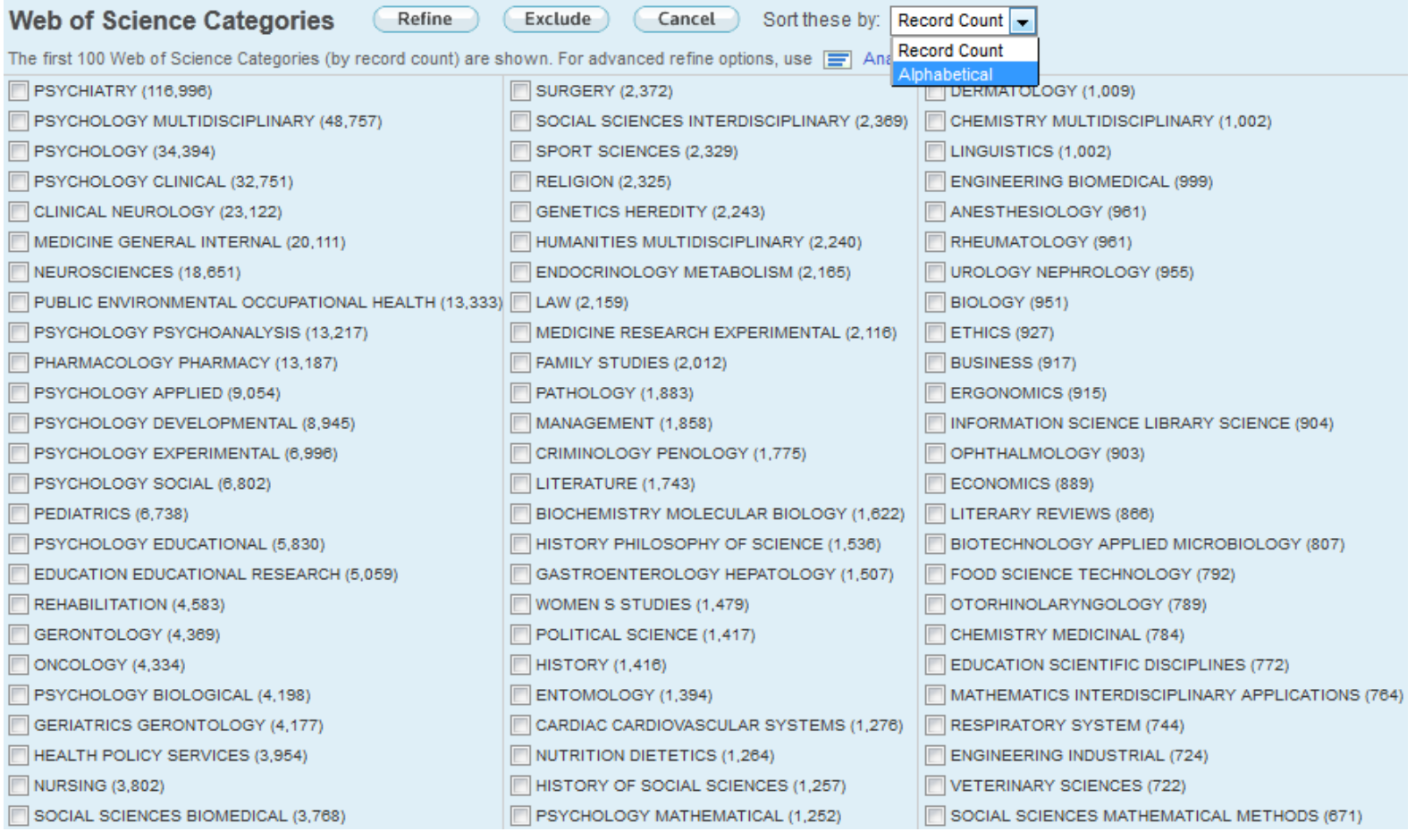

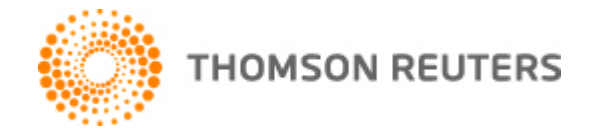

### **Refine your results: Document Types (are also displayed alphabetically or by count).**

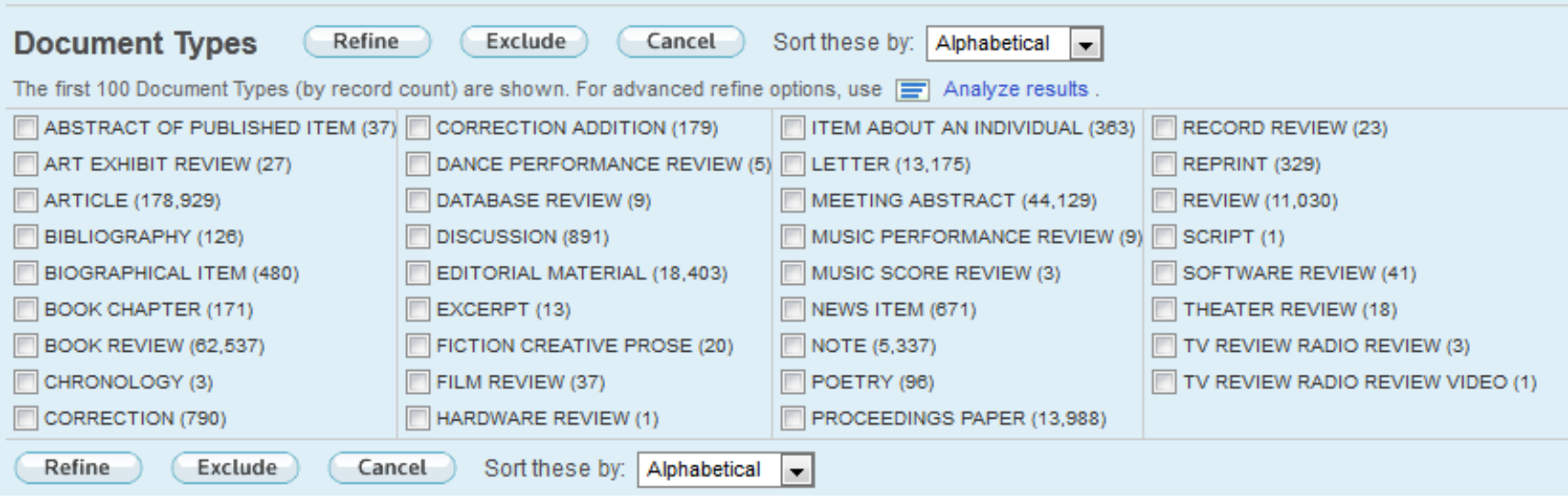

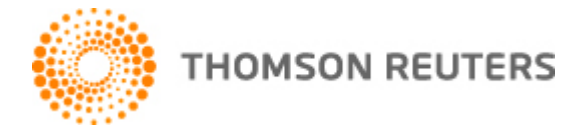

**61**

### **Refine your results: Choose Research Areas.**

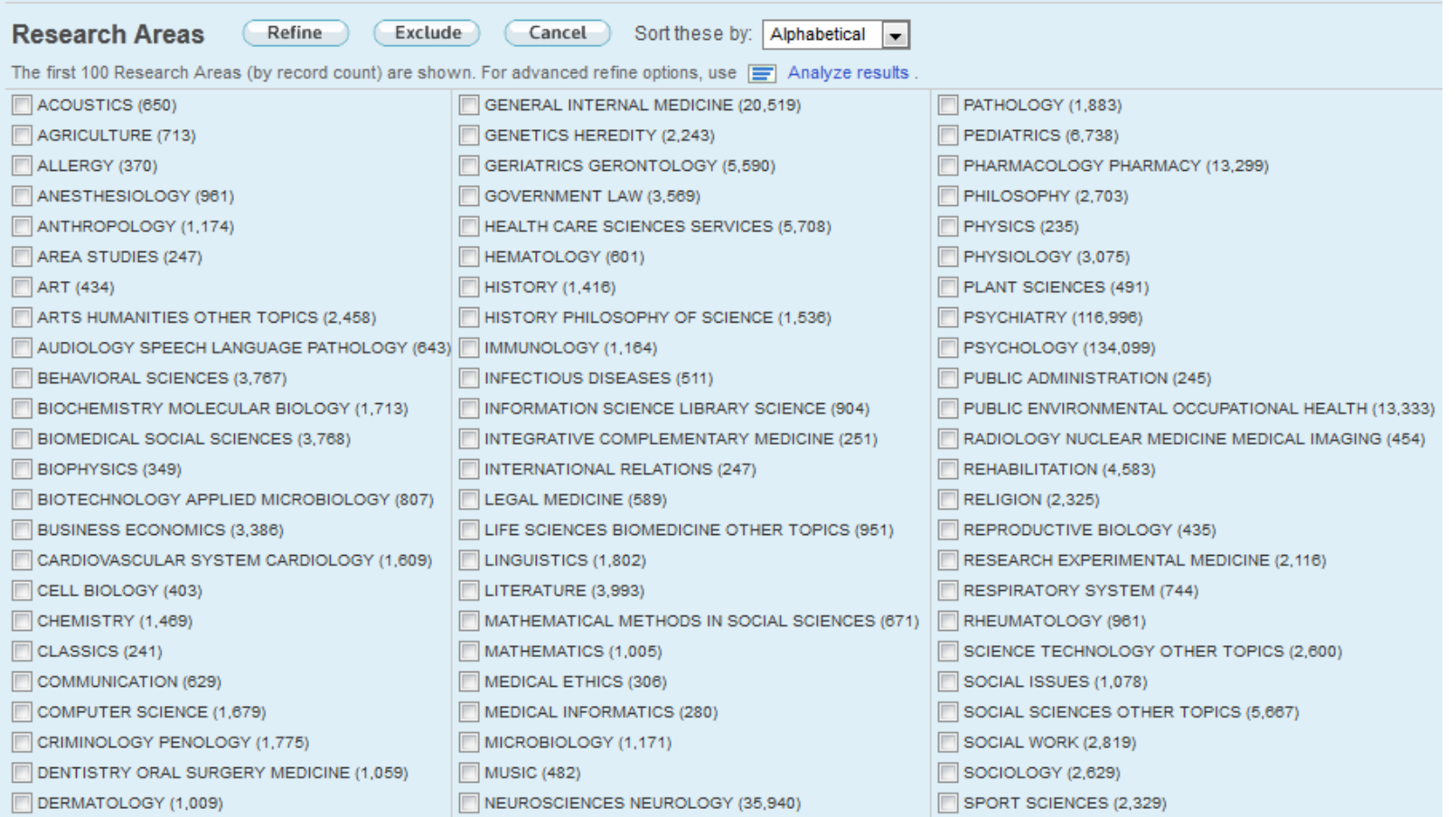

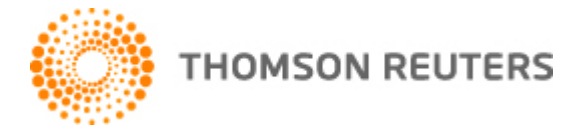

**62**

### **Refine your results: Limit to or exclude authors.**

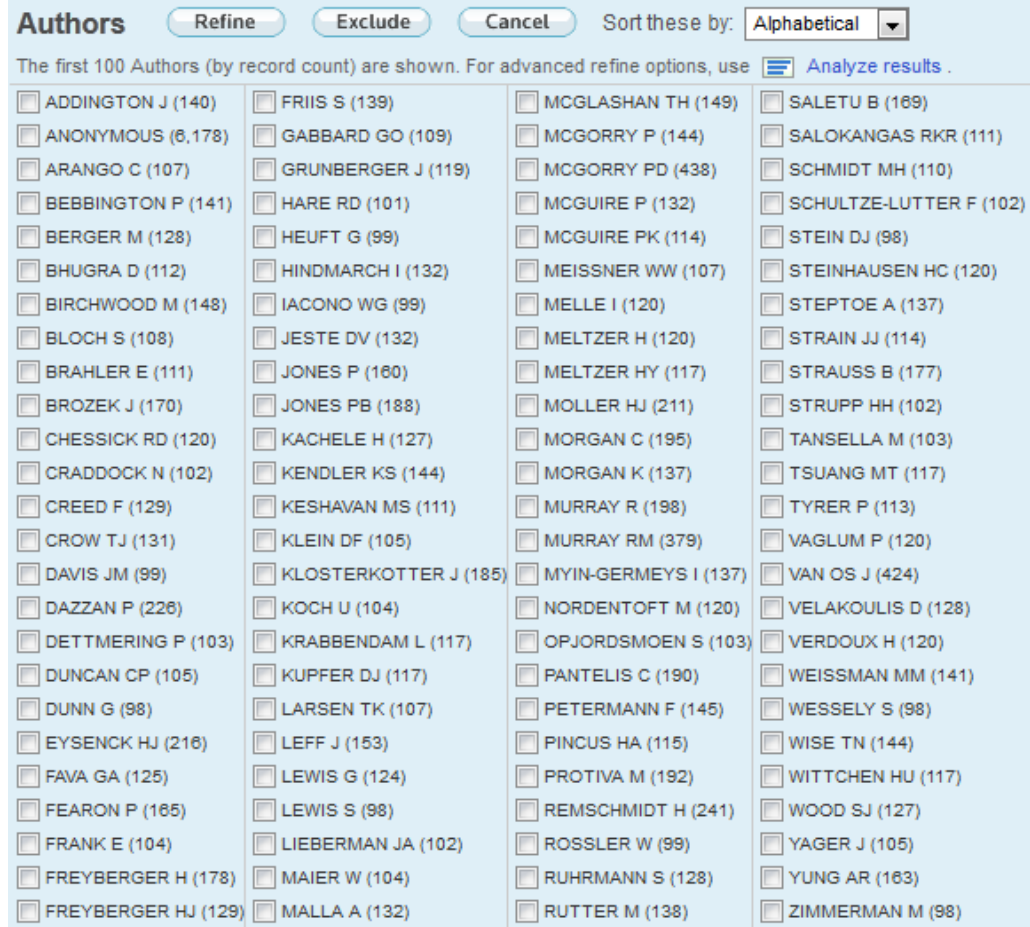

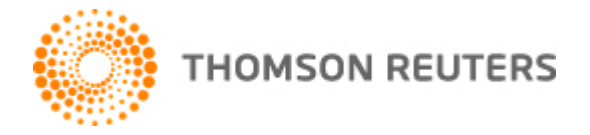

**63**

### **Refine your results: Limit to or exclude GROUP authors (Research groups, Societies, Institutions, etc.)**

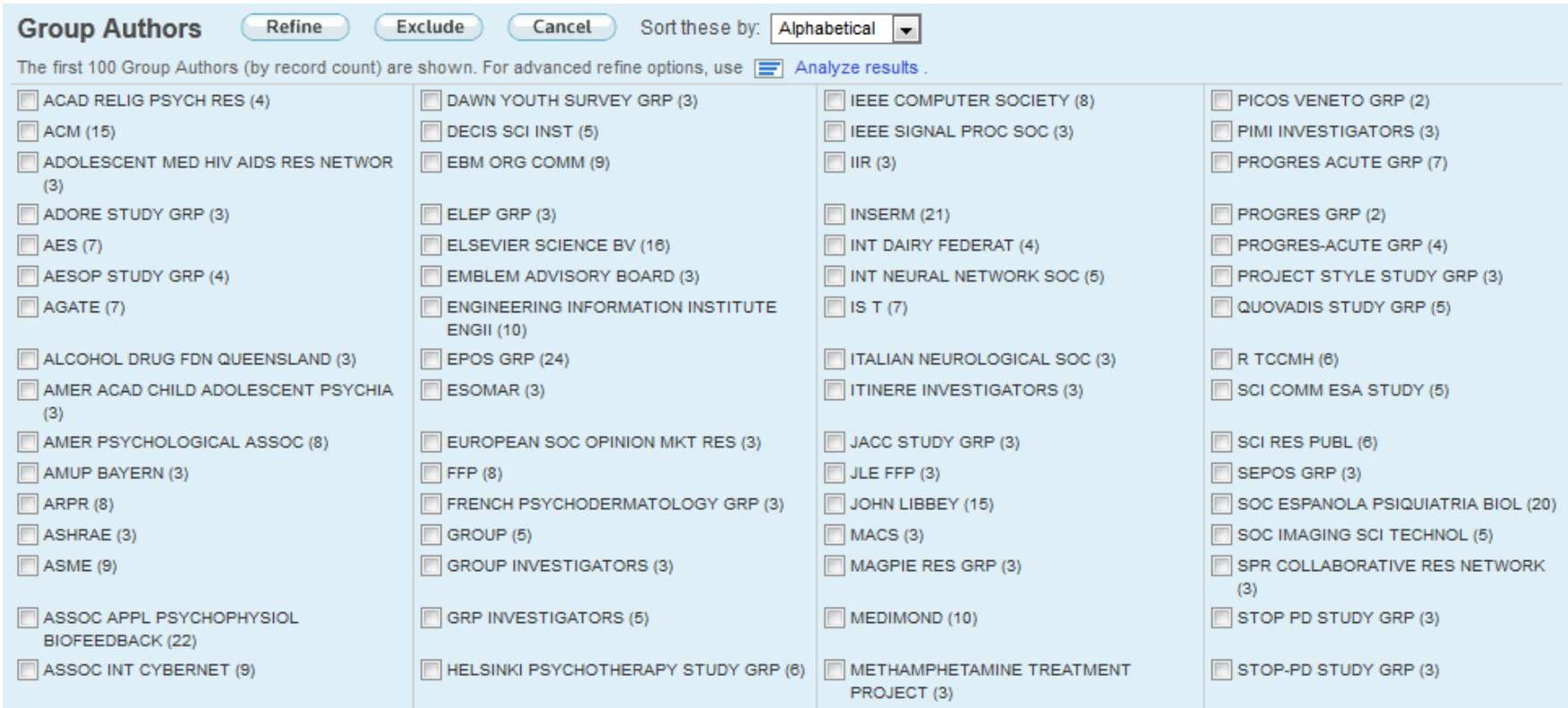

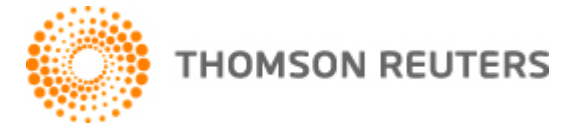

**64**

### **Refine your results: Limit to or exclude Editors.**

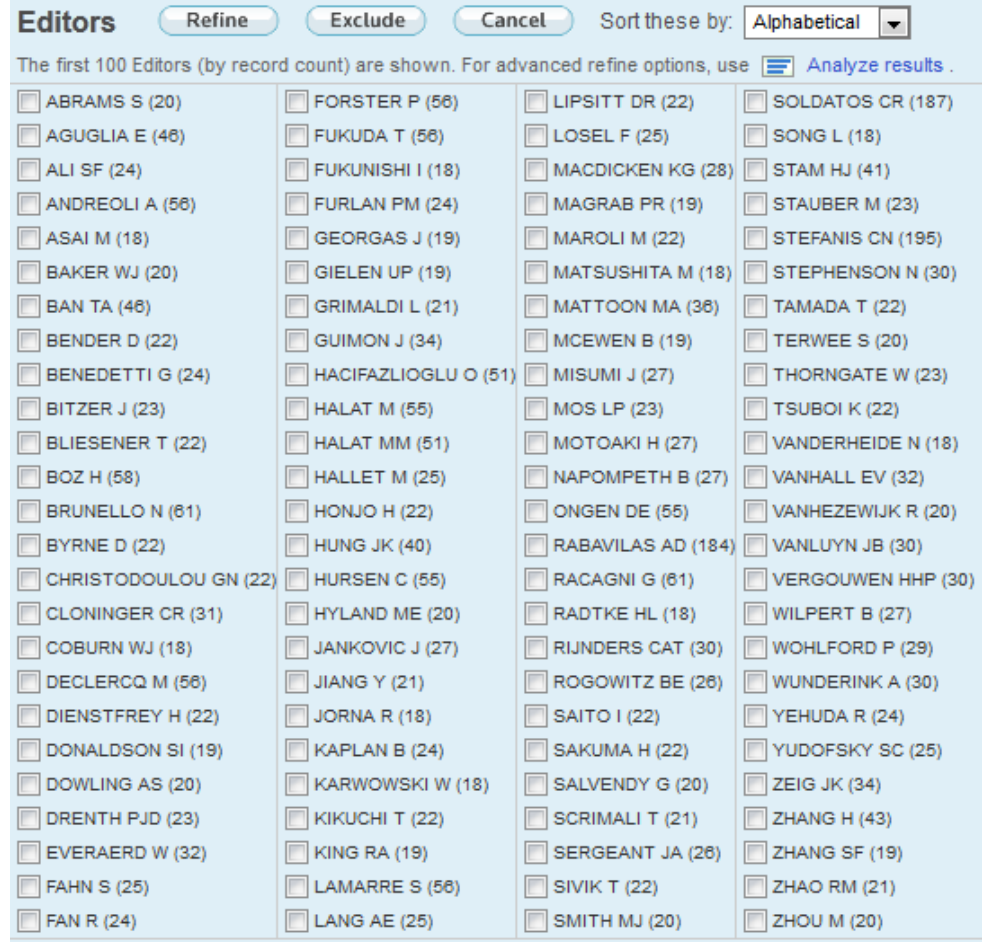

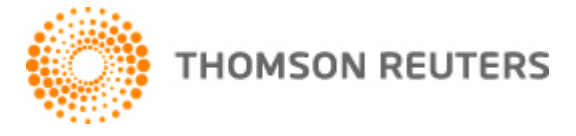

**65**

### **Refine your results: Limit to or exclude specific**

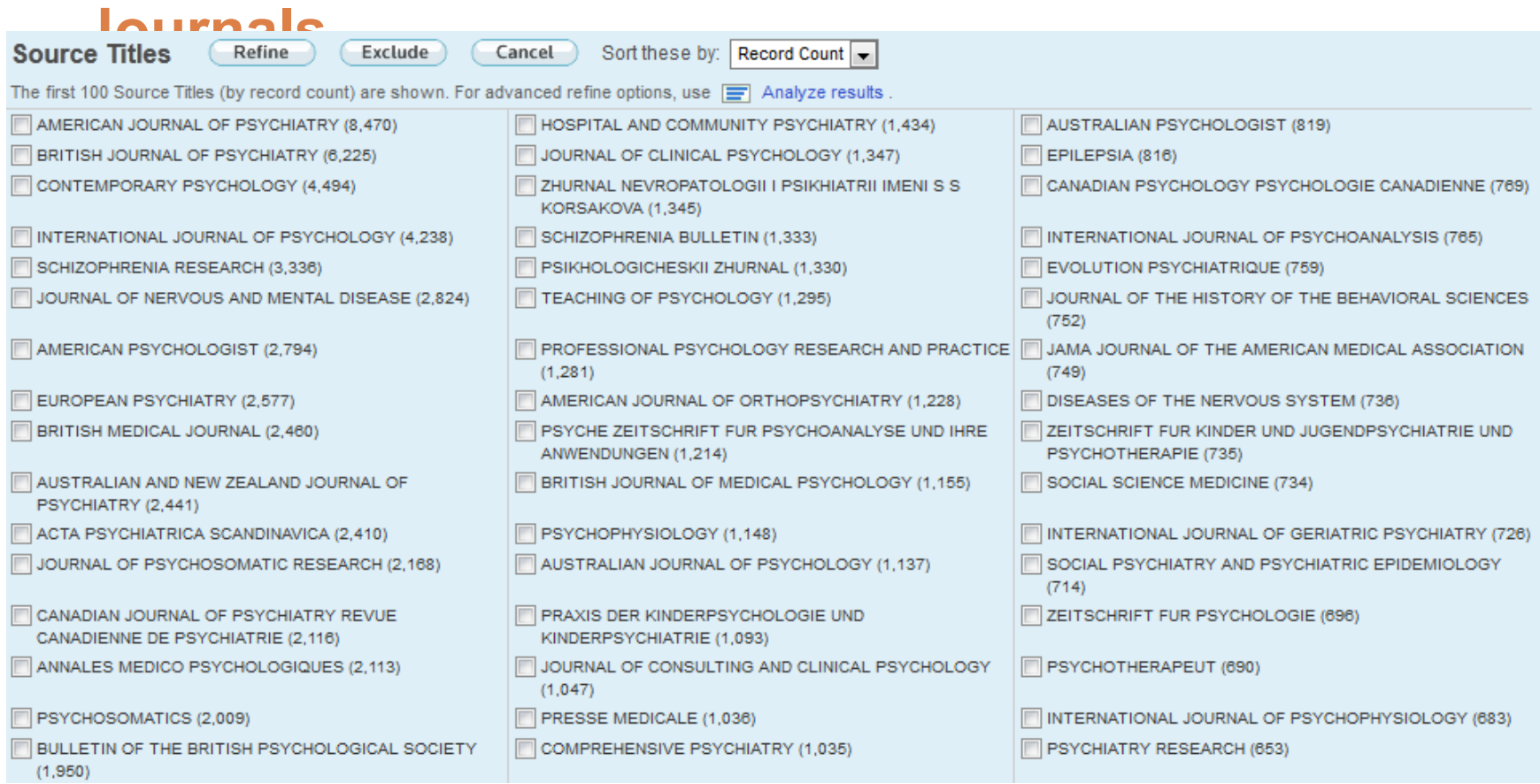

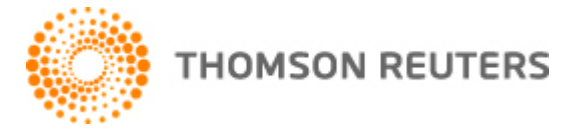

**66**

### **Refine your results: Limit to or exclude Book Series.**

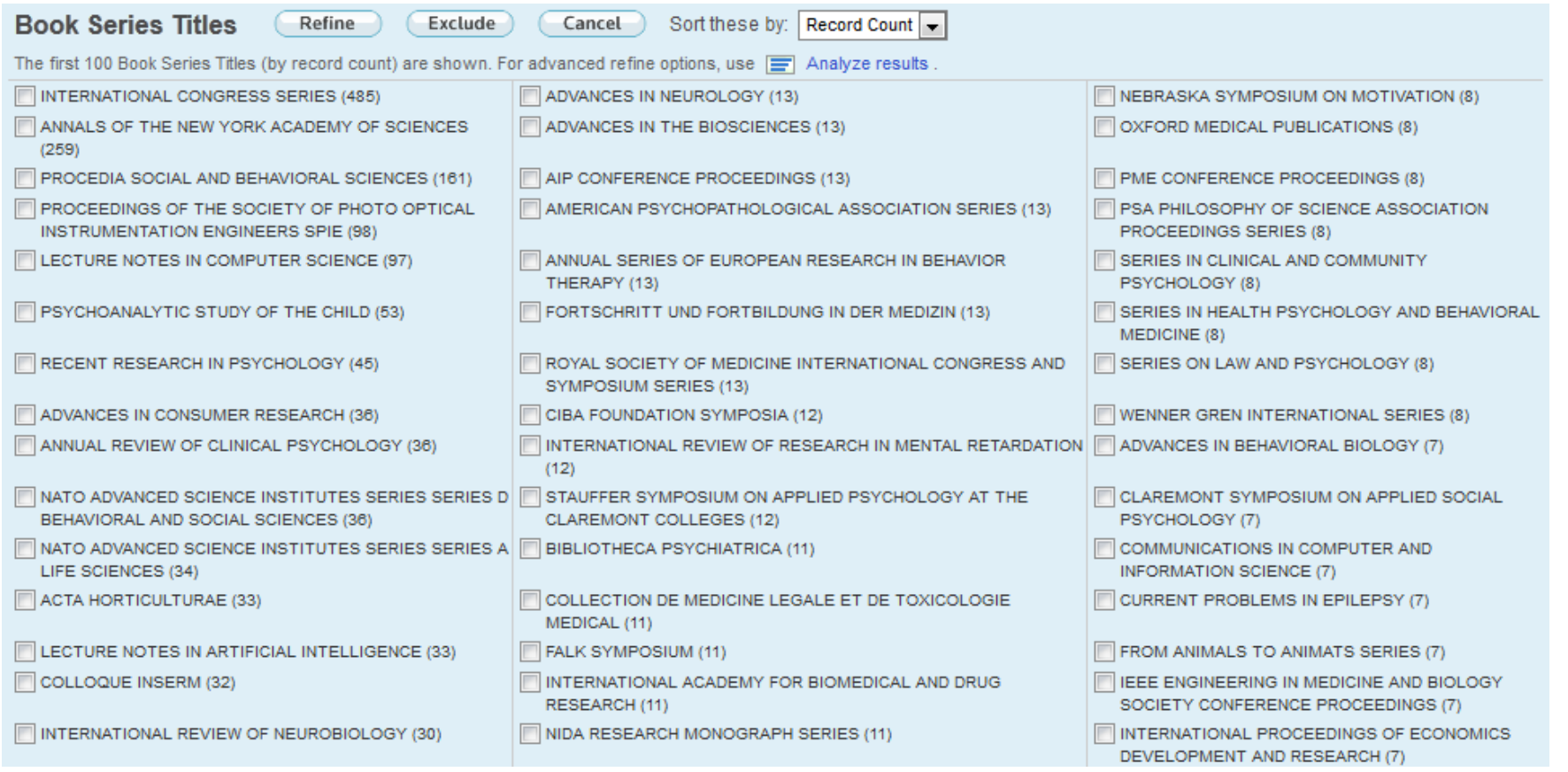

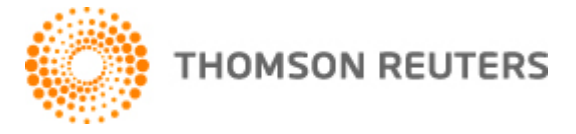

**67**

### **Refine your results: Limit to or exclude Conferences.**

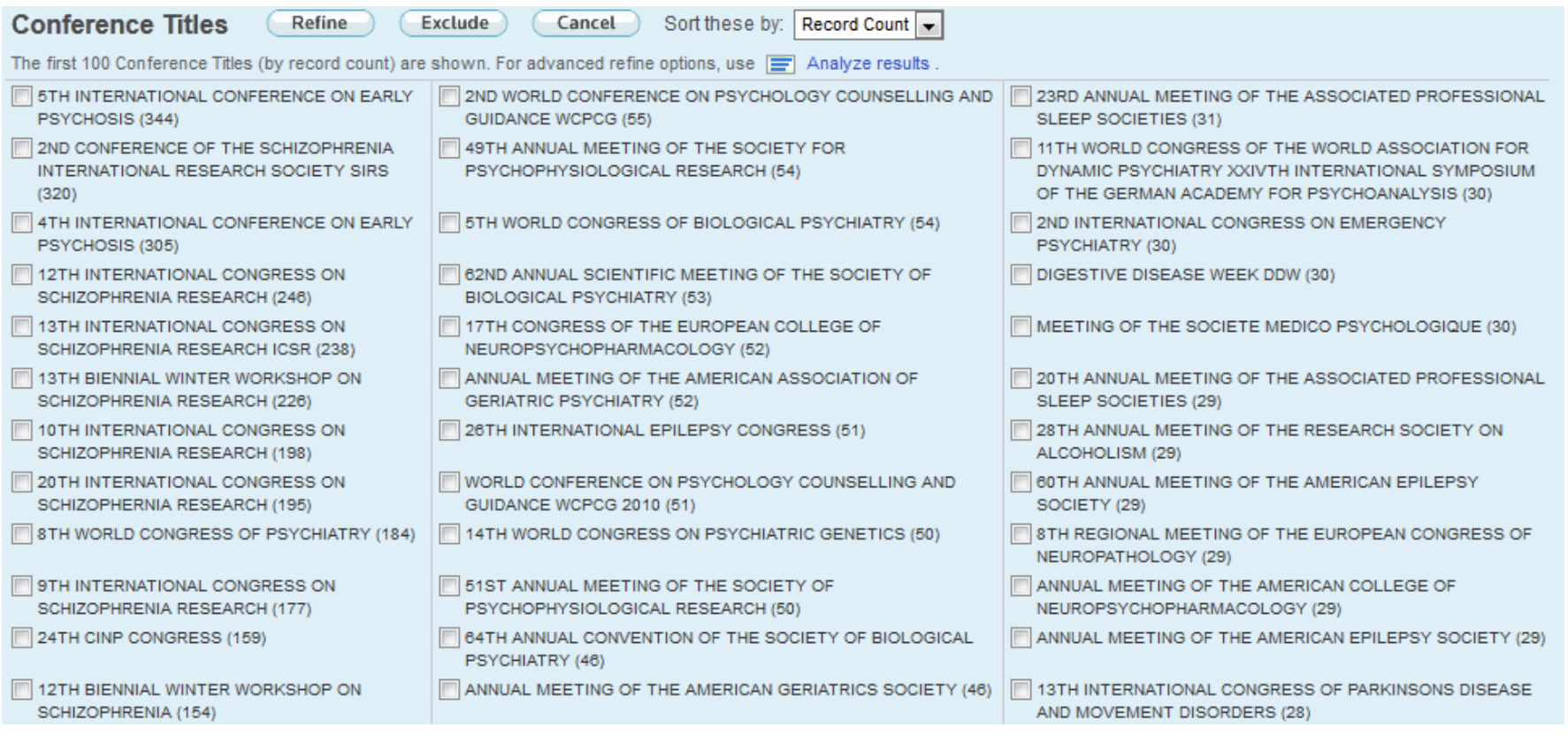

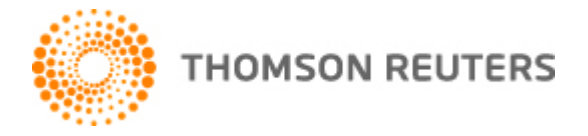

**68**

### **Refine your results: Limit to or exclude Dates.**

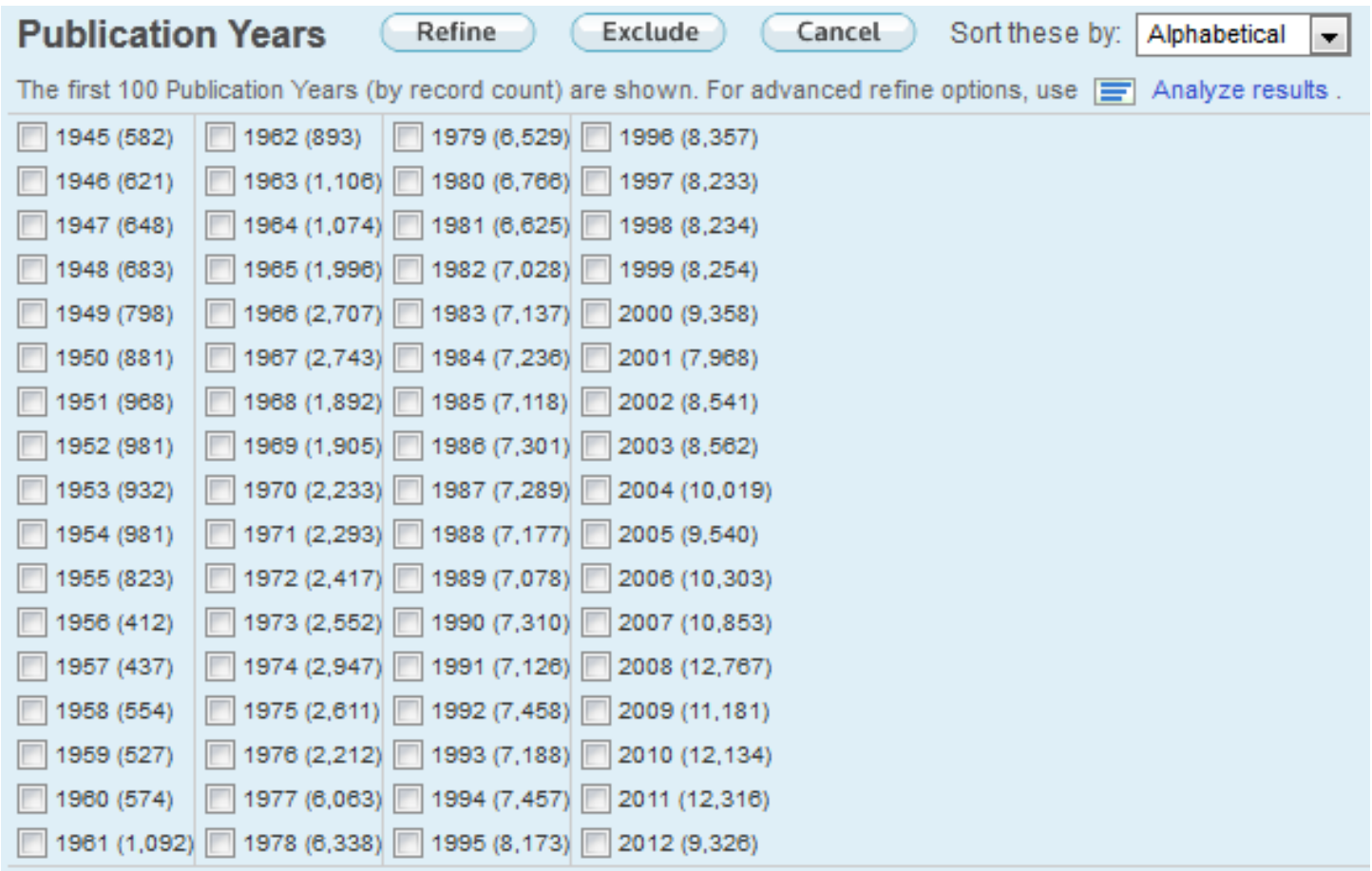

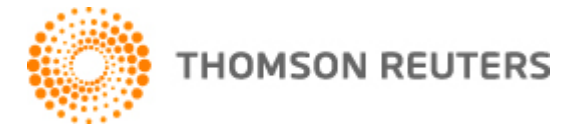

#### **Refine your results: Limit to or exclude Institutions.**

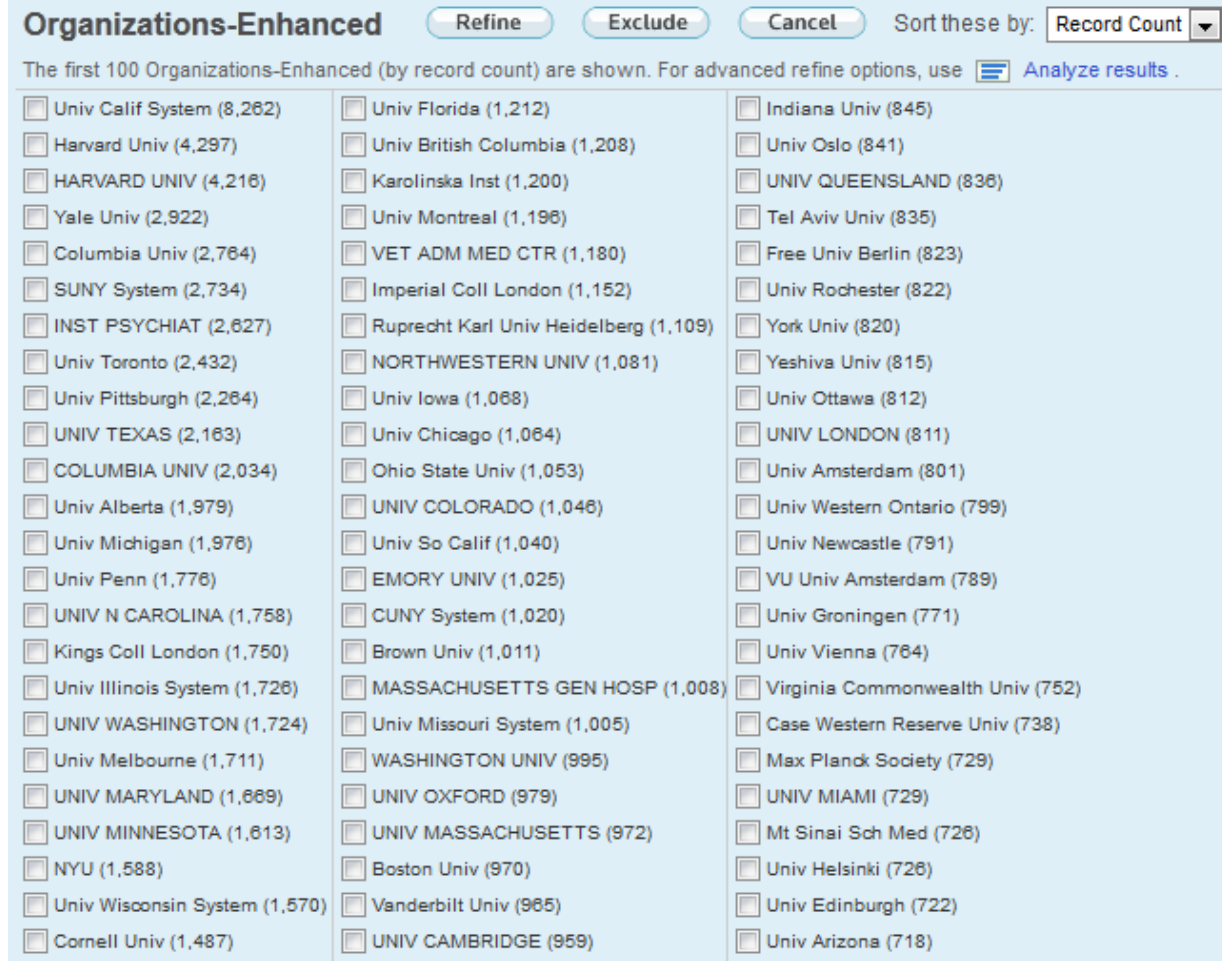

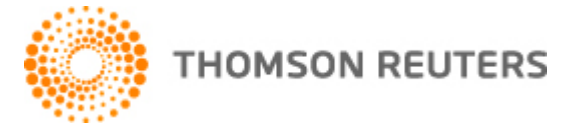

**70**

#### **Refine your results: Limit to or exclude Funding agencies.**

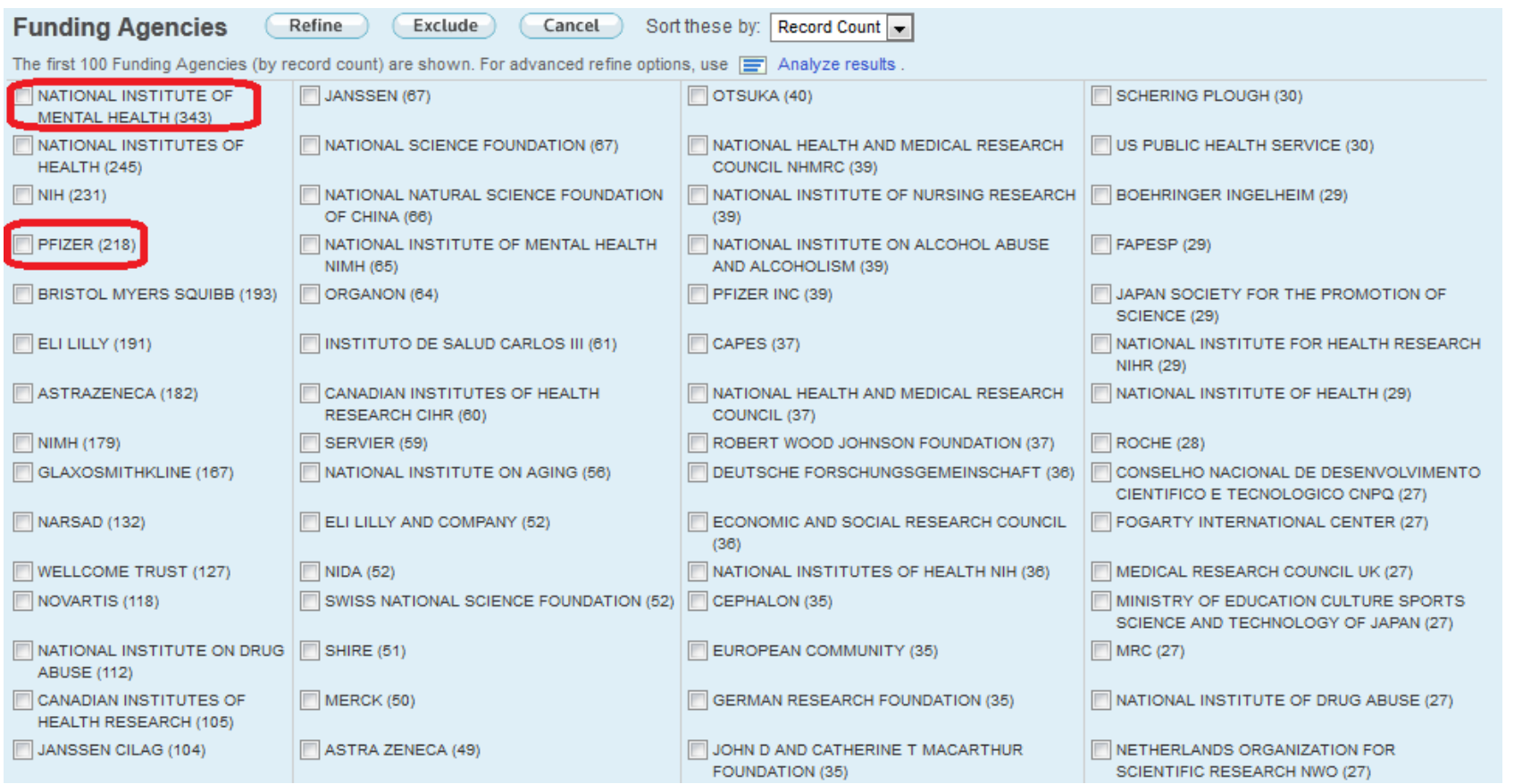

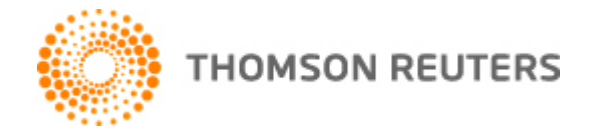

**71**

#### **Refine your results: Limit to or exclude Languages.**

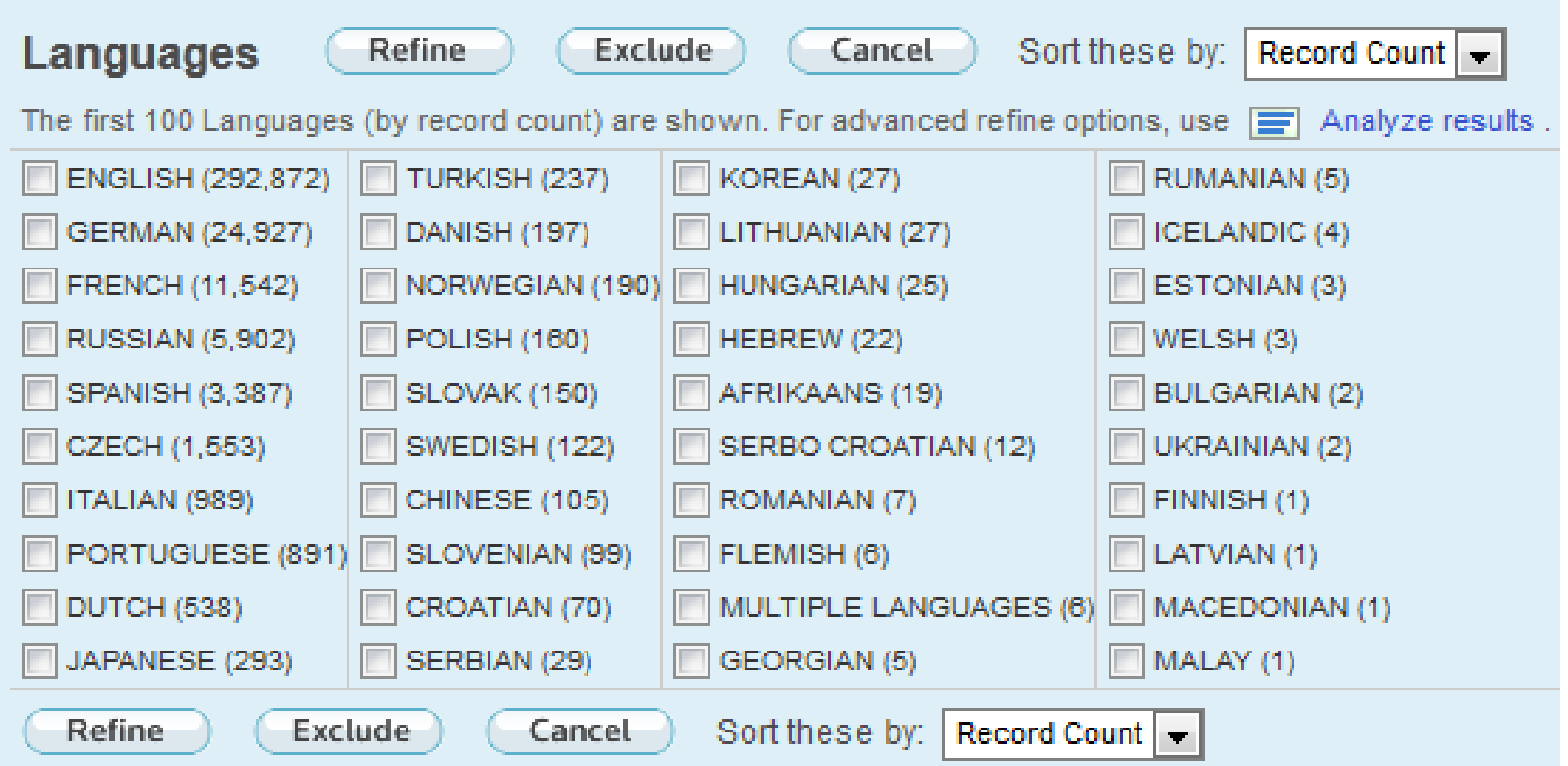

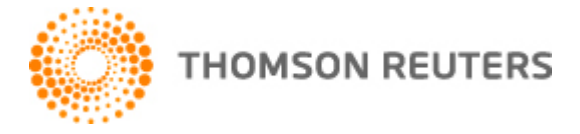

**72**

#### **Refine your results: Limit to or exclude Countries.**

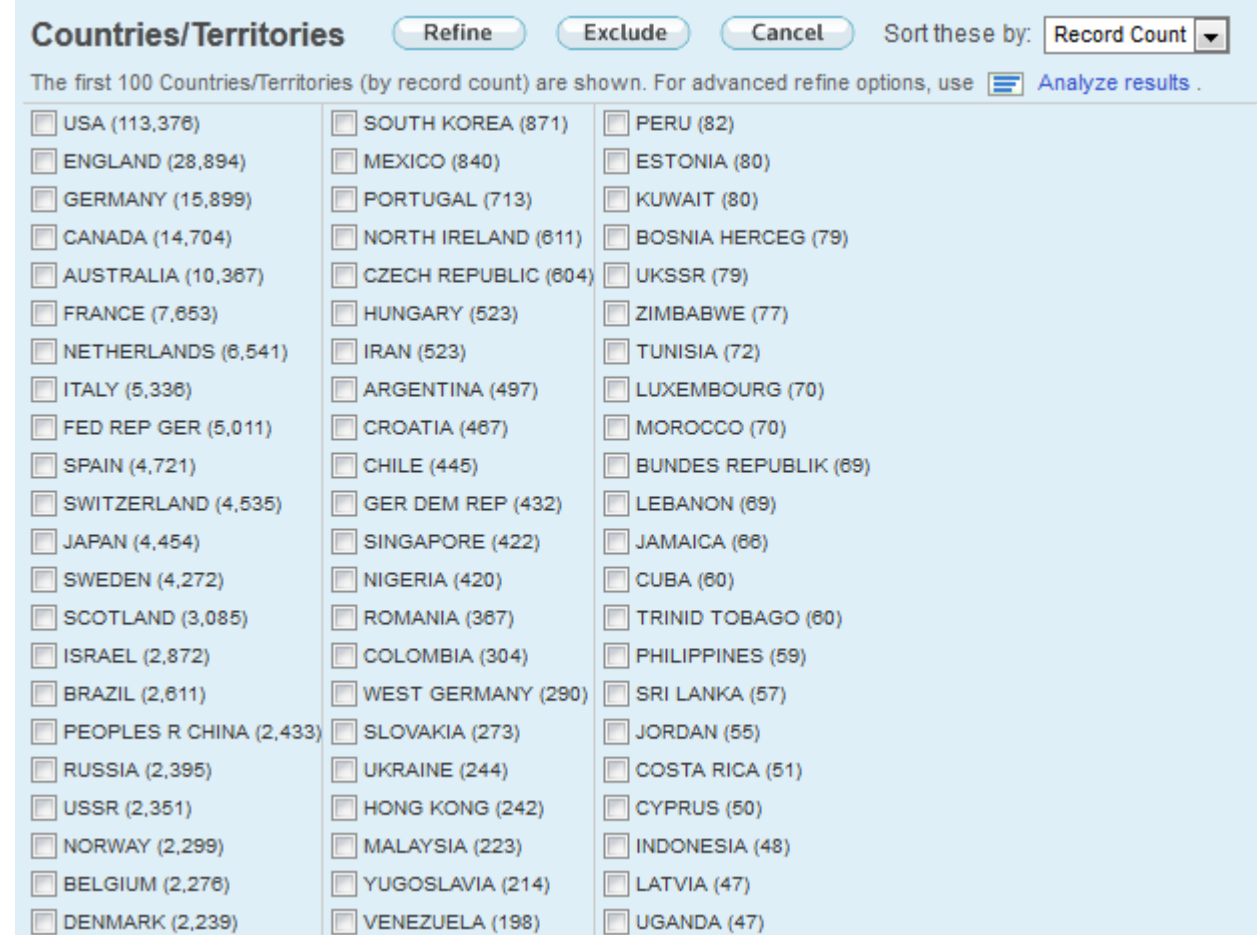
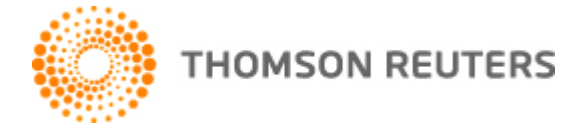

**73**

## **Analyze the results**

### **Results Analysis**

<<Back to previous page

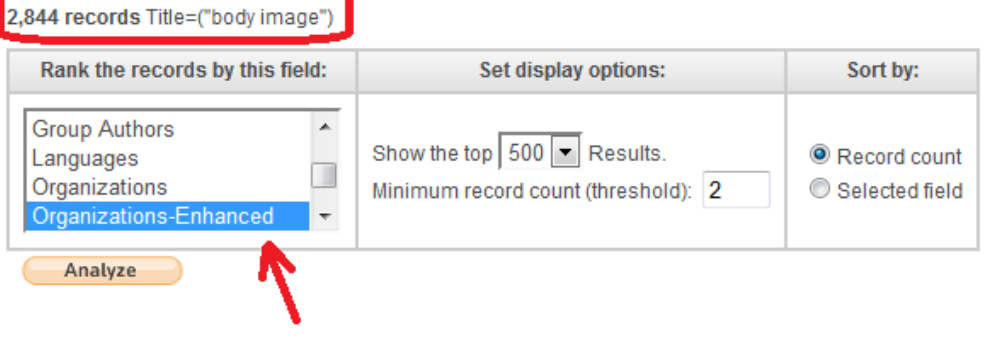

Use the checkboxes below to view the records. You can choose to view those selected records, or you can exclude them (and view the others).

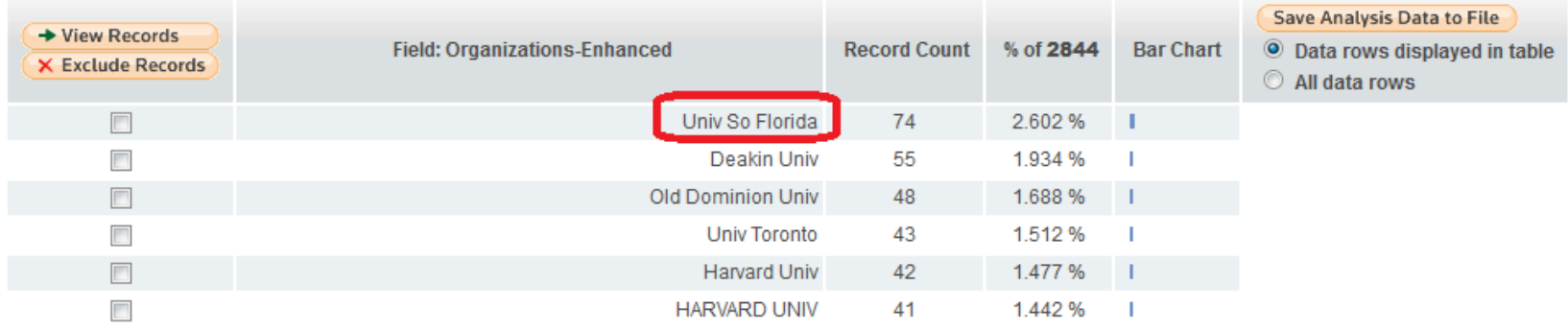

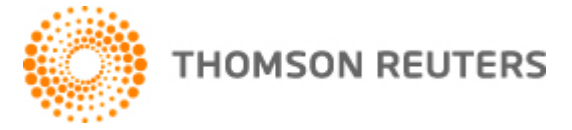

## **Body image research in Univ. South Florida.**

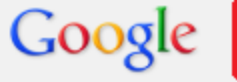

"body image" site:usf.edu

Search

About 818 results (0.21 seconds)

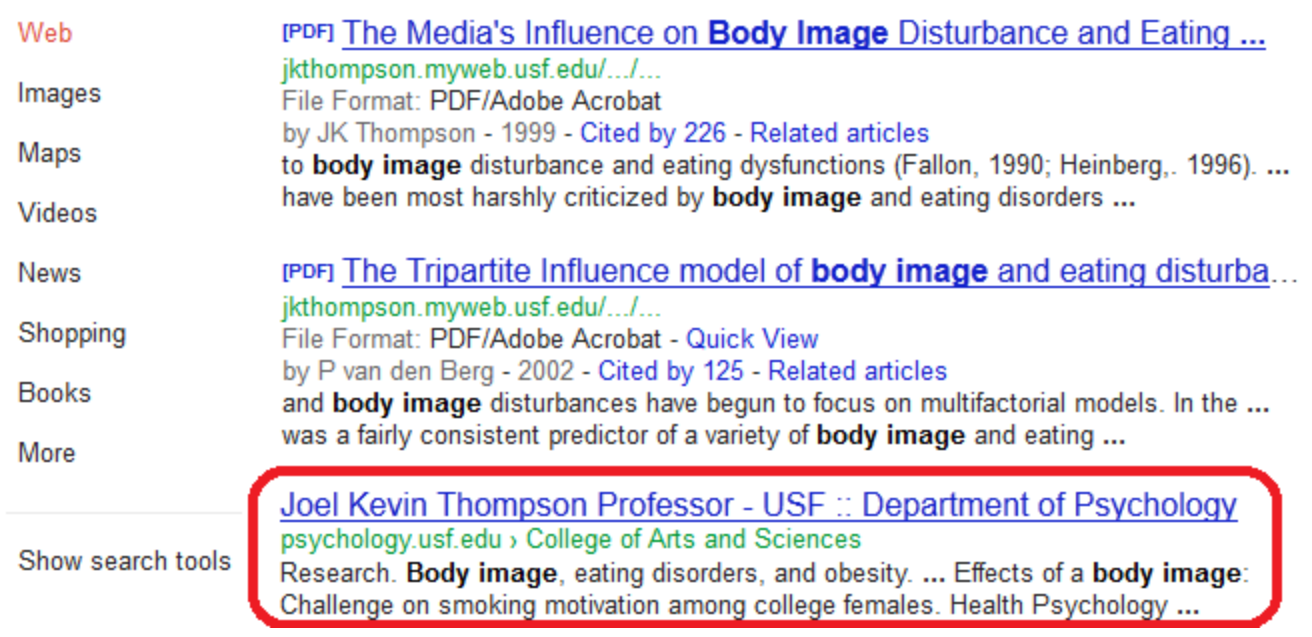

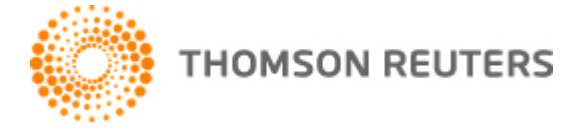

## **Analyze the results**

### **Results Analysis**

<<Back to previous page

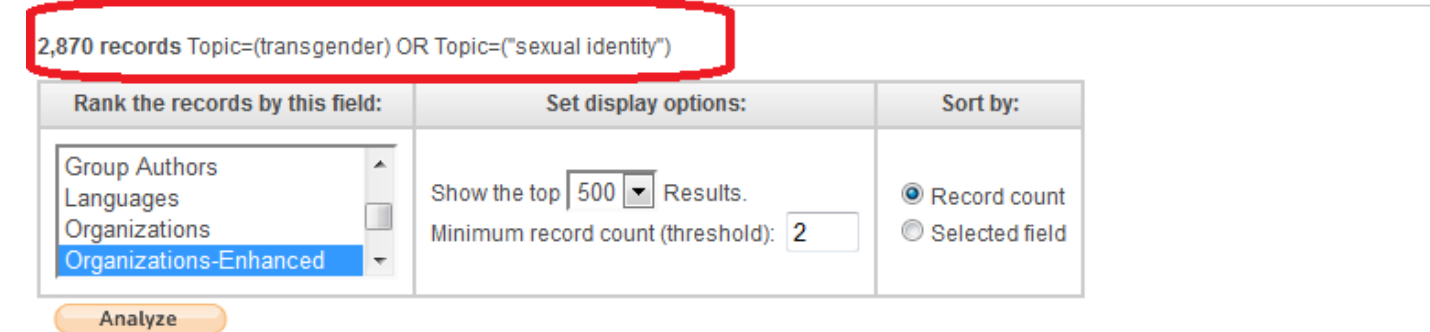

Use the checkboxes below to view the records. You can choose to view those selected records, or you can exclude them (and view the others).

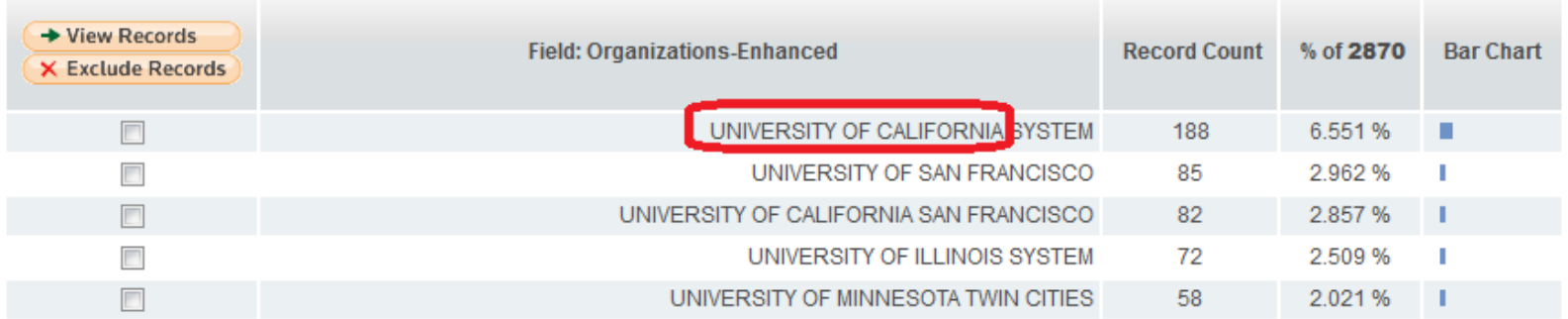

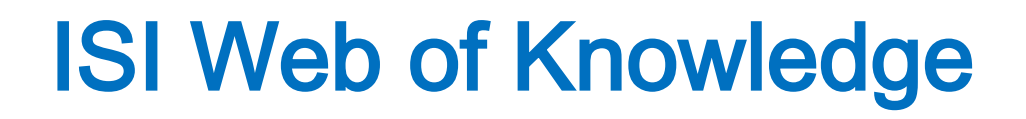

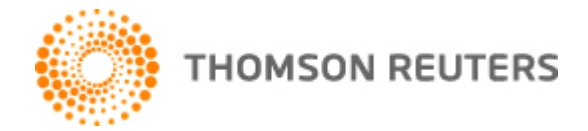

**76**

## **Sexual Identity research in Univ. California L.A.**

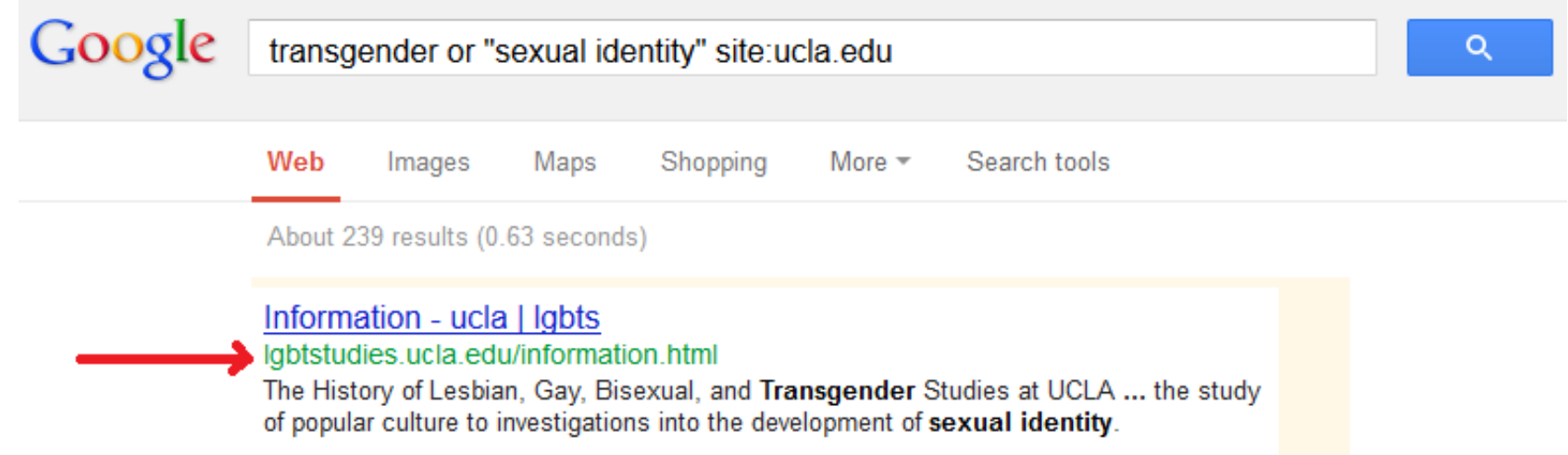

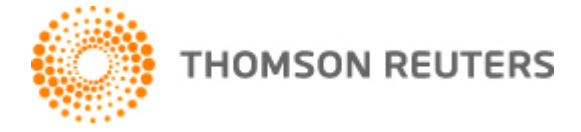

**77**

### **Advanced Search**

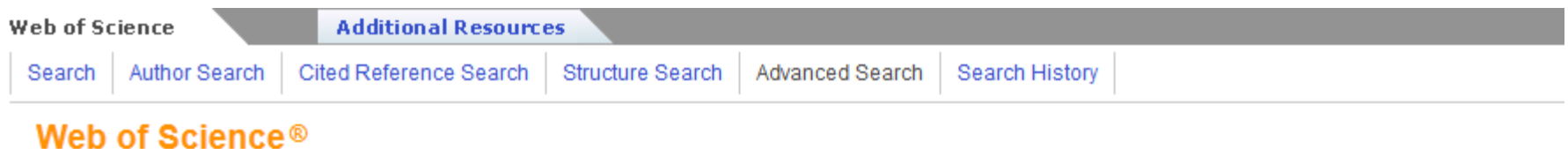

### **Advanced Search**

Use Field Tags, Boolean operators, parentheses, and set references to create your query. Results appear in the Search History at the bottom of the page.

Example: TS=(nanotub\* SAME carbon) NOT AU=Smalley RE #1 NOT #2 more examples | view the tutorial

**Search** 

Searches must be in English

Restrict results by any or all of the options below:

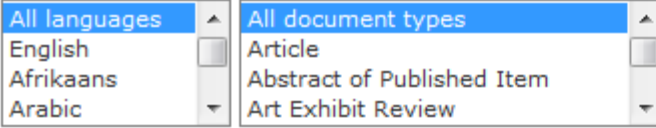

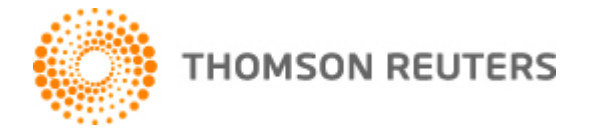

## **Advanced Search: Field codes, operators (AND, OR, NOT, SAME\*, NEAR)**

Booleans: AND, OR, NOT, SAME, NEAR

**Field Tags:** 

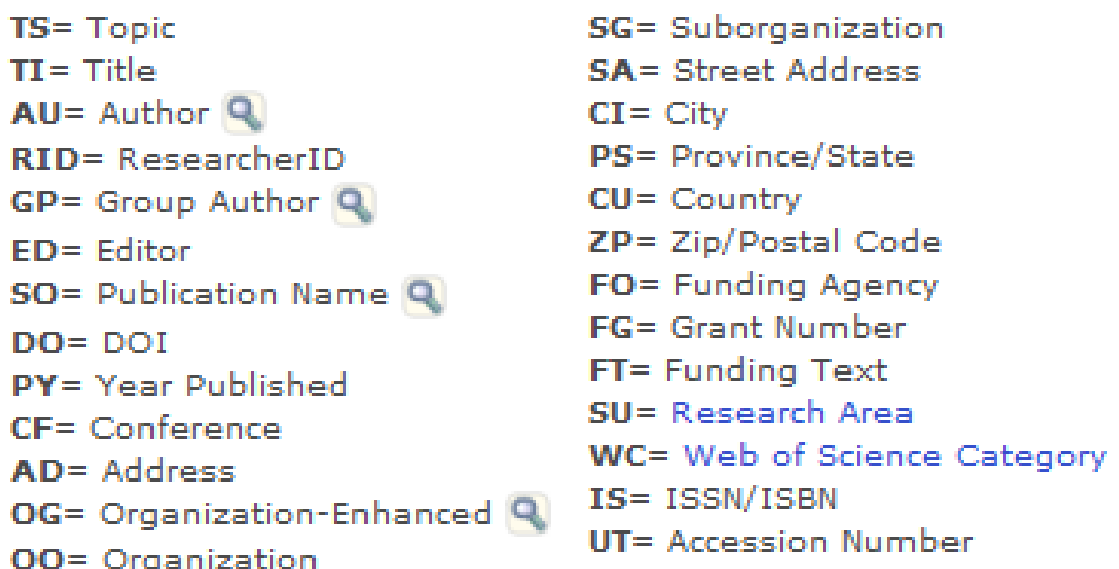

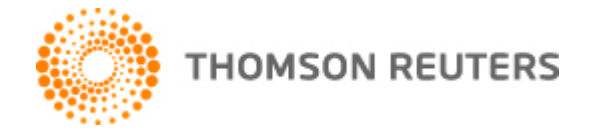

## **Advanced Search: The most important Field codes:**

- **TS= Topic**
- **TI= Title**

**79**

- **AU= Author**
- **SO= Publication Name**
- **CU= Country**
- **IS= ISSN/ISBN**

#### Booleans: AND, OR, NOT, SAME, NEAR

#### **Field Tags:**

SG= Suborganization **TS**= Topic  $TI = Title$ **SA= Street Address**  $AU =$  Author  $Q$  $CI = City$ RID= ResearcherID PS= Province/State GP= Group Author Q  $CU = Country$ ZP= Zip/Postal Code  $ED = Editor$ FO= Funding Agency SO= Publication Name Q **FG**= Grant Number  $DO = DOI$ FT= Funding Text PY= Year Published SU= Research Area  $CF = Conference$ WC= Web of Science Category  $AD = Address$ IS= ISSN/ISBN OG= Organization-Enhanced Q UT= Accession Number **OO**= Organization

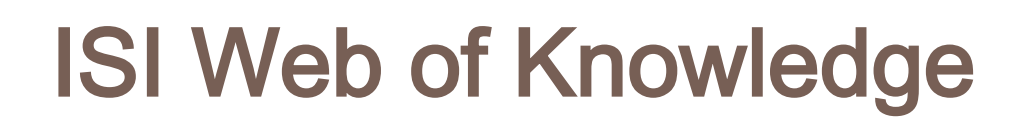

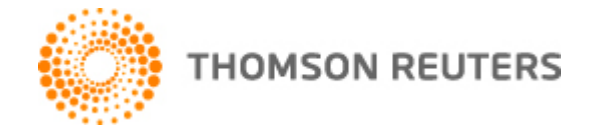

**80**

## **EXAMPLES**

### Web of Science<sup>®</sup>

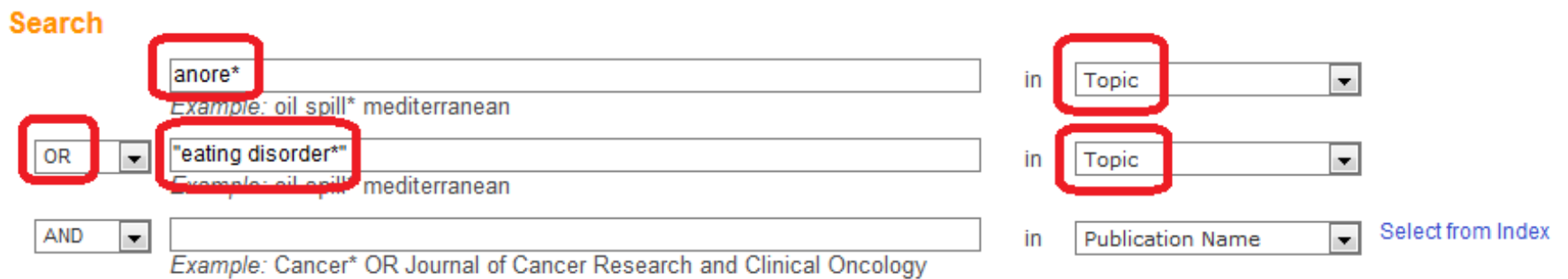

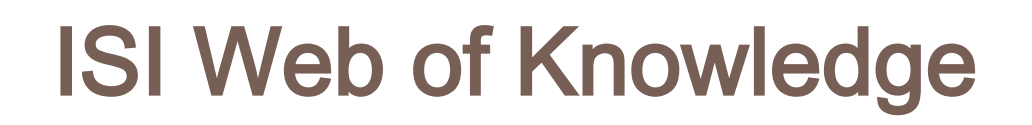

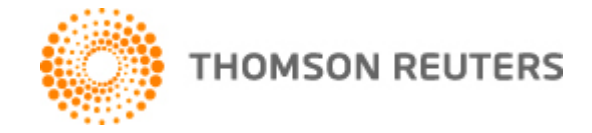

**81**

## **EXAMPLES**

### Web of Science<sup>®</sup>

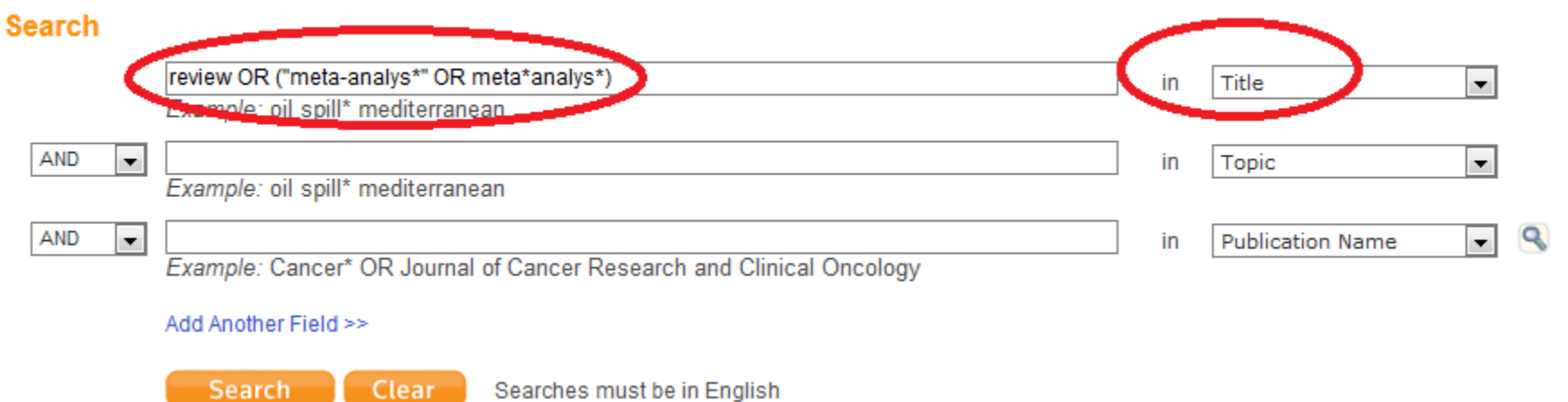

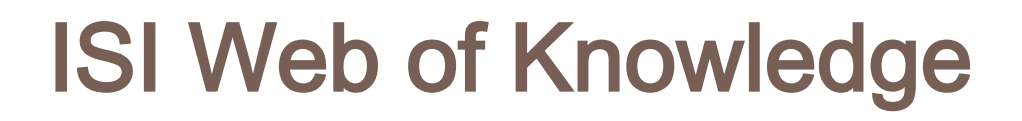

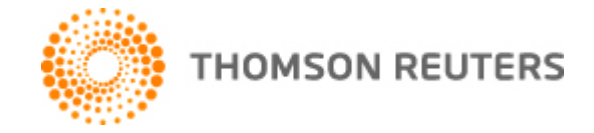

## **EXAMPLES: Combine previous searches**

### **Search History**

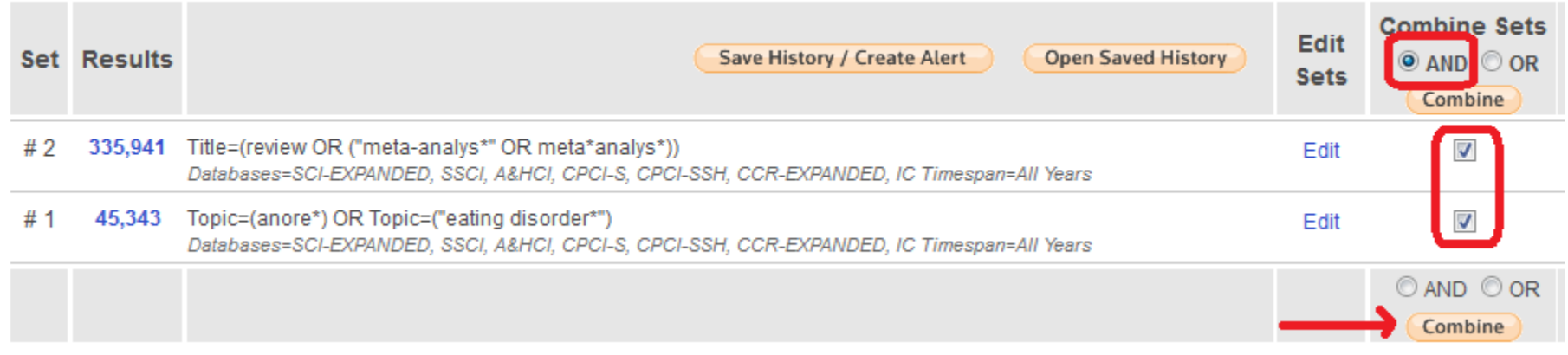

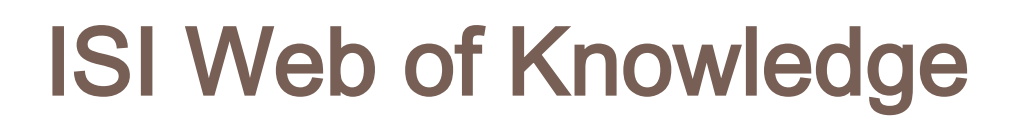

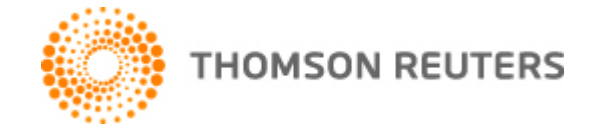

## **EXAMPLES**

### **Search History**

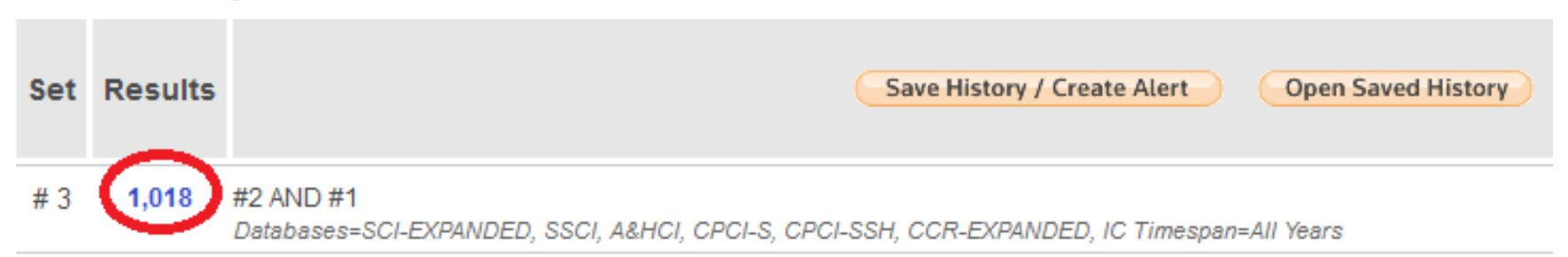

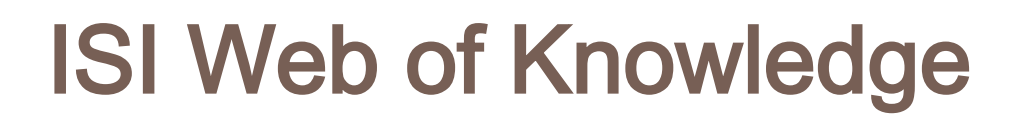

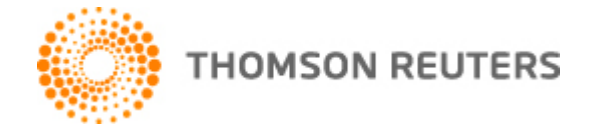

### **EXAMPLES: Author search**

### **Author Search**

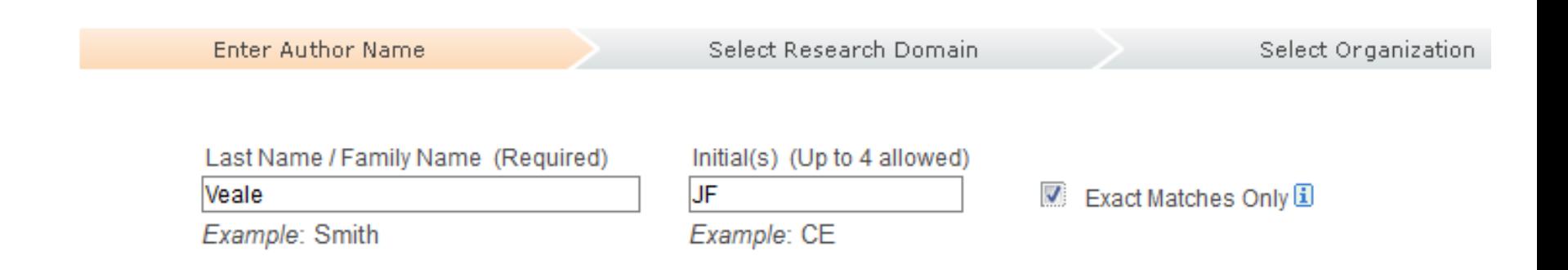

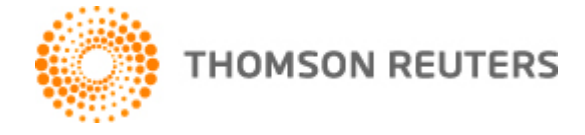

## **EXAMPLES: Times cited**

- Title: Biological and psychosocial correlates of adult gender-variant identities: New findings Author(s): Veale, Jaimie F.; Clarke, David E.; Lomax, Terri C. - **PERSONALITY AND INDIVIDUAL DIFFERENCES Volume: 49 Issue: 3 Pages: 252-257 DOI: 10.1016/j.paid.2010.03.045** Times Cited: 0 from Web of Science)  $\rightarrow$  Full Text  $\sigma$  s+  $x$ [ □ View abstract 1 Title: Biological and psychosocial correlates of adult gender-variant identities: A review Author(s): Veale, Jaimie F.; Clarke, David E.; Lomax, Terri C. Source: PERSONALITY AND INDIVIDUAL DIFFERENCES Volume: 48 Issue: 4 Pages: 357-366 DOI: 10.1016/j.paid.2009.09.018 Times Cited: 2 From Web of Science) STY Full Text [ E-View abstract ]
- 3. Title: Reply to Lawrence and Bailey (2008)

Author(s): Veale, Jaimie F.; Clarke, David E.; Lomax, Terri C. Source: ARCHIVES OF SEXUAL BEHAVIOR Volume: 38 Issue: 2 Pages: 176-177 DOI: 10.1007/s10508-008-9433-y Published: / Times Cited: 0 from Web of Science)

 $G$  S  $F$   $X$  $\rightarrow$  Full Text

 $\Box$  4 Title: Sexuality of male-to-female transsexuals

Author(s): Veale, Jaimie F .; Clarke, Dave E .; Lomax, Terri C.

er ##ES OF SEXUAL BEHAVIOR Volume: 37 Issue: 4 Pages: 586-597 DOI: 10.1007/s10508-007-9306-9 Published: / Times Cited: 8 From Web of Science)

 $\rightarrow$  Full Text [ □ View abstract 1

#### Title: Prevalence of transsexualism among New Zealand passport holders  $\Box$  5.

Author(s): Veale, Jaimie F.

**SPA** 

Cource: ALISTRALIAN AND NEW ZEALAND JOURNAL OF PSYCHIATRY Volume: 42 Issue: 10 Pages: 887-889 DOI: 10.1080/000-Times Cited: 6 from Web of Science)

 $6s$ -F-X  $+$  Full Text [ □ View abstract ]

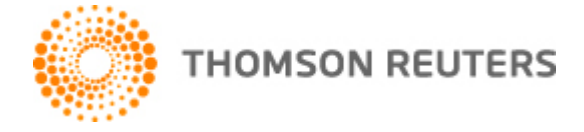

**86**

## **EXAMPLES**

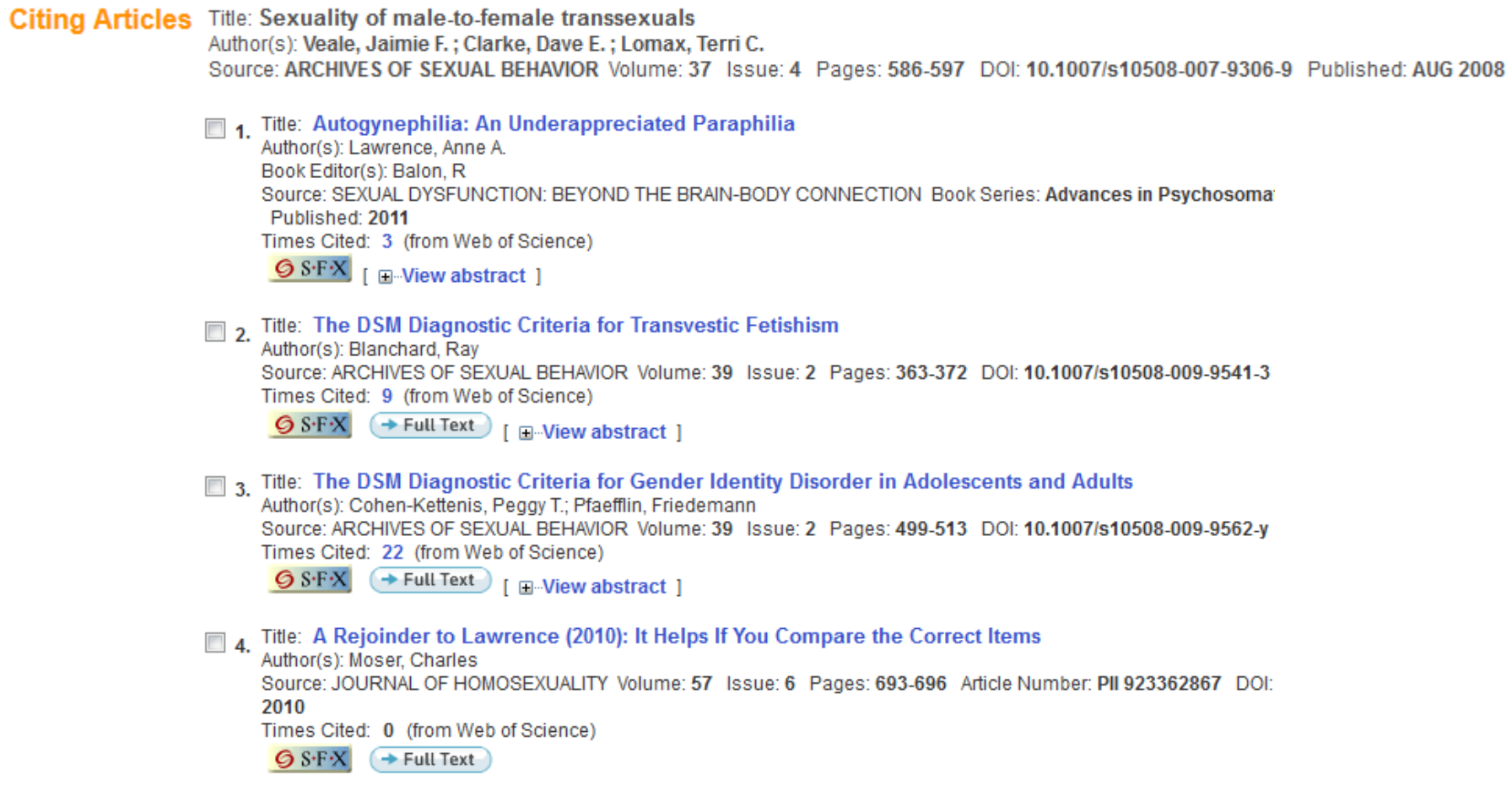

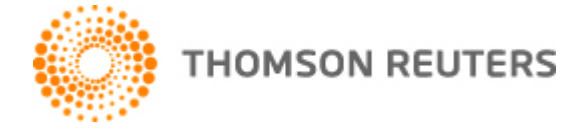

### **EXAMPLES: Create Citation Alert**

#### Web of Science®

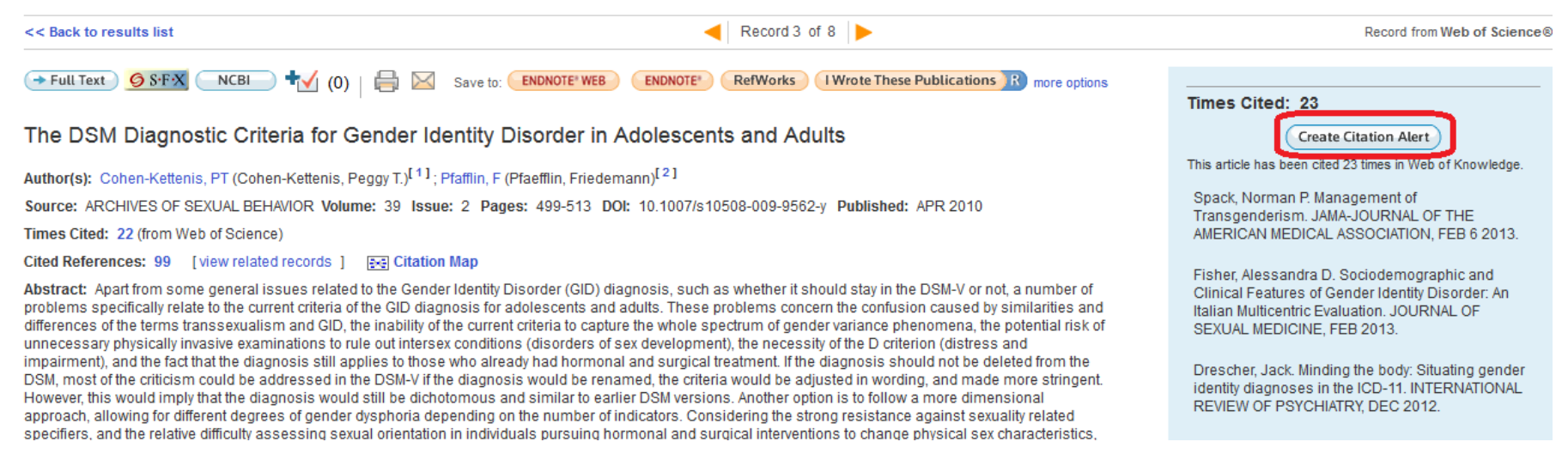

# NEXT CLASS

## **READINGS:**

 *Hypothesis development [Part 2: How to conduct a literature review] (McBride, 2013)*